# **DS-1000/1200 Advanced Troubleshooting Guide**

For use by Operators and Engineers

<span id="page-0-0"></span>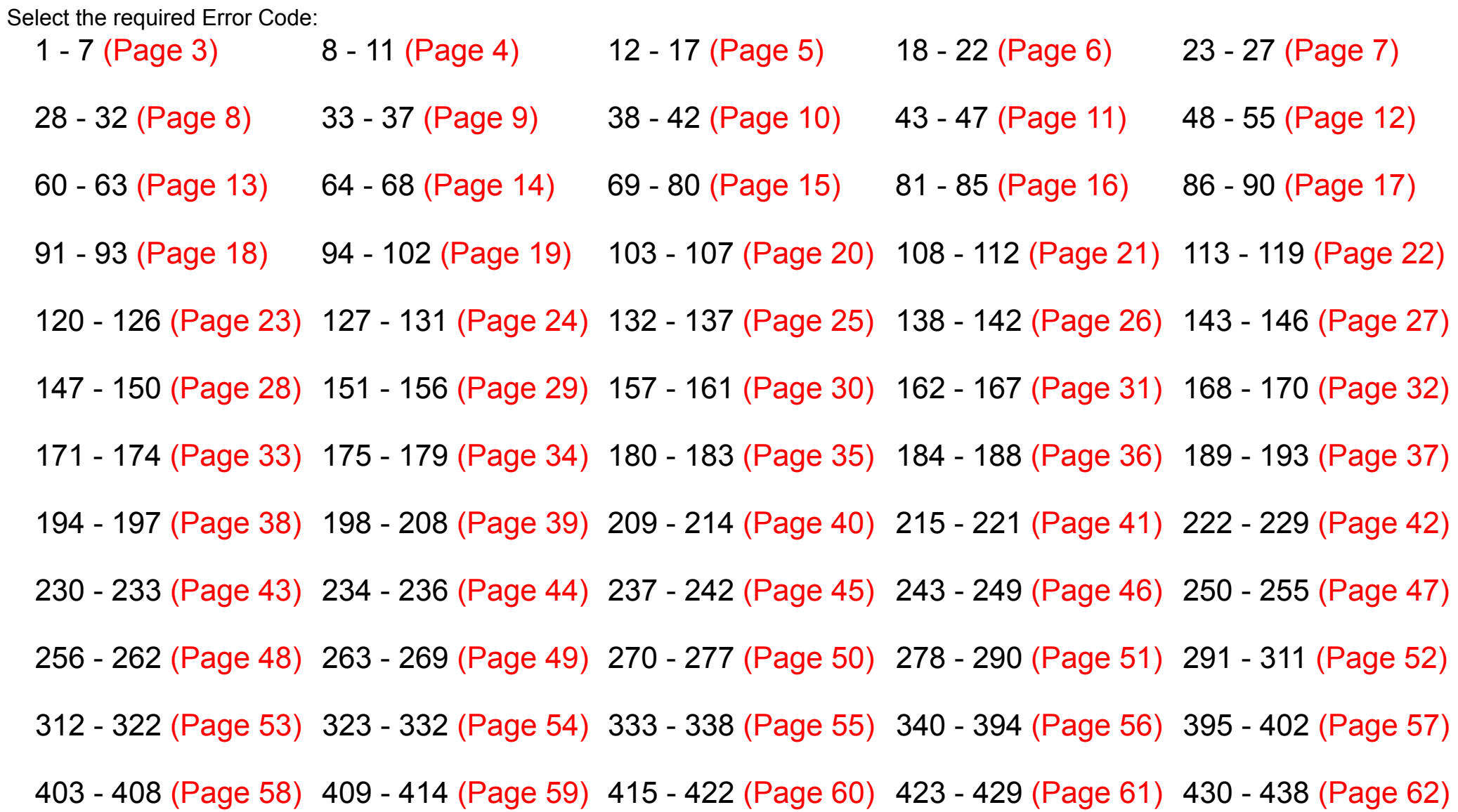

## **DS-1000/1200 Advanced Troubleshooting Guide**

For use by Operators and Engineers

Select the required Error Code:

[439 - 445 \(Page 63\)](#page-62-0) [494 - 500 \(Page 64\)](#page-63-0) [501 - 506 \(Page 65\)](#page-64-0) [507 - 515 \(Page 66\)](#page-65-0) [516 - 522 \(Page 67\)](#page-66-0)

[524 - 542 \(Page 68\)](#page-67-0) [543 - 599 \(Page 69\)](#page-68-0) [601 - 607 \(Page 70\)](#page-69-0) [608 - 613 \(Page 71\)](#page-70-0) [614 - 621 \(Page 72\)](#page-71-0)

[622 - 628 \(Page 73\)](#page-72-0) [629 - 754 \(Page 74\)](#page-73-0) [755 - 762 \(Page 75\)](#page-74-0) [763 - 769 \(Page 76\)](#page-75-0) [770 - 1000 \(Page 77\)](#page-76-0)

[1001 - 1005 \(Page 78\)](#page-77-0) [1006 - 1024 \(Page 79\)](#page-78-0) [1025 - 1031 \(Page 80\)](#page-79-0) [1040 - 1044 \(Page 81\)](#page-80-0) 

[1051 - 1055 \(Page 82\)](#page-81-0) [1056 - 1998 \(Page 83\)](#page-82-0) [1999 \(Page 84\)](#page-83-0)

<span id="page-2-0"></span>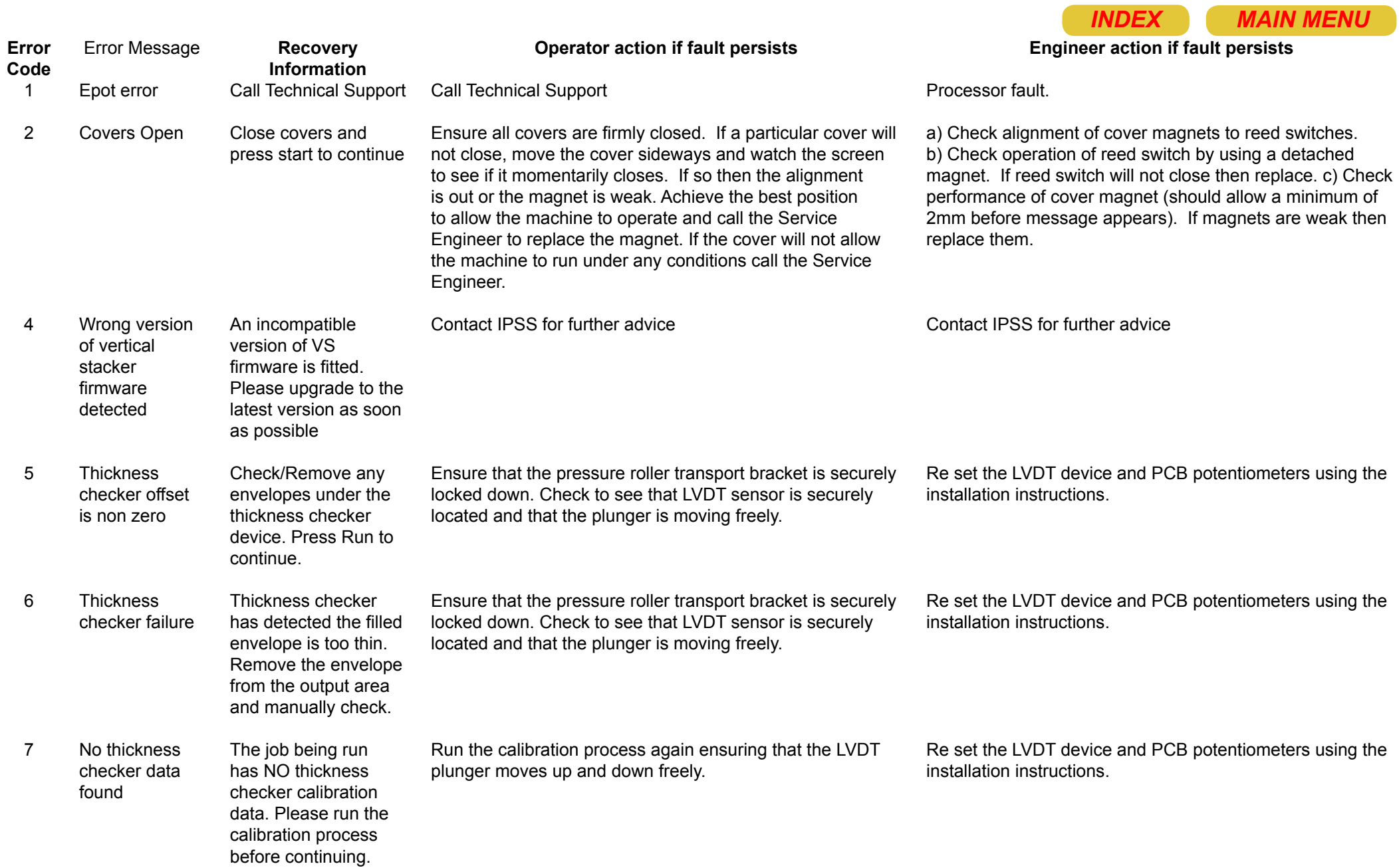

<span id="page-3-0"></span>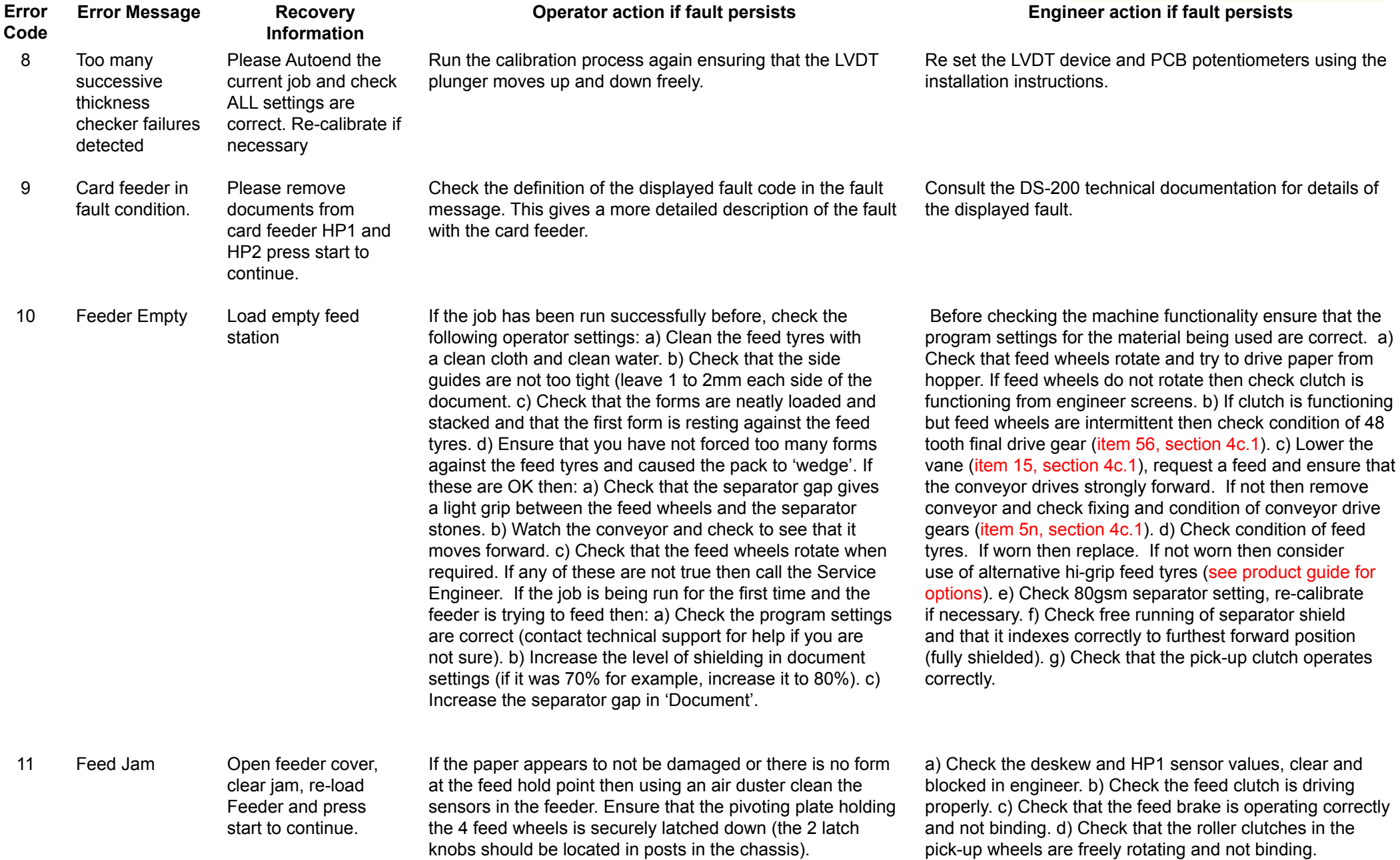

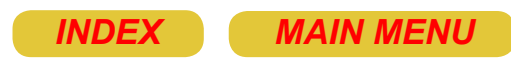

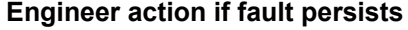

<span id="page-4-0"></span>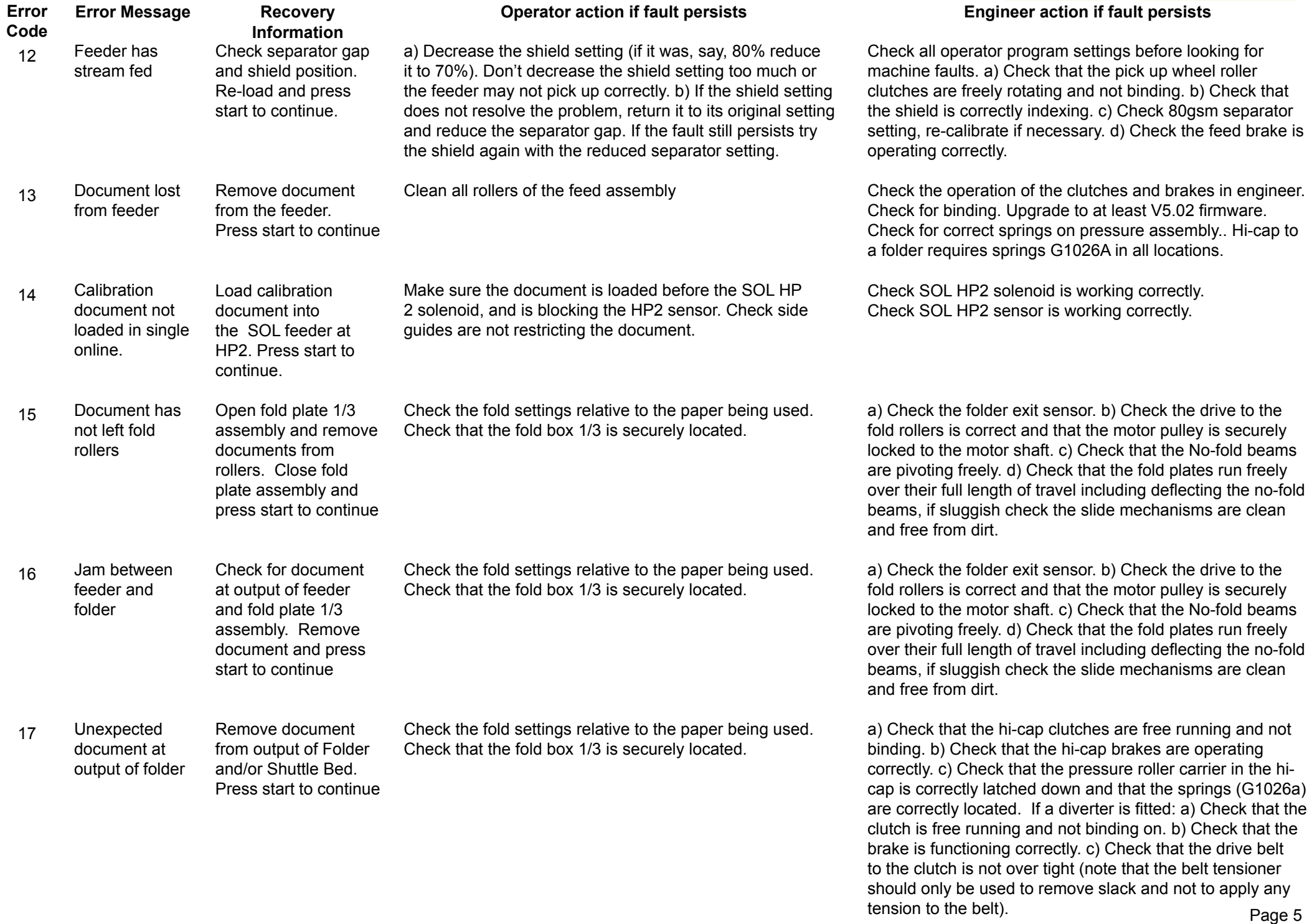

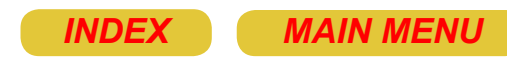

### **Engineer action if fault persists**

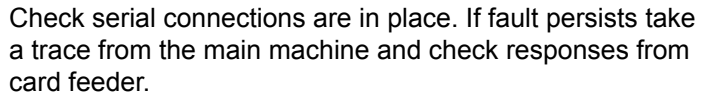

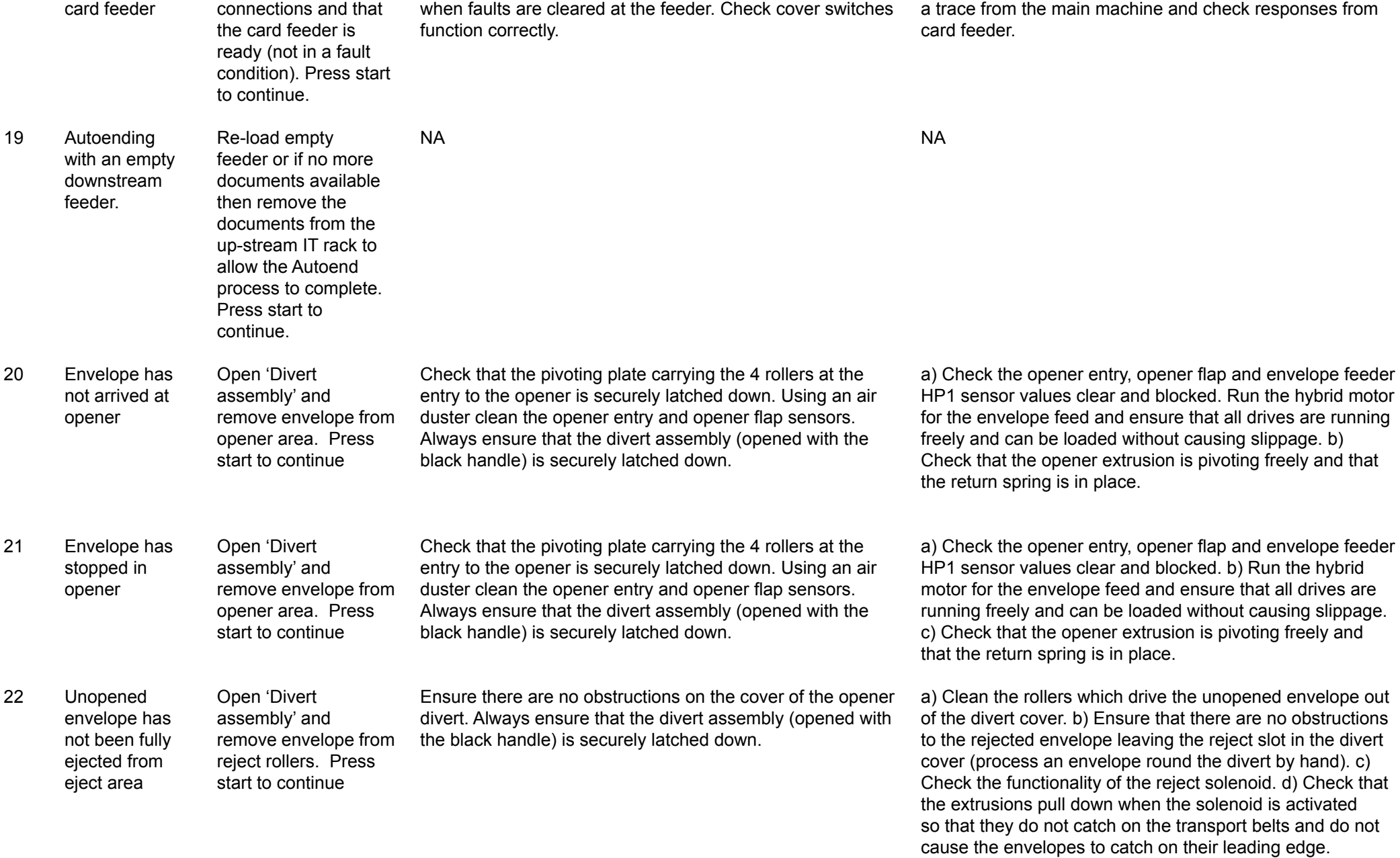

Check power to feeder. Check fault light is extinguished

**Operator action if fault persists**

18

<span id="page-5-0"></span>**Error Code**

No reply from

**Error Message**

Check ALL

**Recovery Information**

<span id="page-6-0"></span>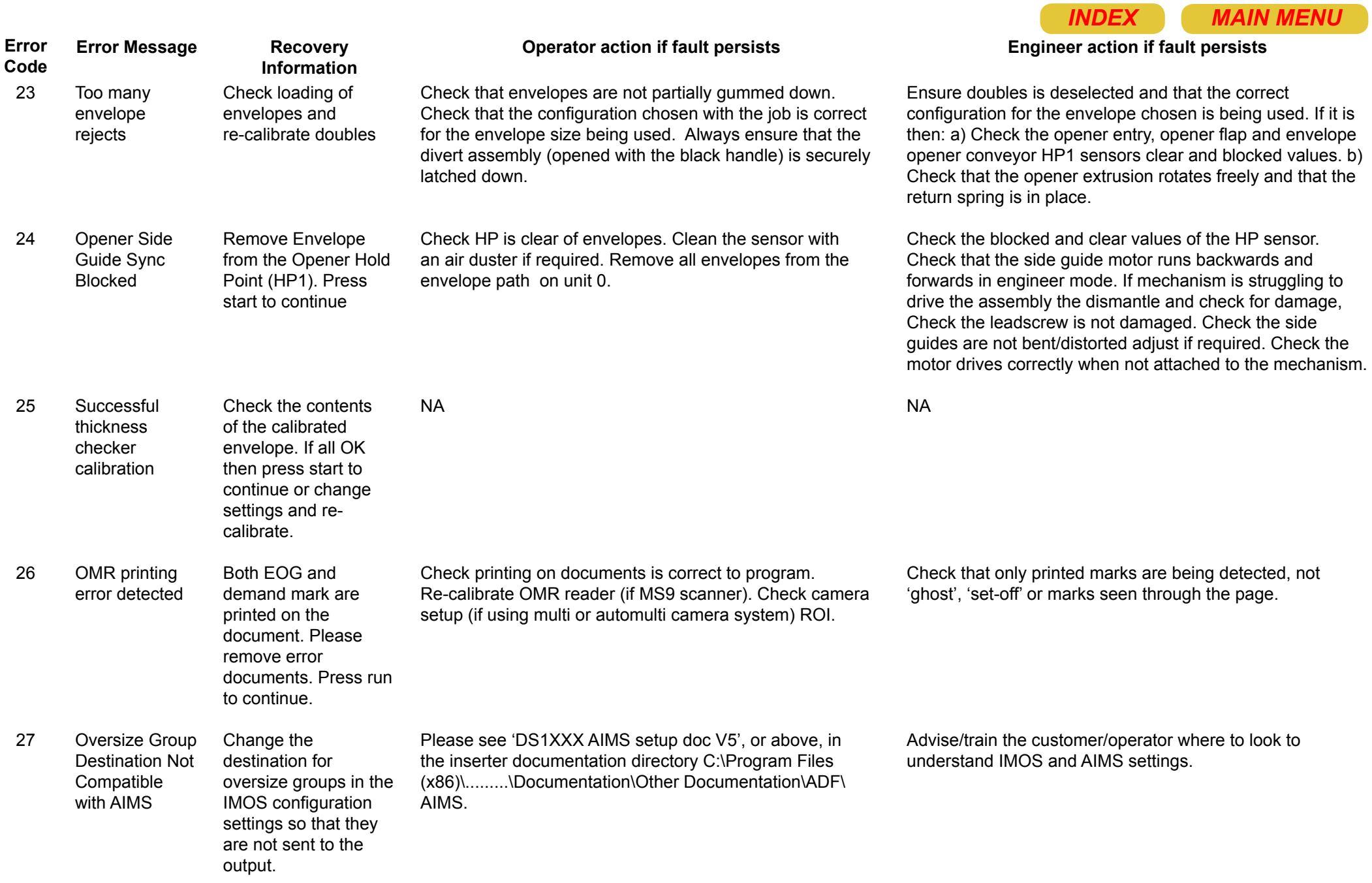

<span id="page-7-0"></span>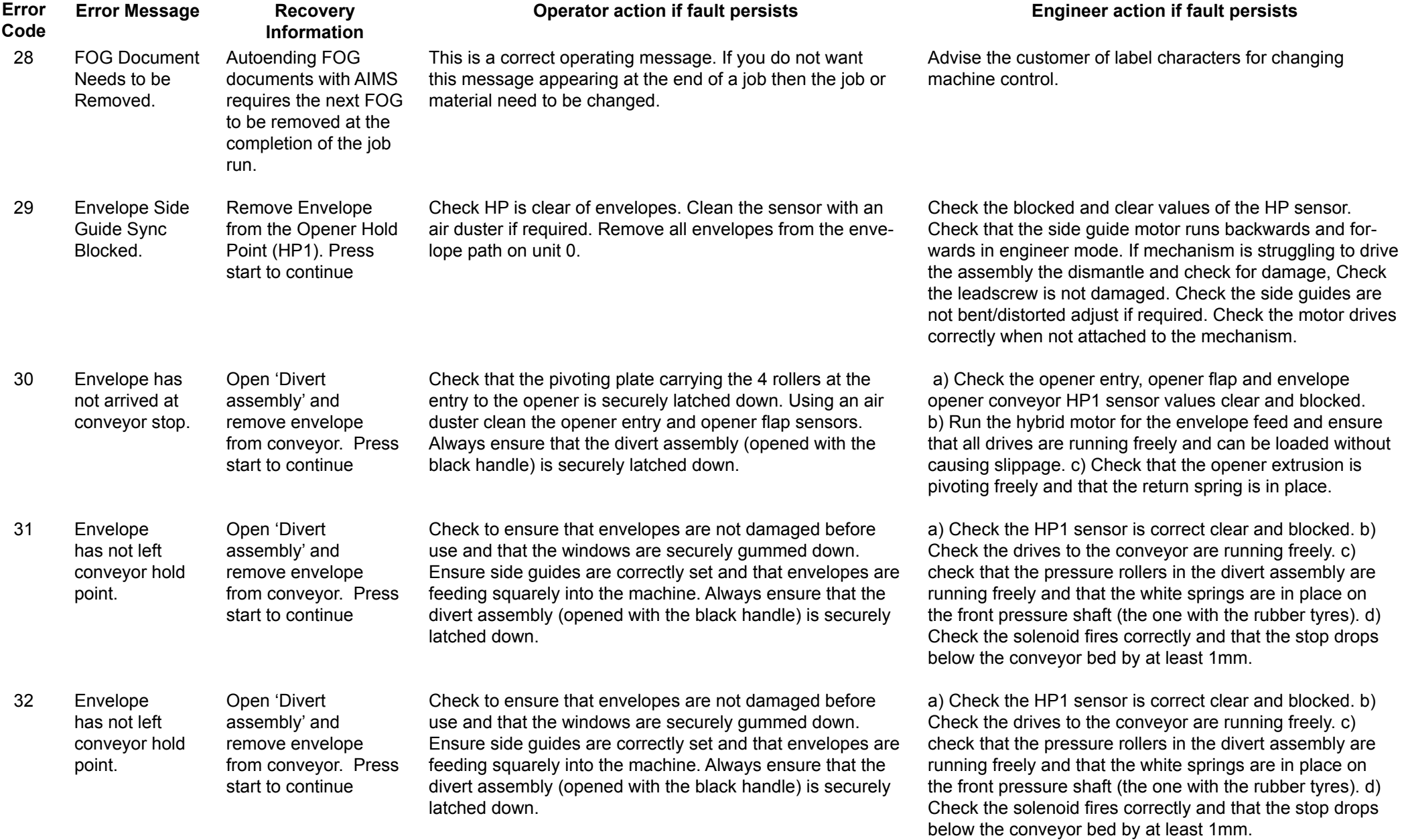

### Page 8

<span id="page-8-0"></span>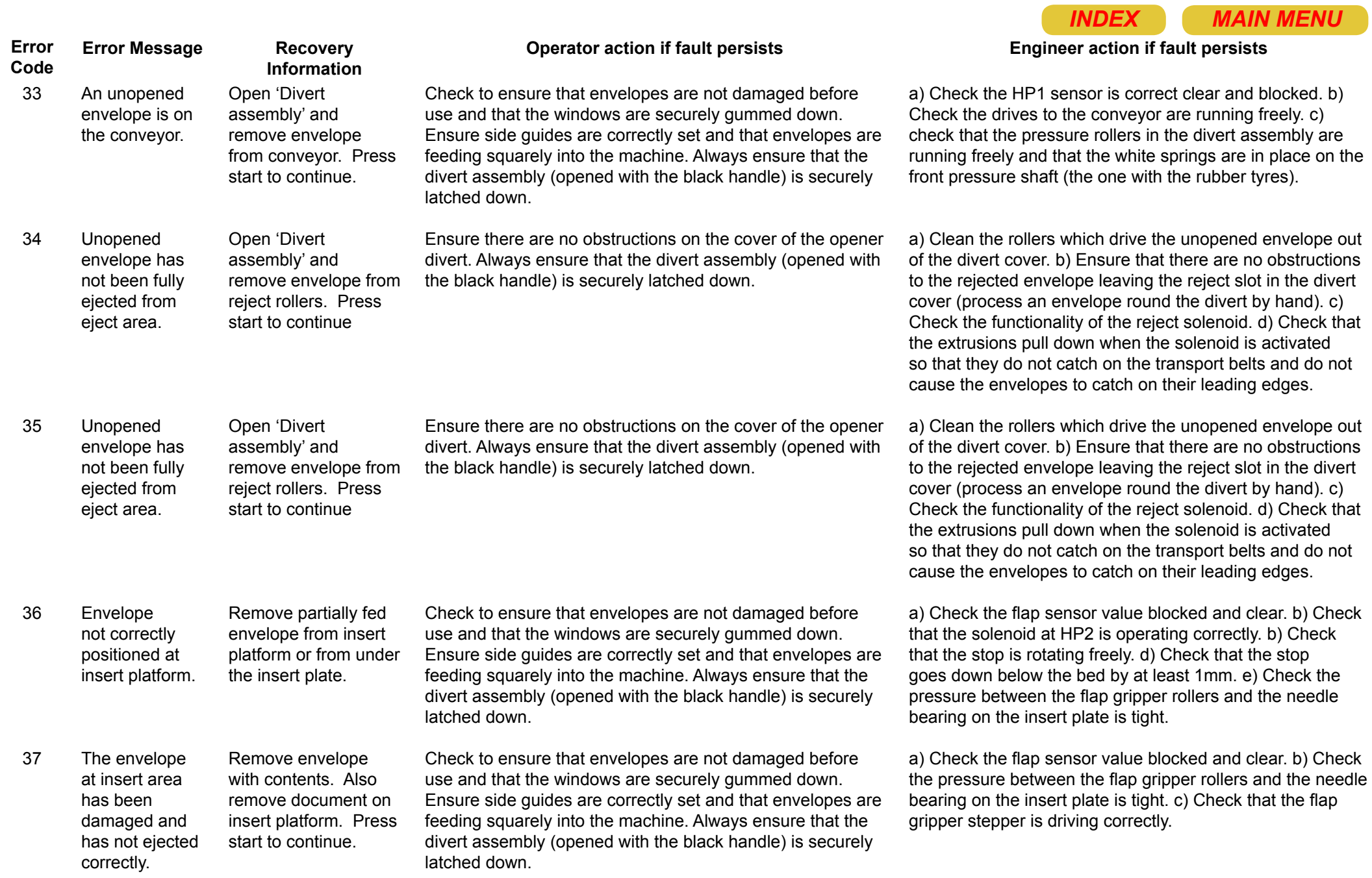

<span id="page-9-0"></span>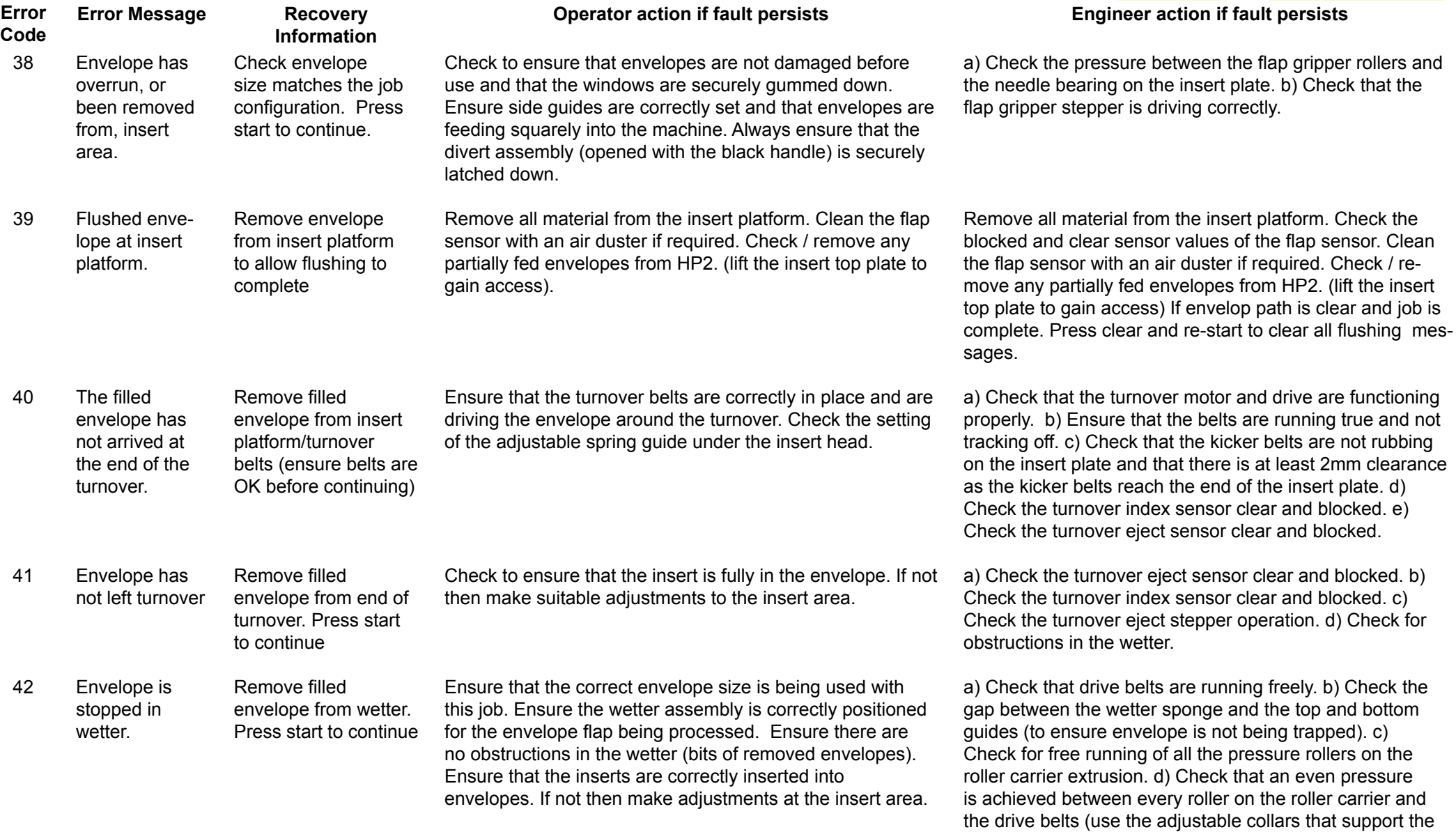

wetter bed to adjust the bed height.

<span id="page-10-0"></span>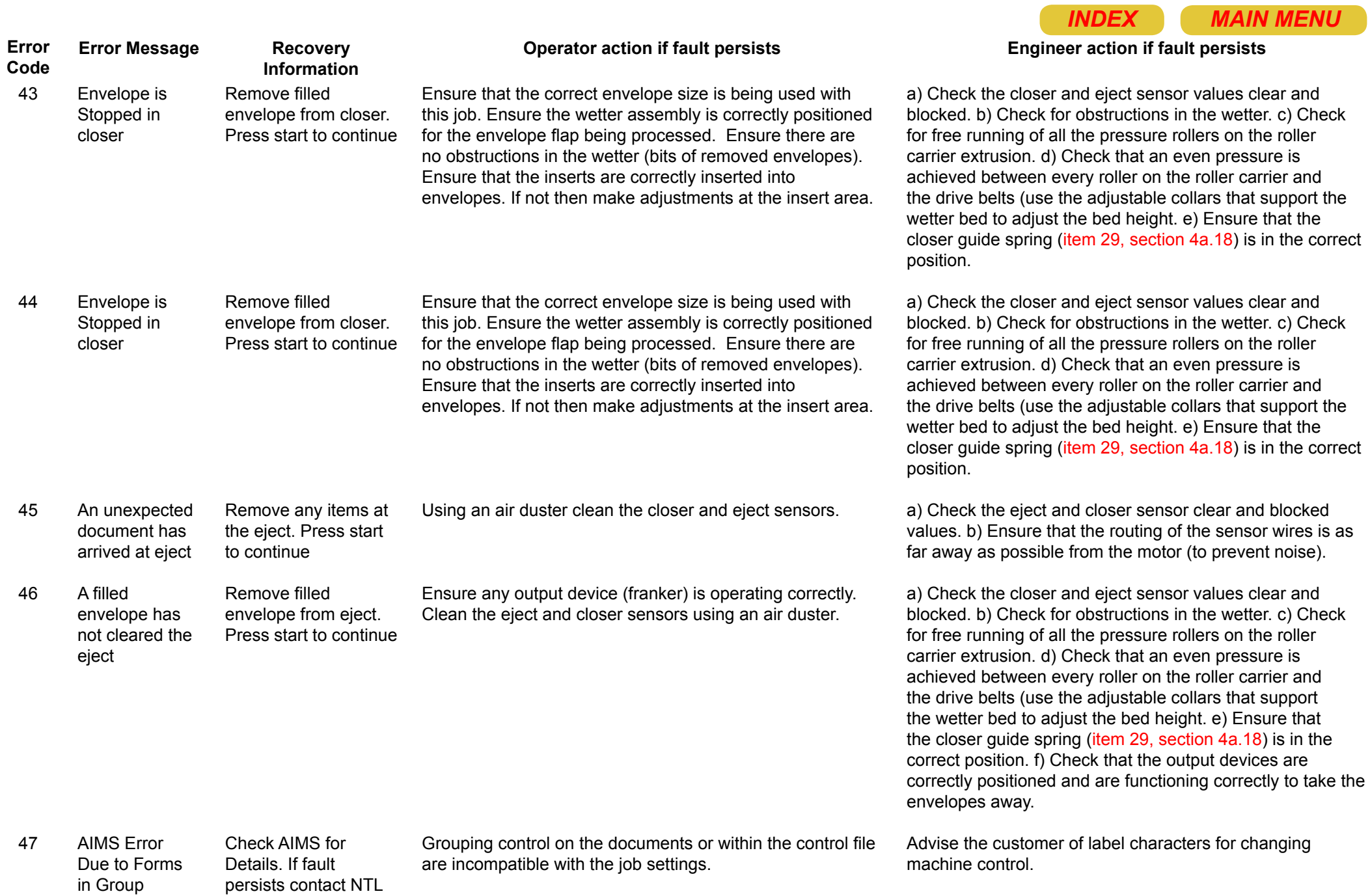

Equalling Zero. IPSS.

Page 11

<span id="page-11-0"></span>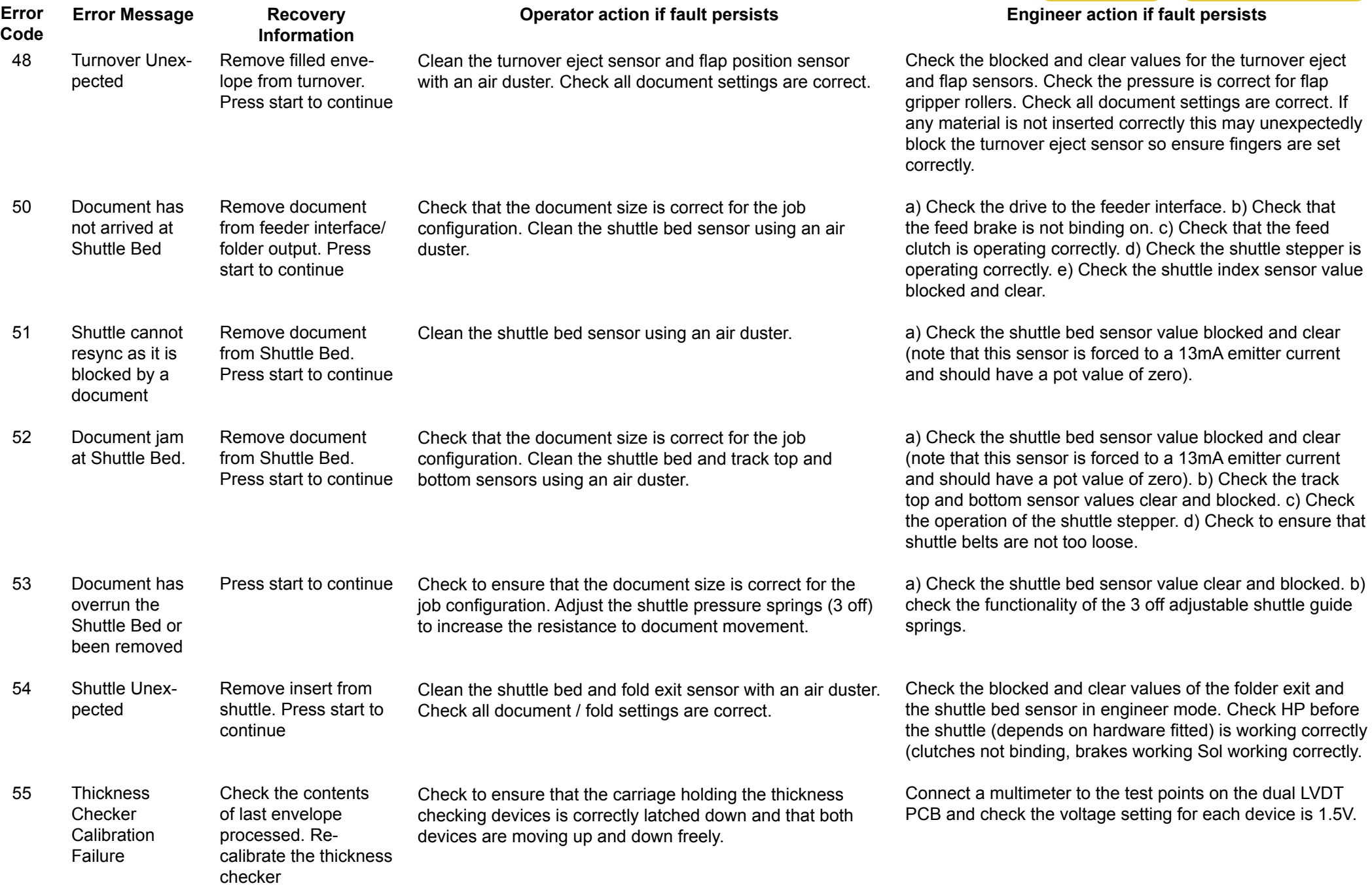

<span id="page-12-0"></span>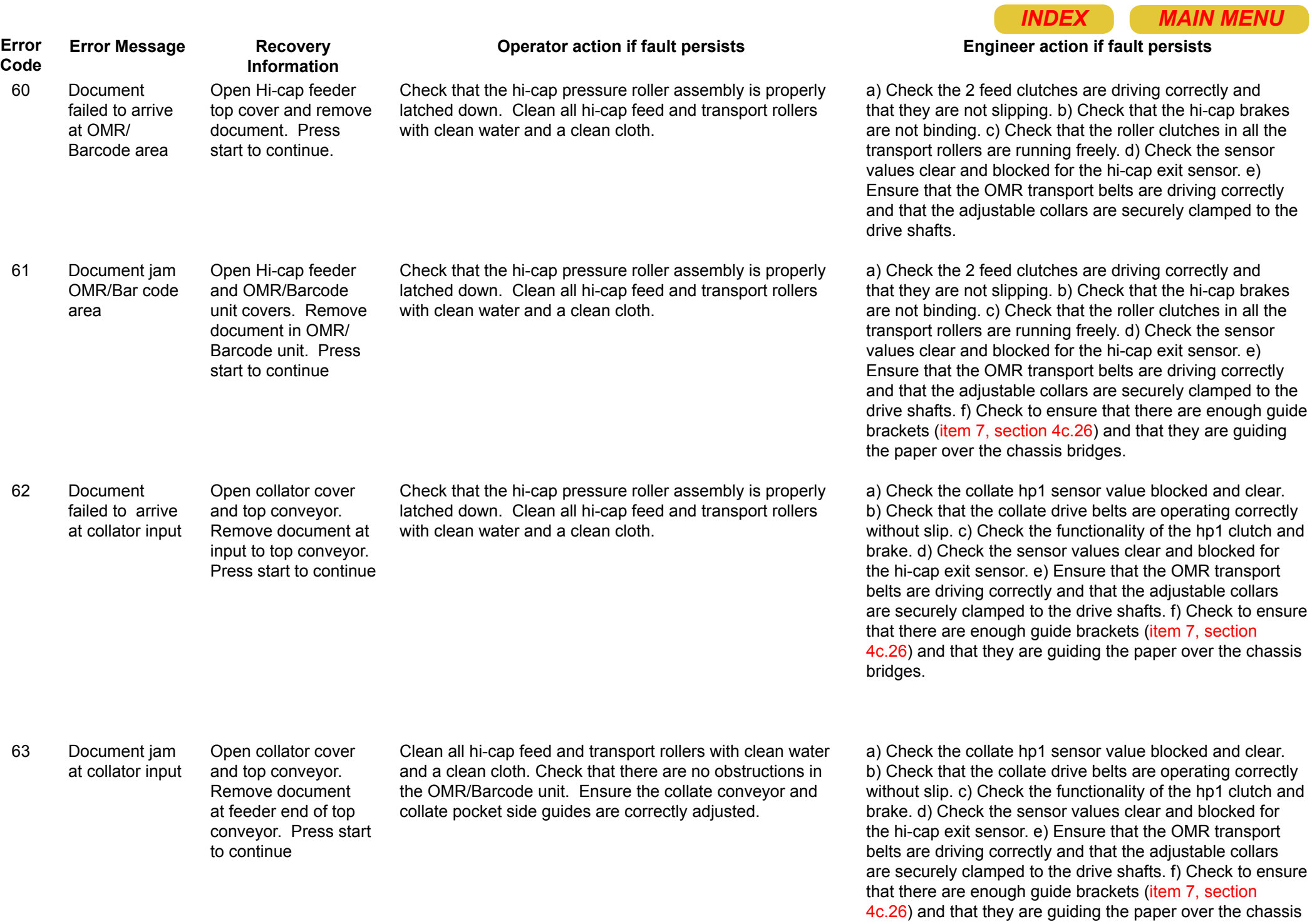

bridges.

<span id="page-13-0"></span>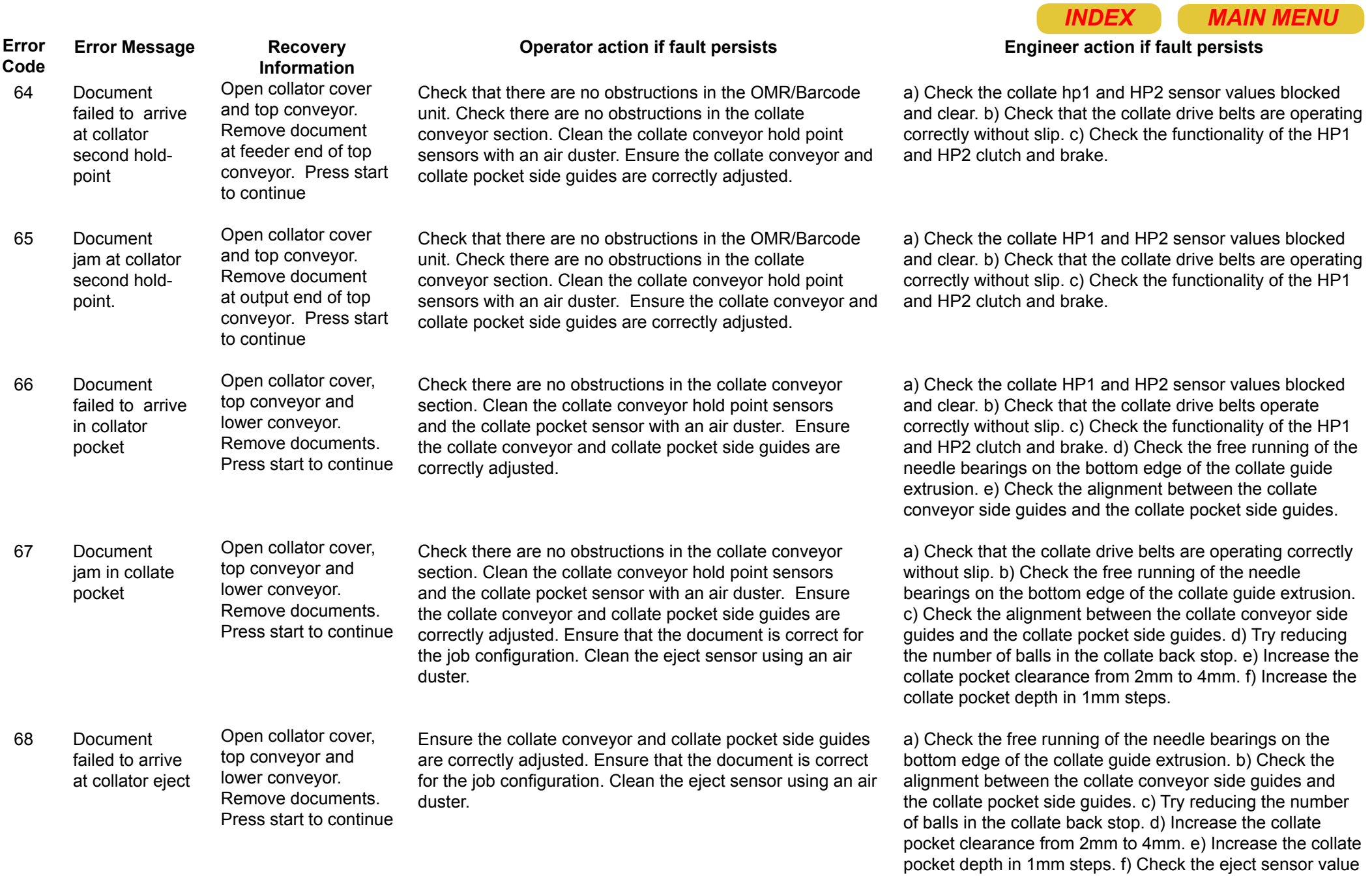

blocked and clear.

<span id="page-14-0"></span>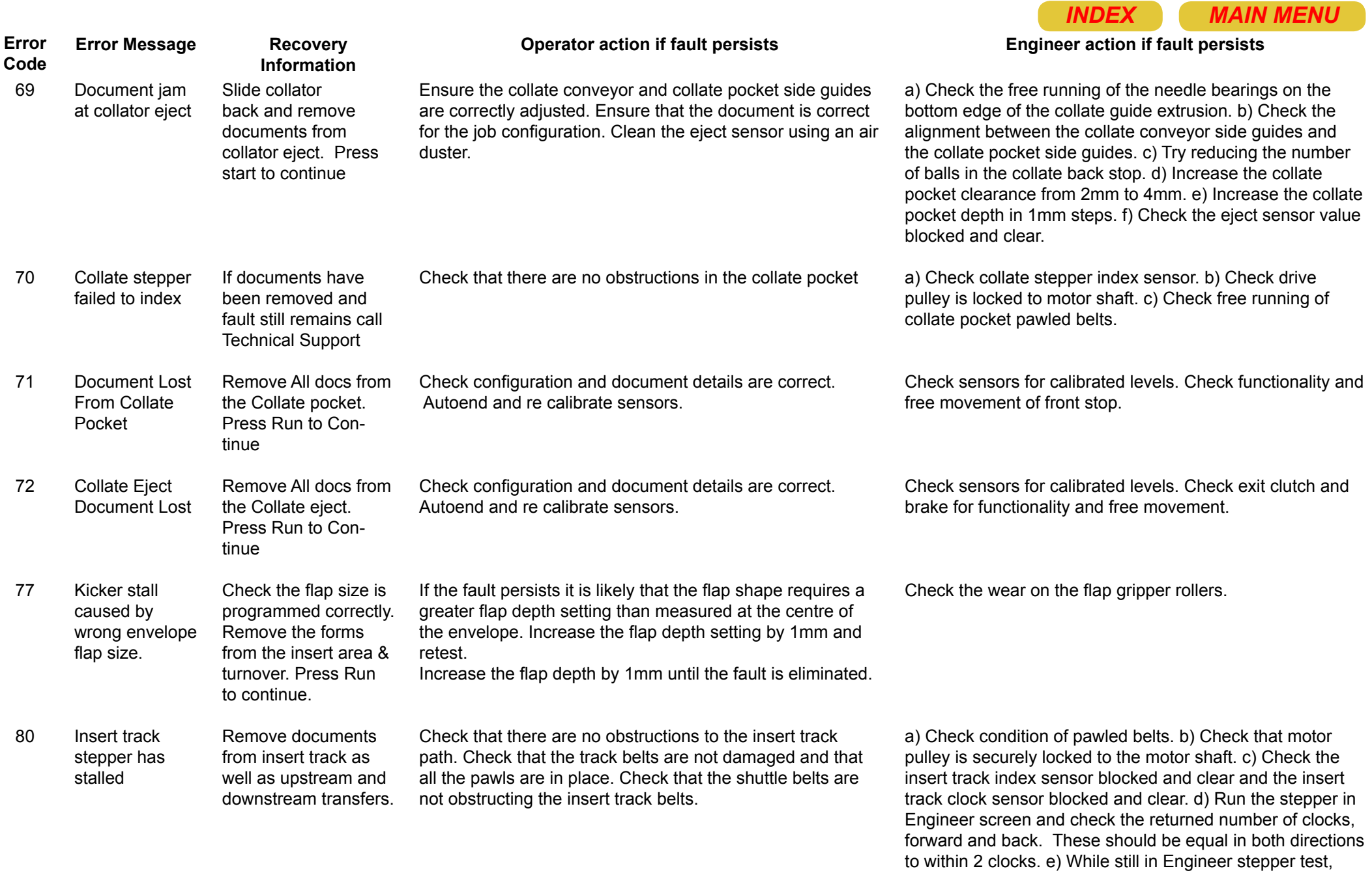

add resistance to the pawls and watch the change in returned clocks. This should give an indication of the

strength of the stepper.

<span id="page-15-0"></span>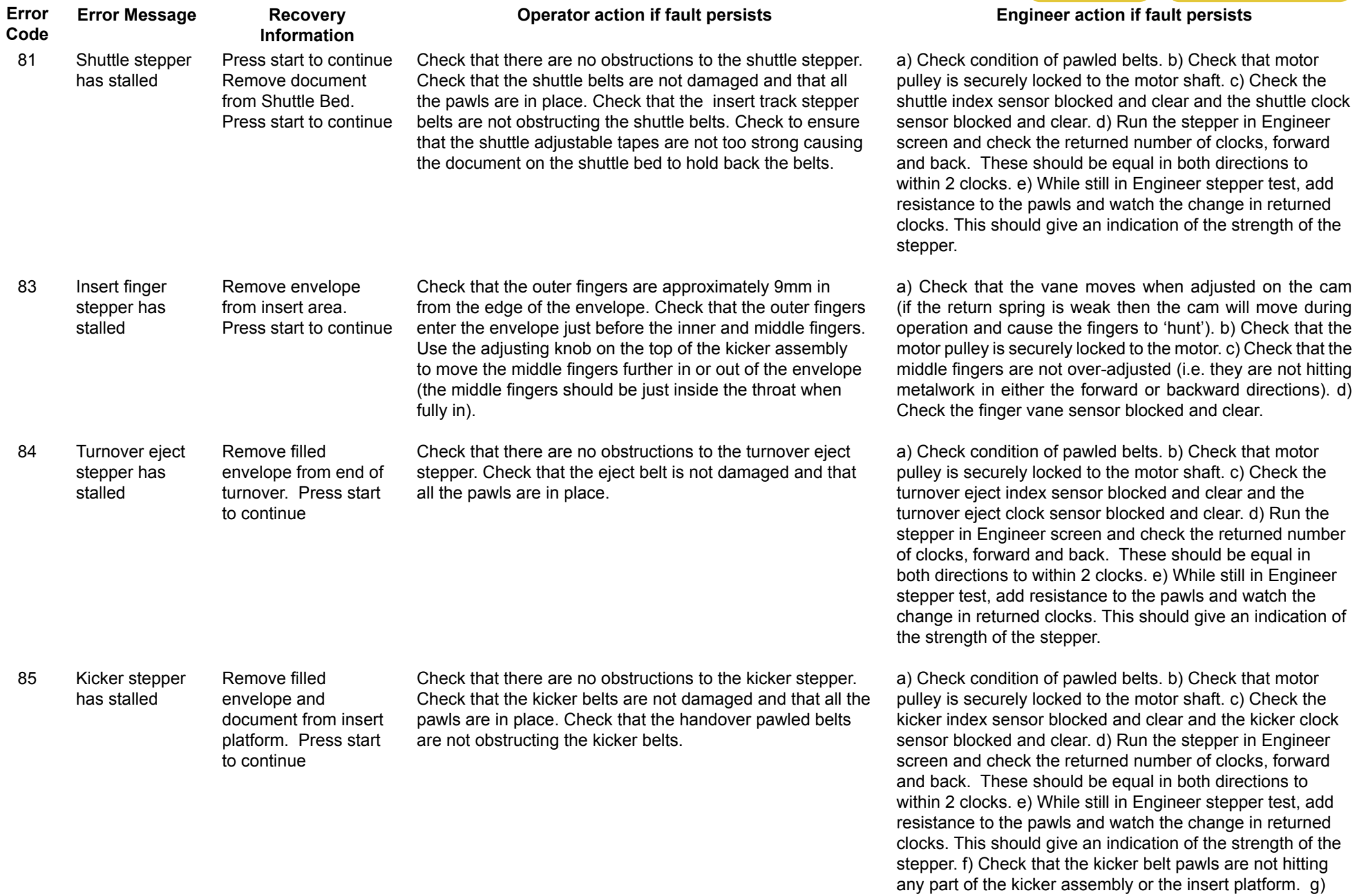

Check that at the front end the kicker pawls are at least

2mm above the insert platform.

<span id="page-16-0"></span>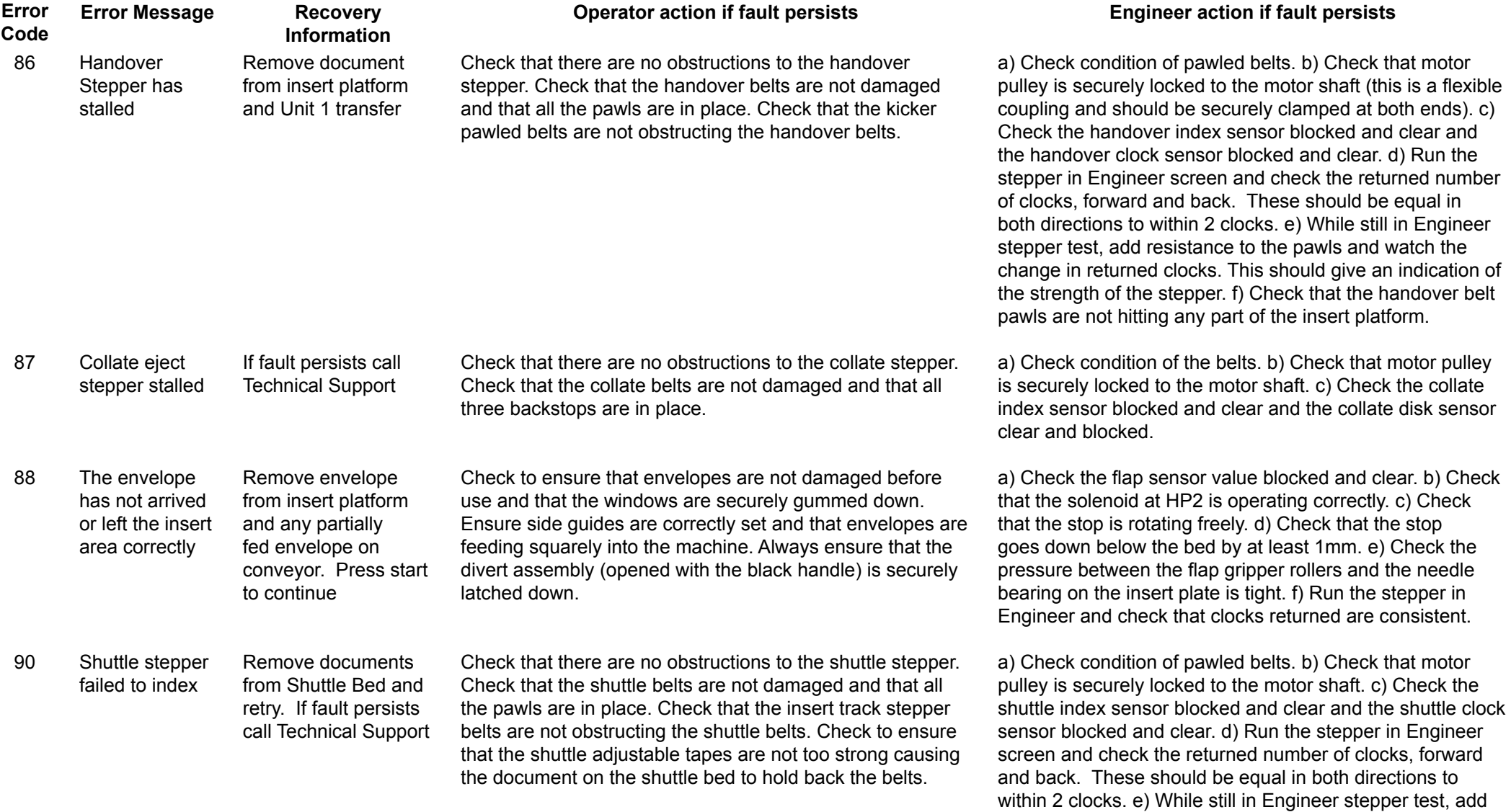

resistance to the pawls and watch the change in returned clocks. This should give an indication of the strength of the

stepper.

<span id="page-17-0"></span>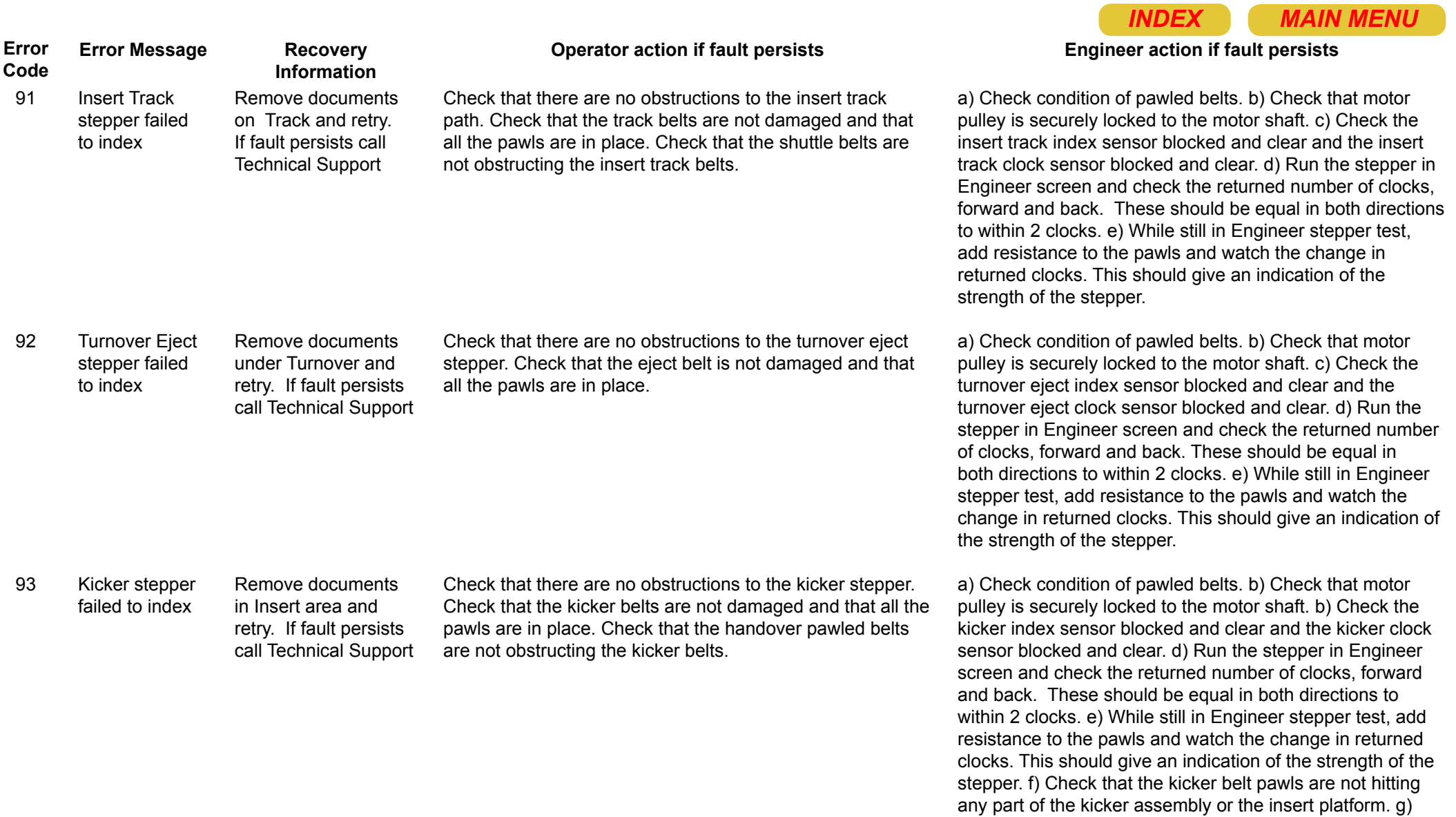

Check that at the front end the kicker pawls are at least

2mm above the insert platform.

<span id="page-18-0"></span>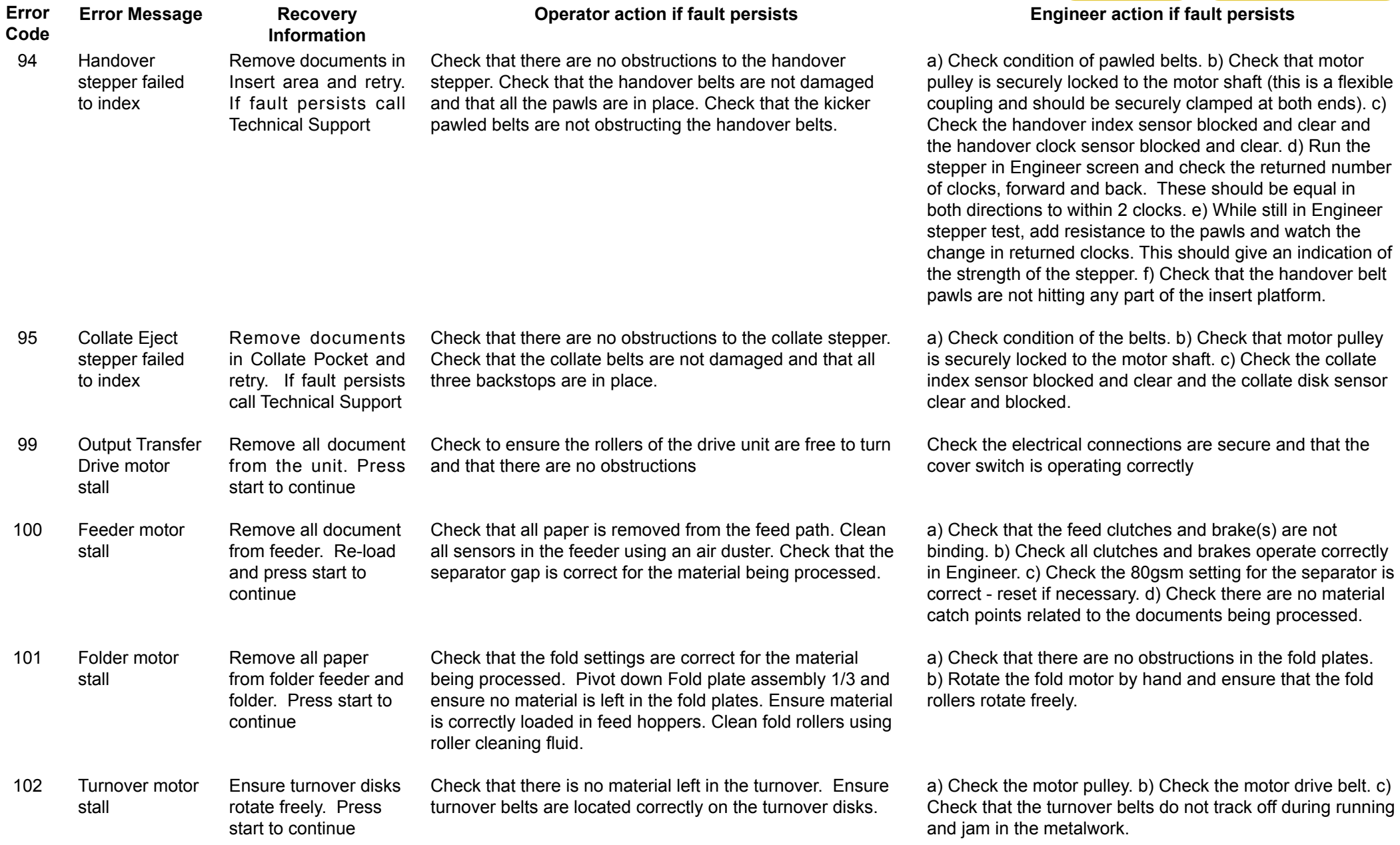

<span id="page-19-0"></span>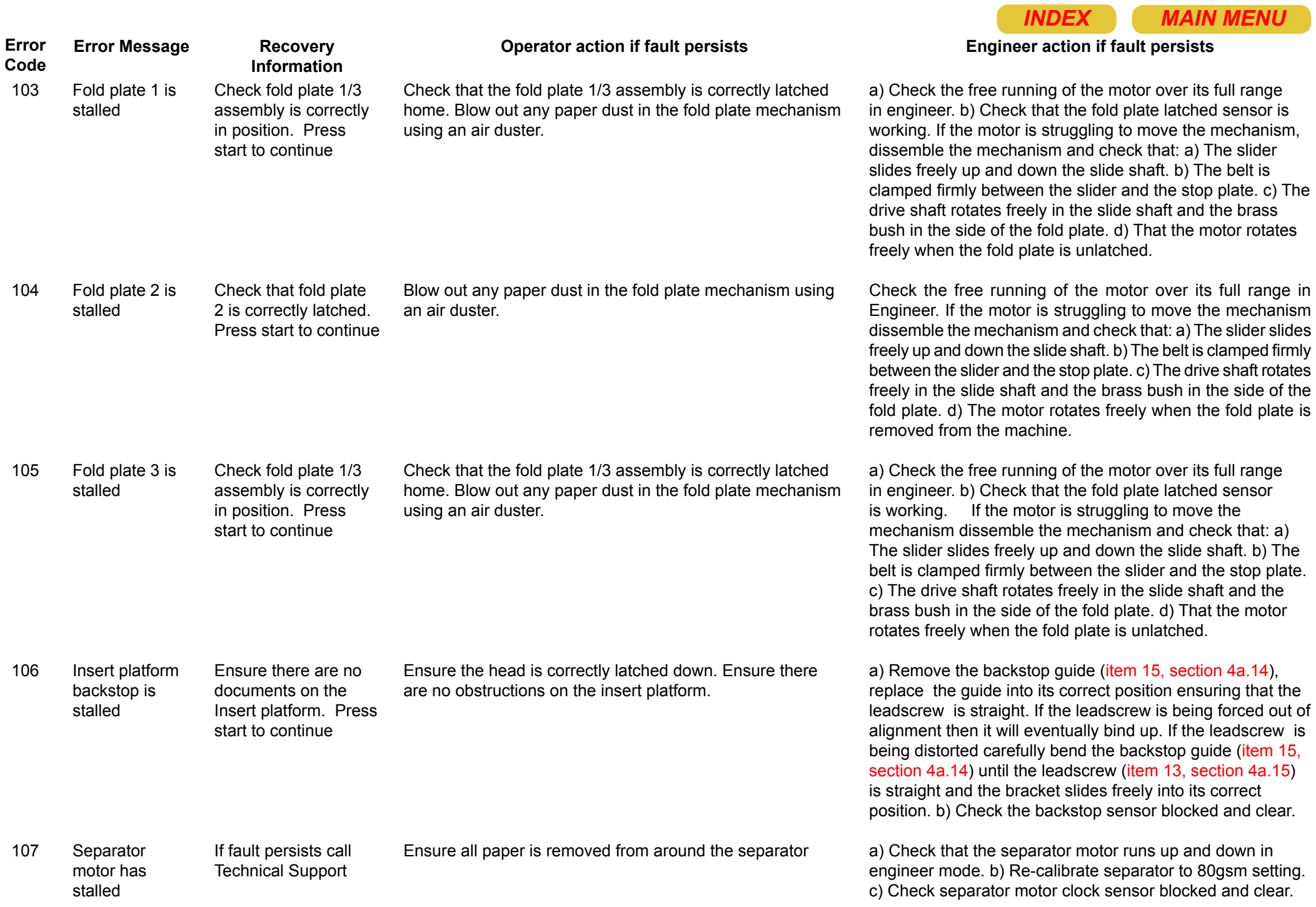

<span id="page-20-0"></span>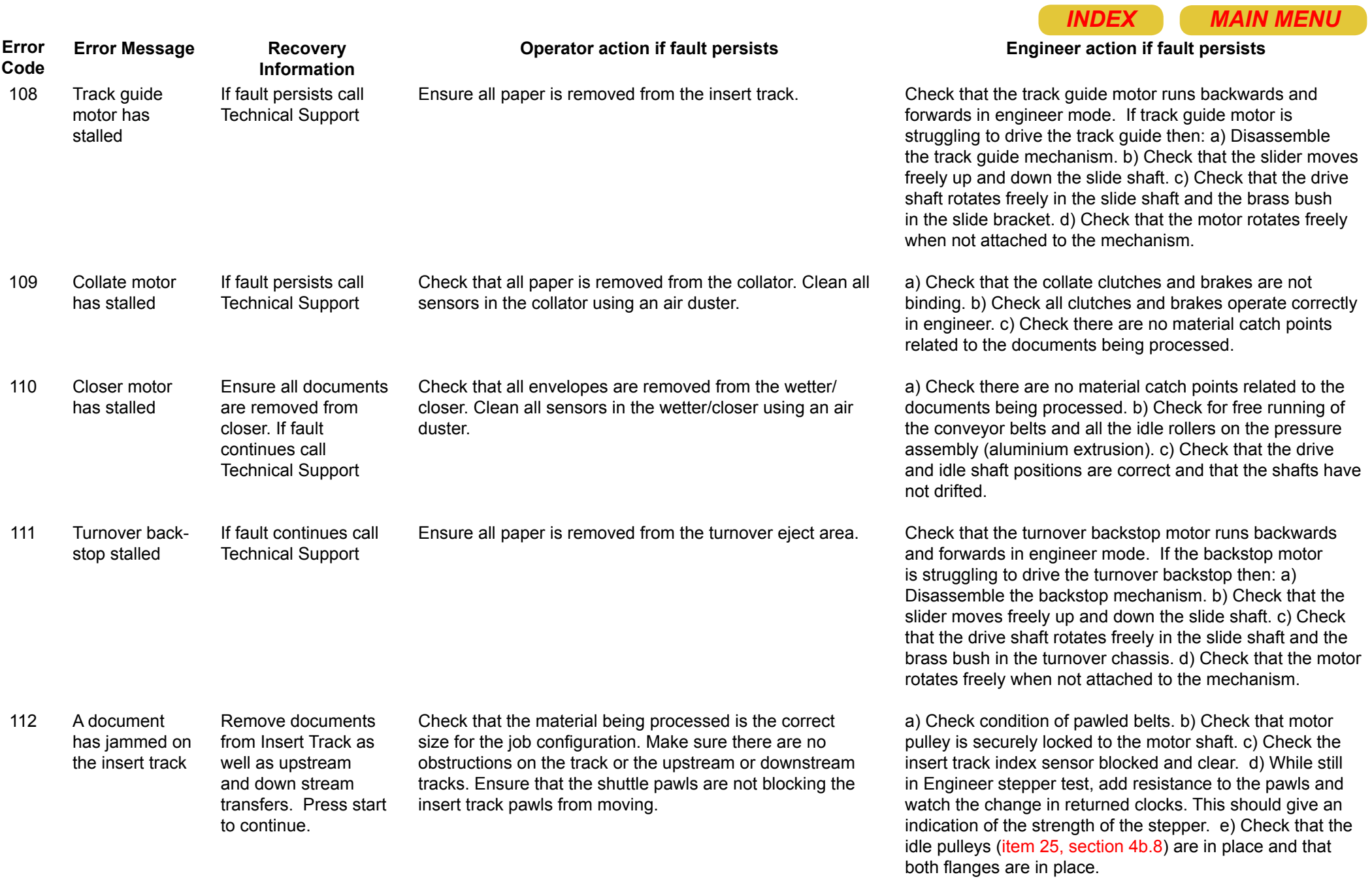

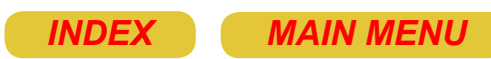

#### Before making any other checks ensure that the shuttle bed sensor blocked and clear. a) Check condition of pawled belts. b) Check the shuttle index sensor blocked and clear and the shuttle clock sensor blocked and clear. Before making any other checks ensure that the insert track top, insert track Bottom and insert track advanced sensors are correct blocked and clear. a) Check condition of pawled belts. b) Check the i-track index sensor blocked and clear and the i-track clock sensor blocked and clear. Before making any other check ensure that the documentat-insert sensor and insert track 1 advanced sensor are correct both blocked and clear. a) Check condition of pawled belts. b) Check the handover index sensor blocked and clear and the handover clock sensor blocked and clear. Before making any other check ensure that the documentat-insert sensor and flap sensor are correct both blocked and clear. a) Check condition of pawled belts. b) Check the kicker index sensor blocked and clear. Before making any other check ensure that the eject paper sensor is correct both blocked and clear. a) Check condition of pawled belts. b) Check the eject index sensor blocked and clear. a) Check the sensor values blocked and clear of the insert track 1 advanced and the document-at-insert. b) Check the starting positions of the insert track 1, handover and kickers to ensure none of them are blocking at the wrong time. c) If any of the steppers are out of position at the start check the programs being used. d) Check all 3 stepper index sensors. **Error Message Recovery Information Operator action if fault persists Engineer action if fault persists** Check that there are no obstructions to the shuttle stepper. Check that the shuttle belts are not damaged and that all the flights are in place. Check that the insert track stepper belts are not obstructing the shuttle belts. Check to ensure that the shuttle adjustable tapes are not too strong causing the document on the shuttle bed to hold back the belts. Clean the paper sensor with an air duster. Check that there are no obstructions to the insert track path. Check that the track belts are not damaged and that all the pawls are in place. Check that the shuttle belts are not obstructing the insert track belts. Clean the paper sensor with an air duster. Check that there are no obstructions to the handover stepper. Check that the insert platform is clear of any paper. Check that the handover belts are not damaged and that all the pawls are in place. Check that the kicker pawled belts are not obstructing the handover belts. Check that insert track 1 advanced is clear of paper. Clean the paper sensor with an air duster. Check that there are no obstructions to the kicker on either the insert platform or on top of the turnover. Check that the handover pawled belts are not obstructing the kicker belts. Clean the paper sensor with an air duster. Check that there are no obstructions to the turnover eject stepper. Clean the paper sensor with an air duster. Check to ensure that there are no obstructions to the insert track 1 paper path and the insert platform. Check that the kicker belts are not obstructing the path of paper from the station 1 track and handover. Clean the insert-trackadvanced sensor on station 1 and the document-at-insert platform sensor with an air duster. Clean the flap sensor with an air duster. Using a clean Remove documents from Shuttle Bed. Press start to continue Remove documents from Insert Track as well as upstream and downstream transfers. Press start to continue Remove documents from Insert platform as well as unit 1 transfer. Press start to continue Remove documents from Insert platform. Press start to continue Remove documents from end of turnover. Press start to continue Remove documents from insert area and unit 1 transfer Remove documents Shuttle cannot resync Insert track cannot resync Handover cannot resync Kickers cannot resync Turnover eject cannot resync **Documents** failed to arrive at insert area FlapDelayed

envelope path.

from insert platform. Press start to continue

<span id="page-21-0"></span>**Error Code**

113

114

115

116

117

118

119

a) Check the value of the flap sensor blocked and clear. b) Check the performance of the flap stepper and the flap stepper clock disc sensor blocked and clear. cloth moistened with clean water clean all the tyres of the

<span id="page-22-0"></span>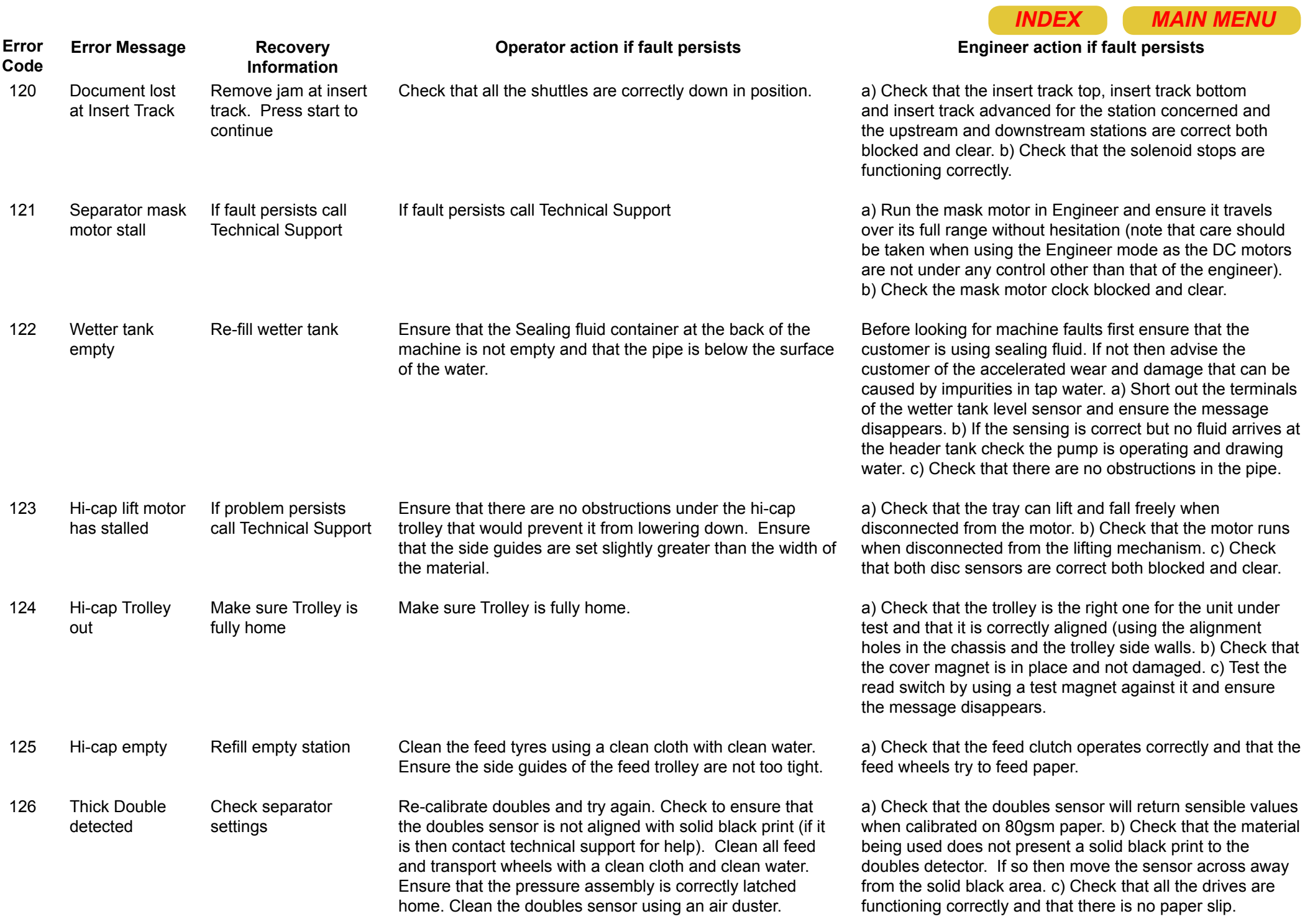

<span id="page-23-0"></span>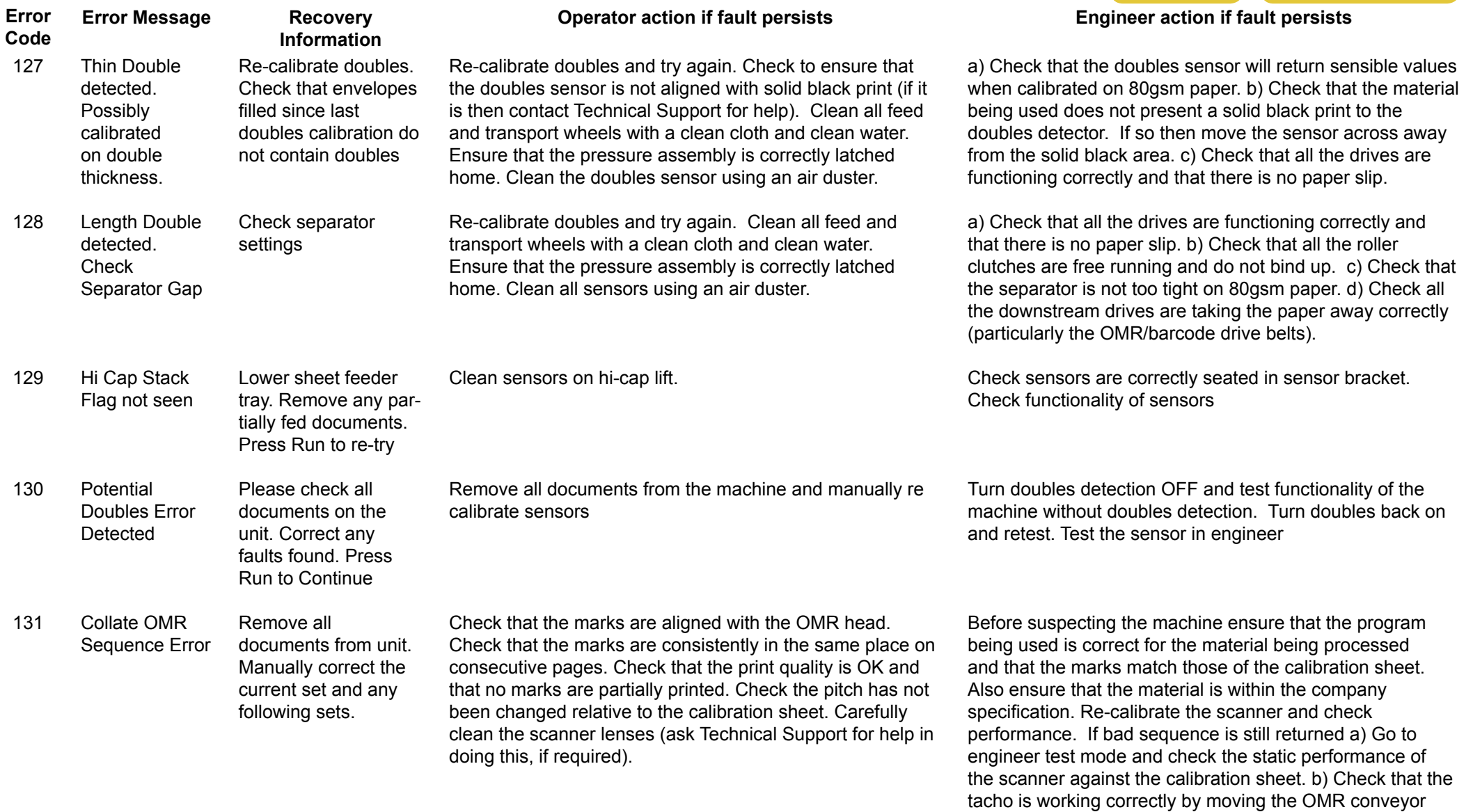

belts and watching the light on the OMR board go on and off (approximately 1 flash every 2mm). d) Check that the OMR conveyor belts are driving correctly and that the drive

collars are locked securely to the shaft.

<span id="page-24-0"></span>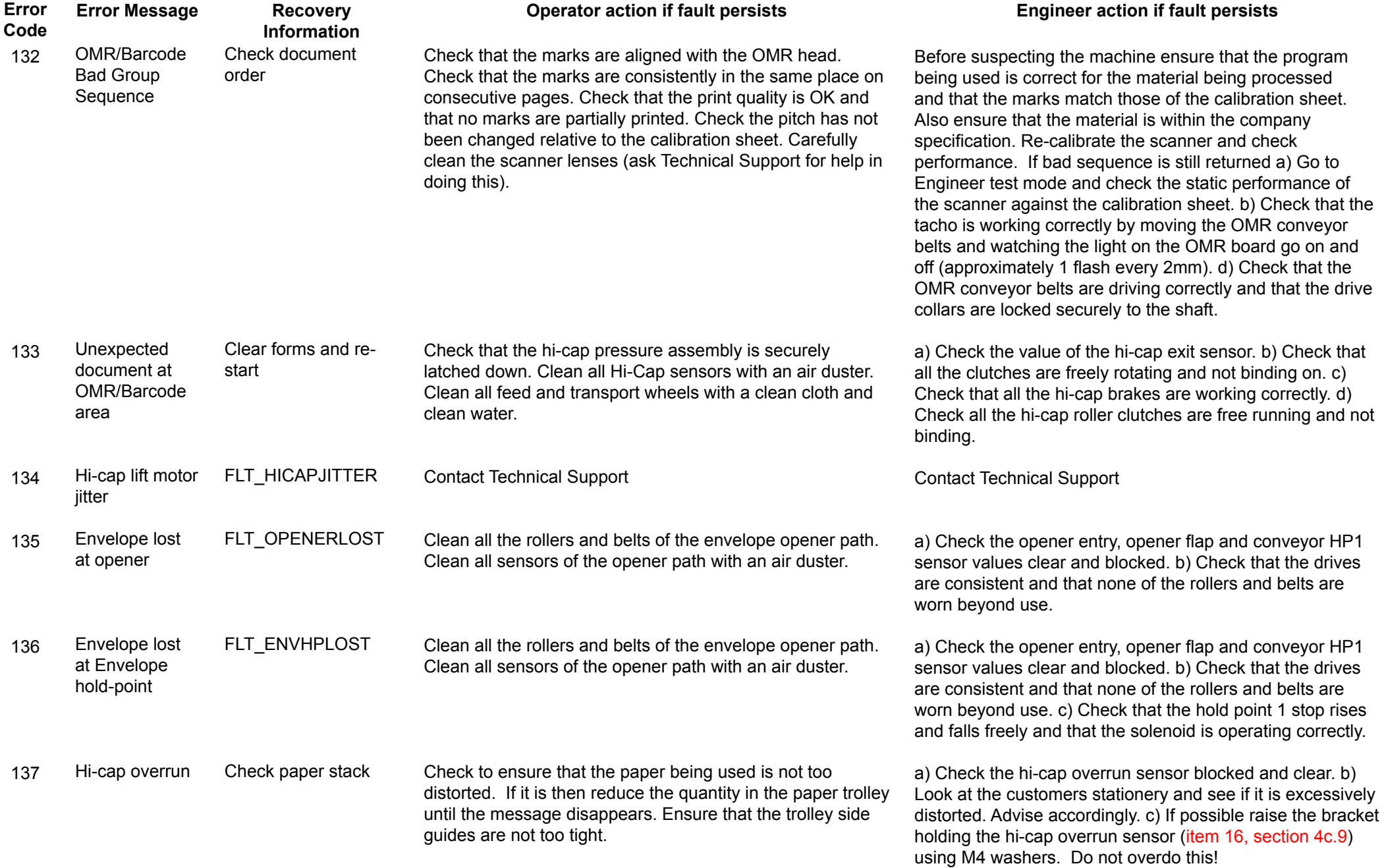

<span id="page-25-0"></span>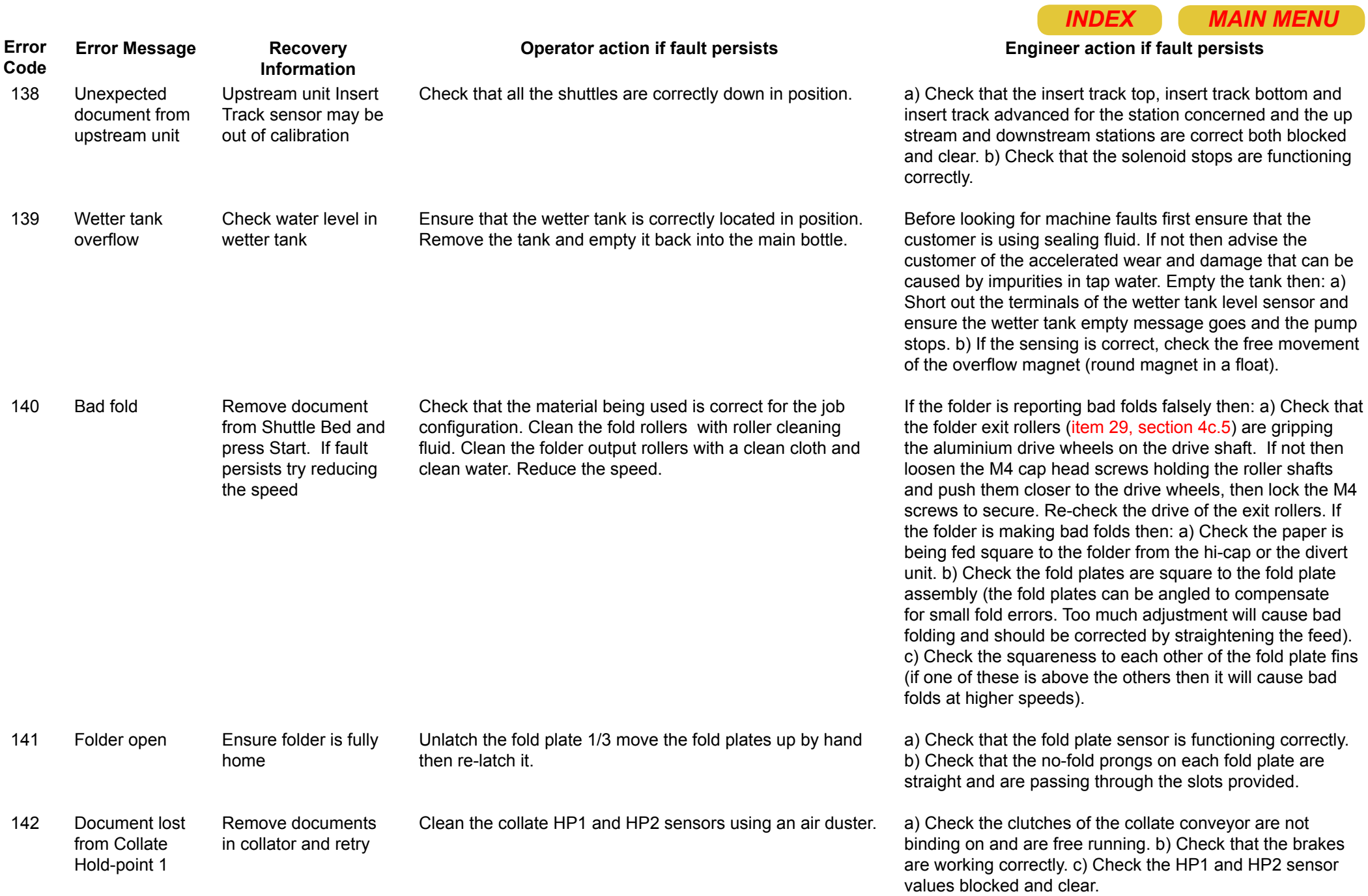

<span id="page-26-0"></span>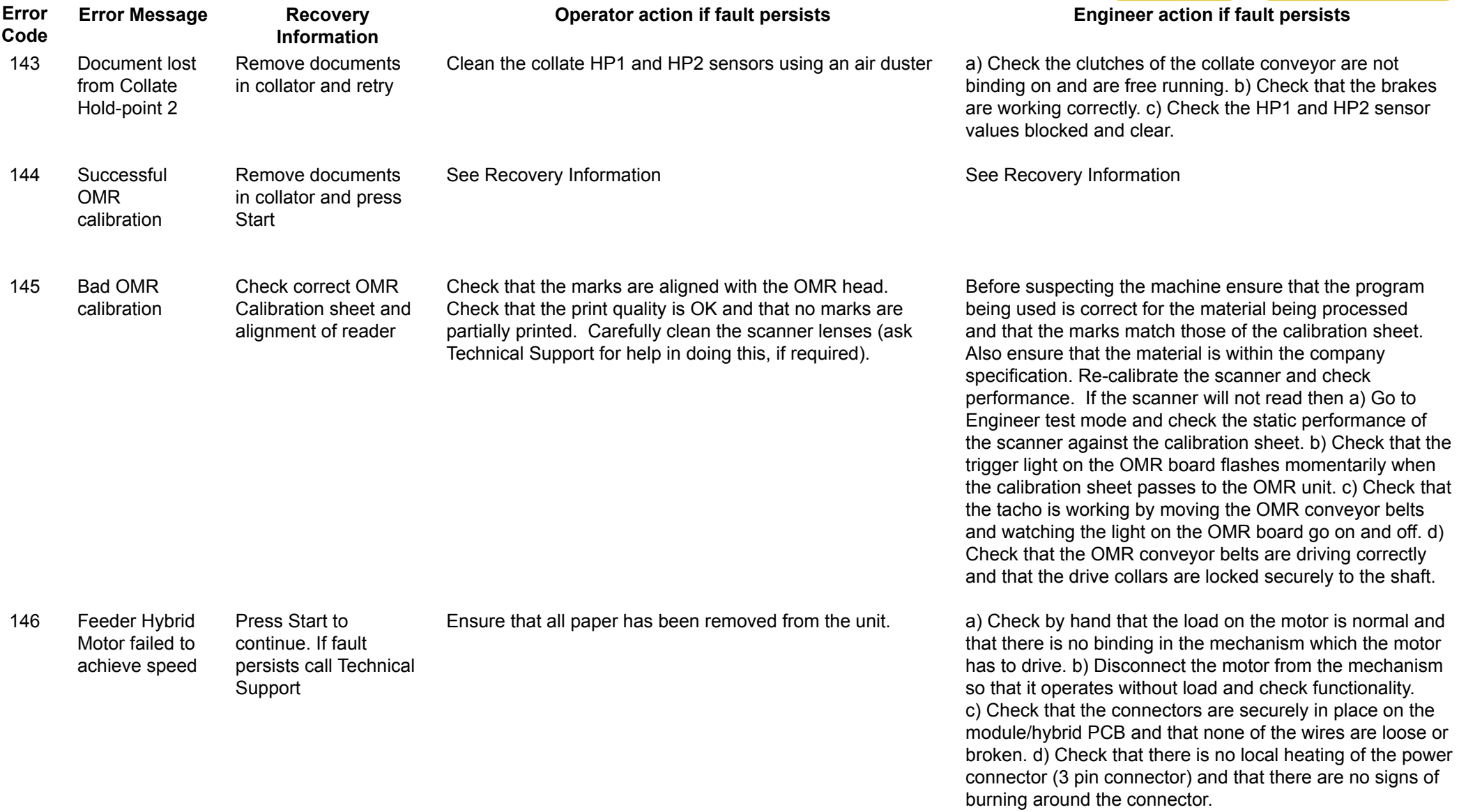

<span id="page-27-0"></span>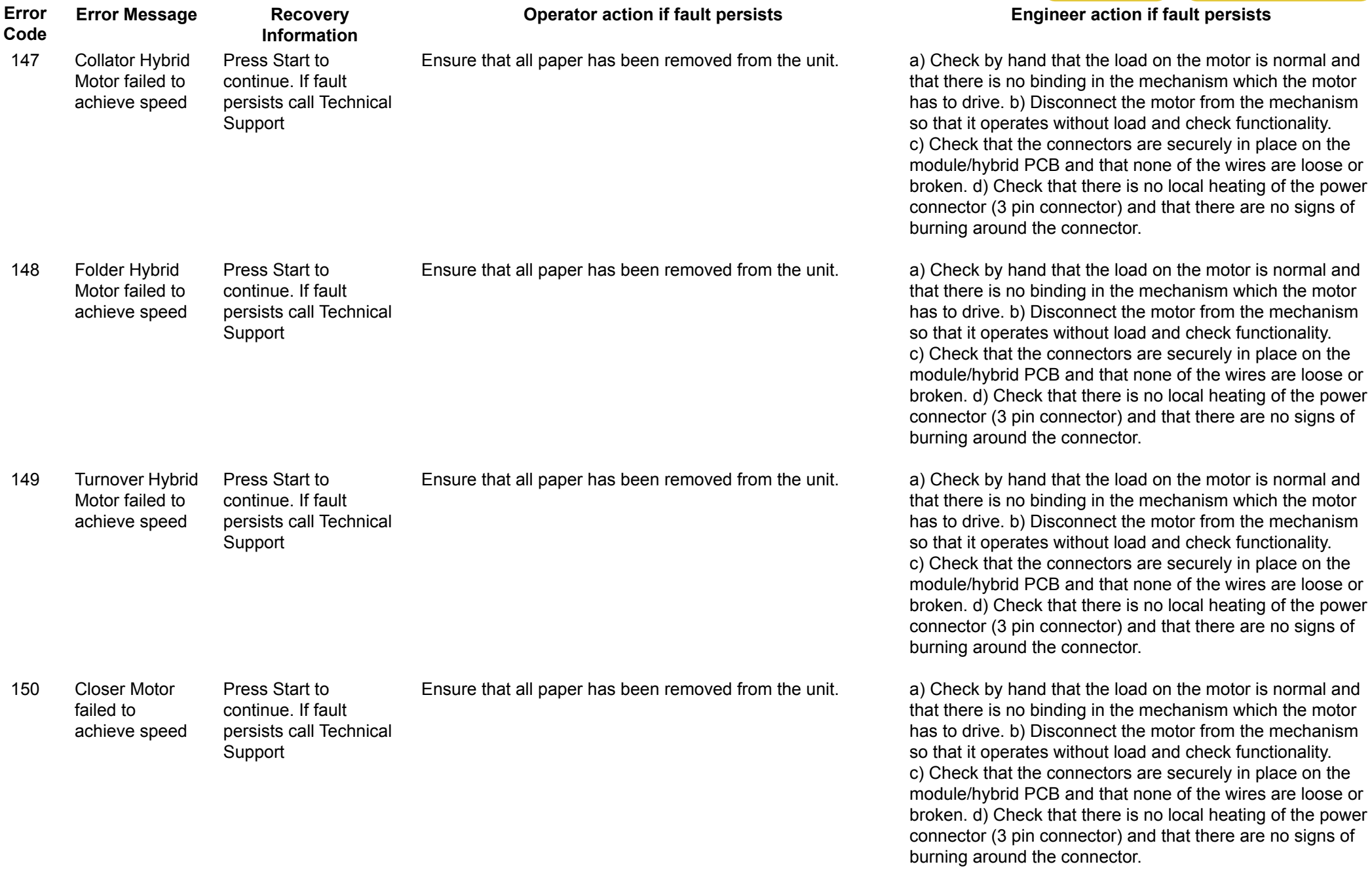

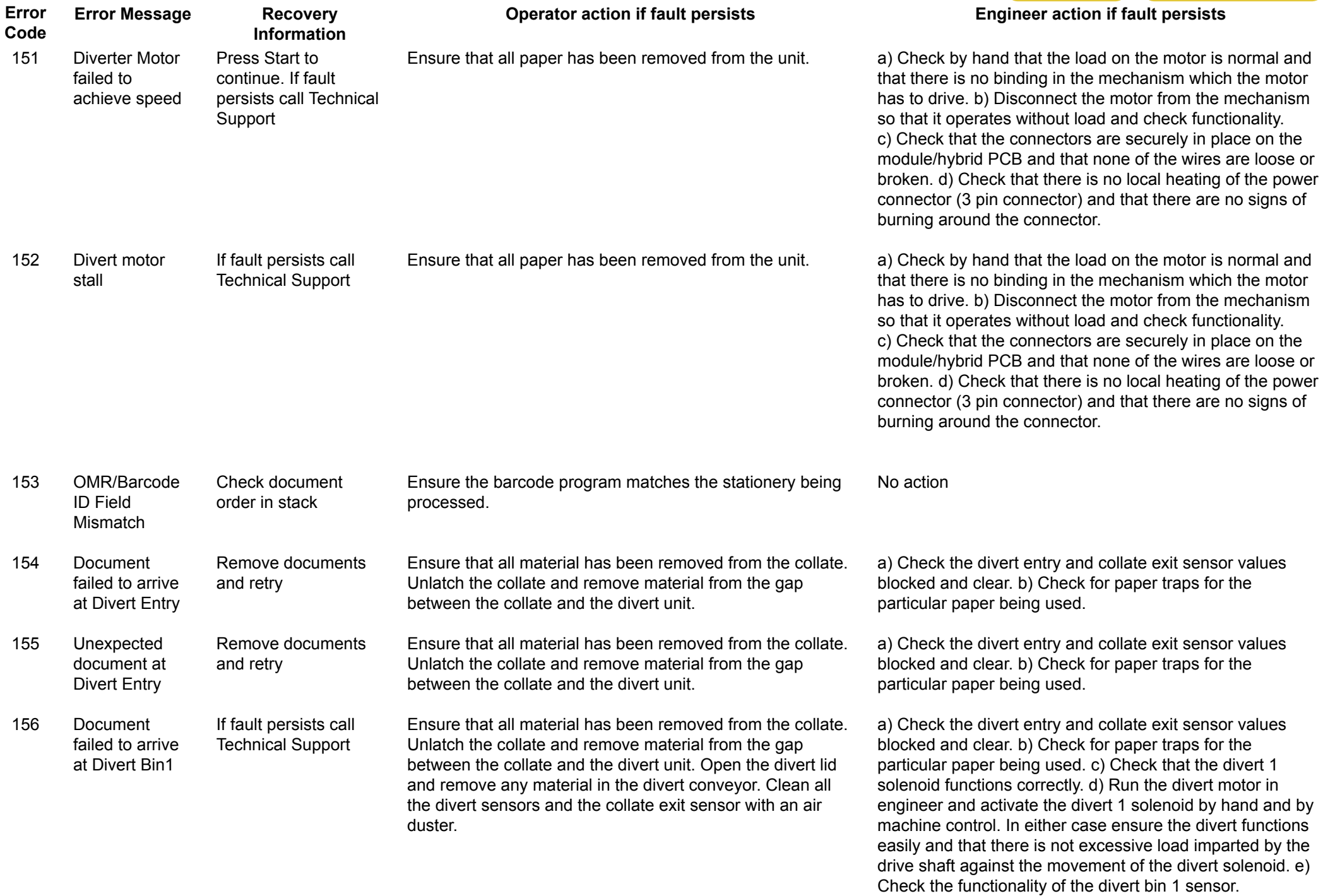

<span id="page-29-0"></span>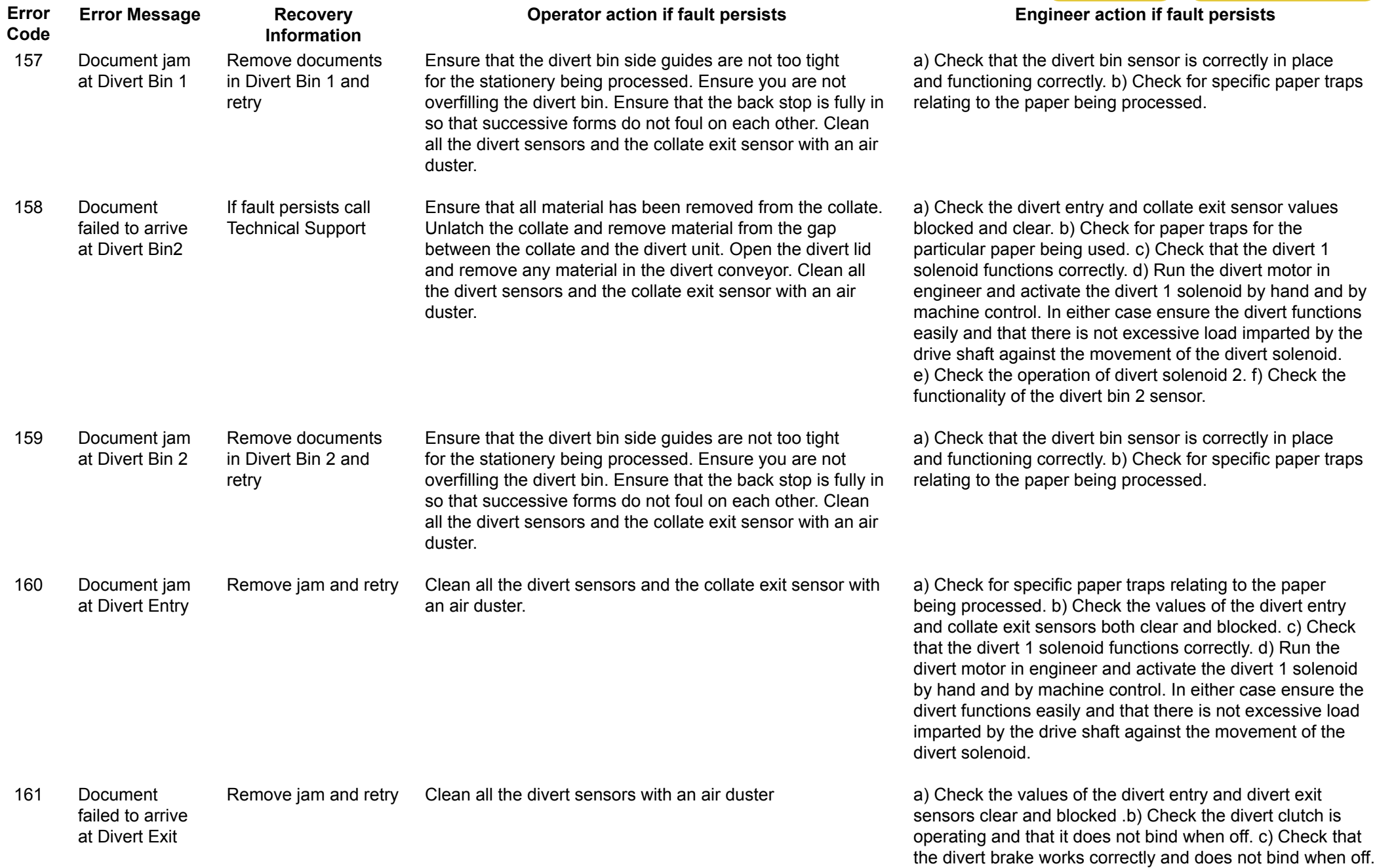

<span id="page-30-0"></span>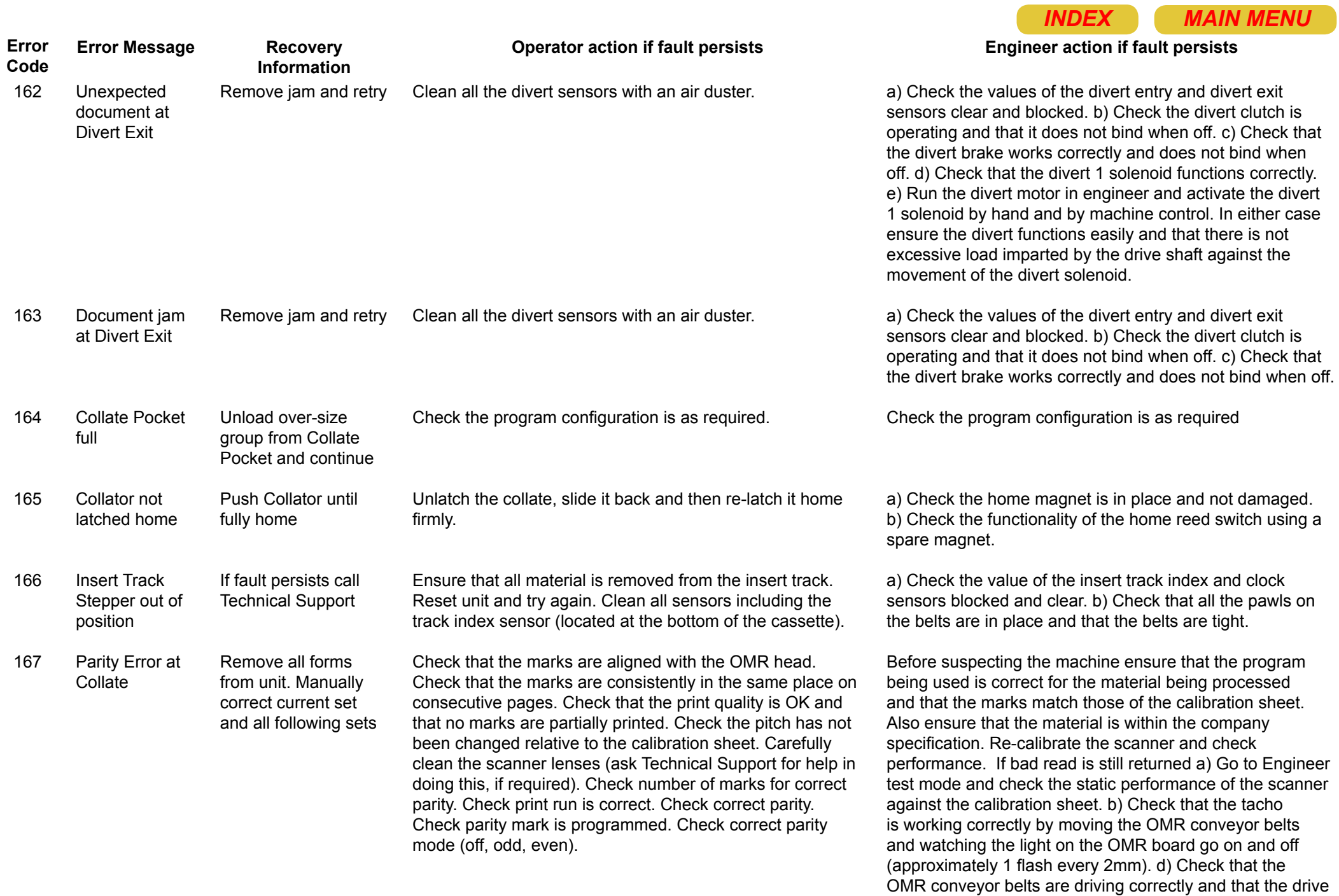

collars are locked securely to the shaft.

<span id="page-31-0"></span>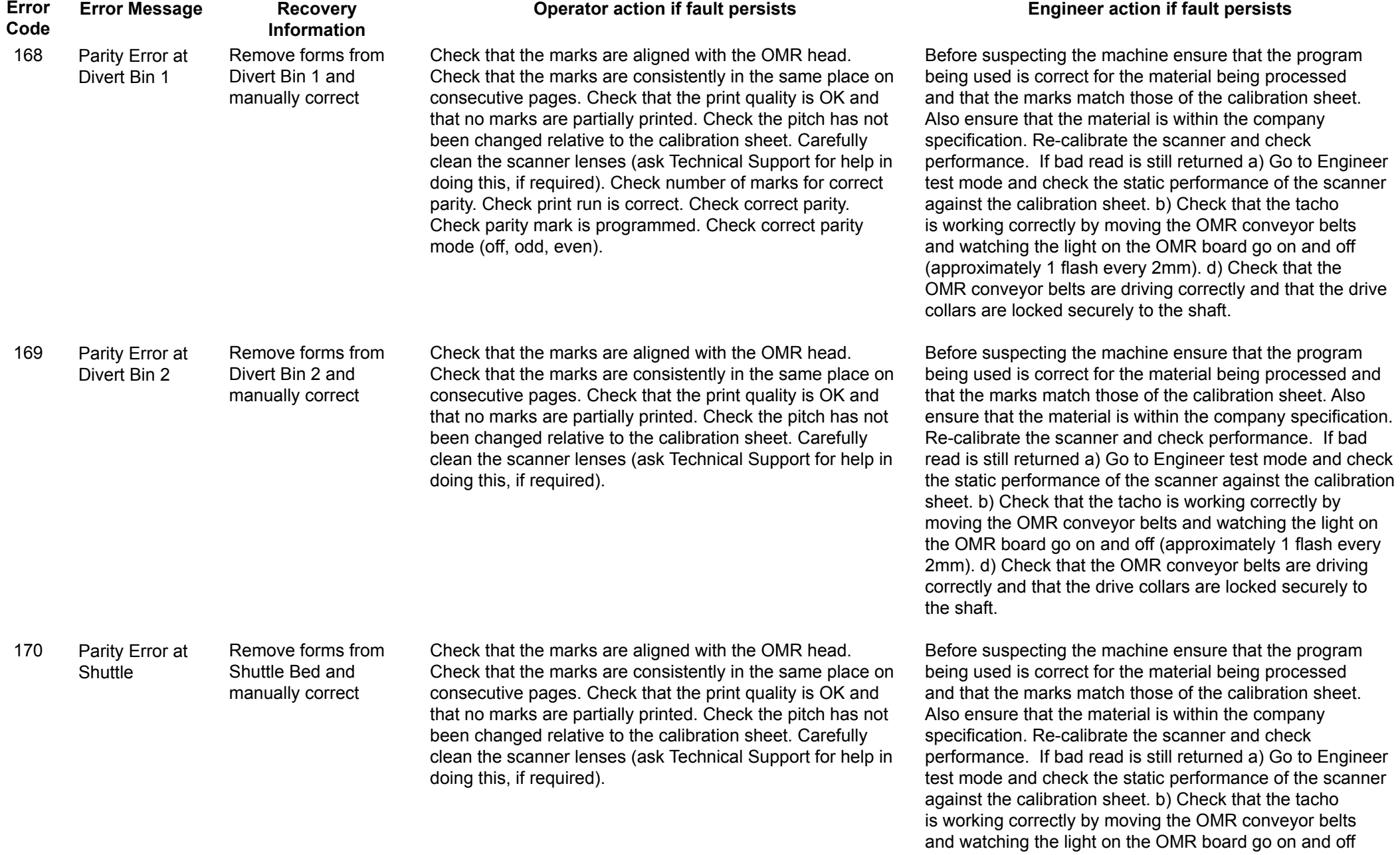

(approximately 1 flash every 2mm). d) Check that the OMR conveyor belts are driving correctly and that the drive

collars are locked securely to the shaft.

<span id="page-32-0"></span>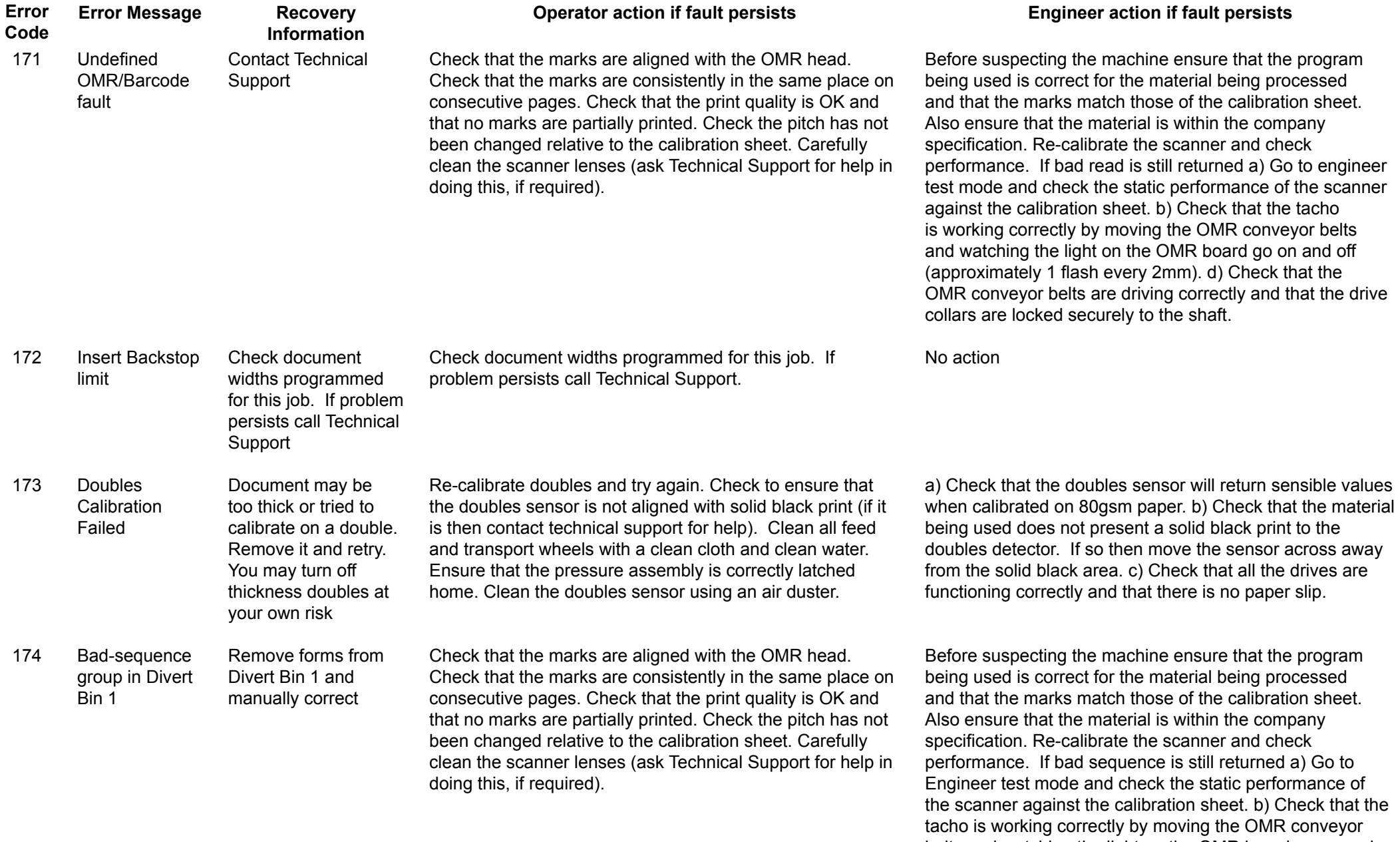

belts and watching the light on the OMR board go on and off (approximately 1 flash every 2mm). c) Check that the OMR conveyor belts are driving correctly and that the drive collars are locked securely to the shaft.

<span id="page-33-0"></span>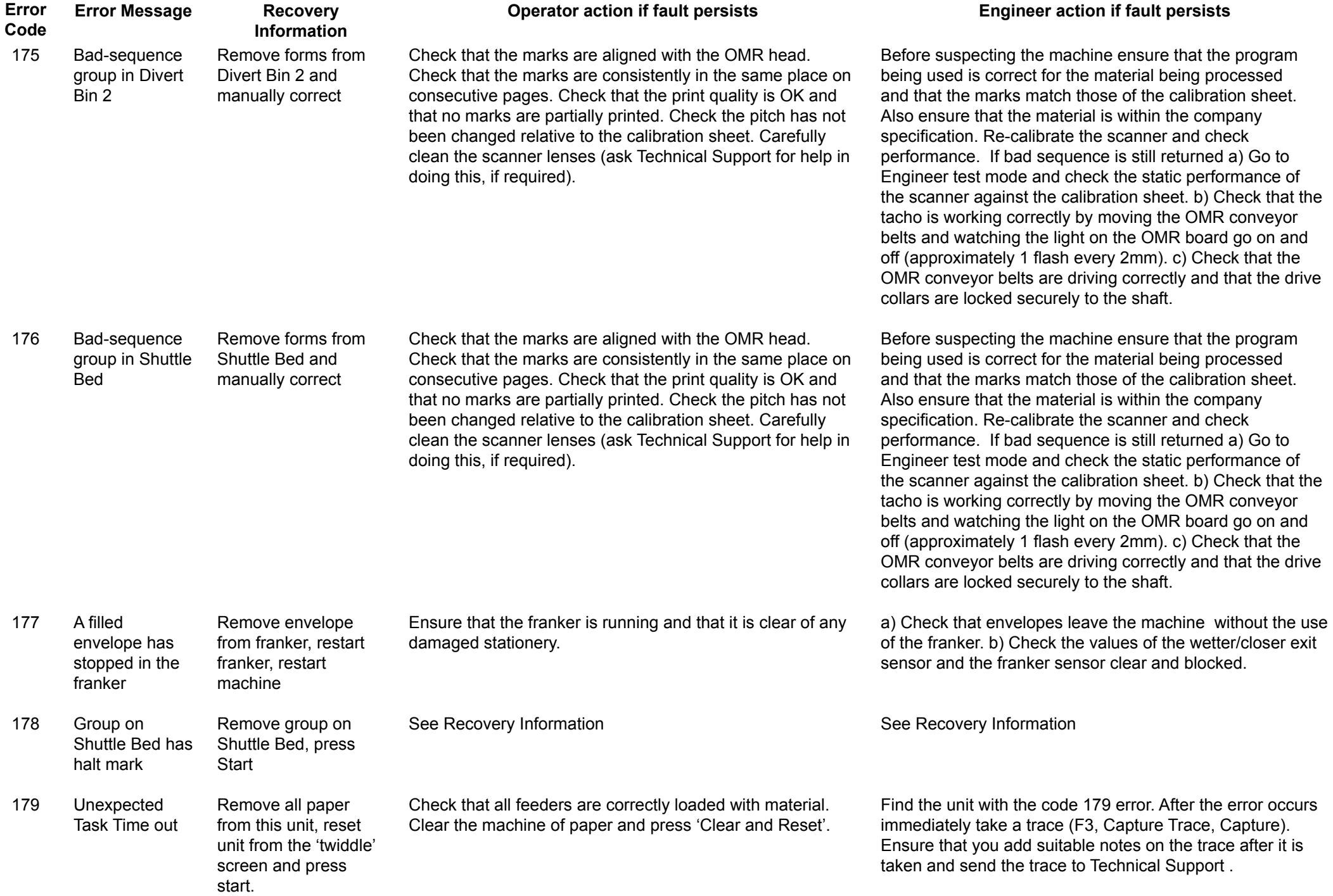

<span id="page-34-0"></span>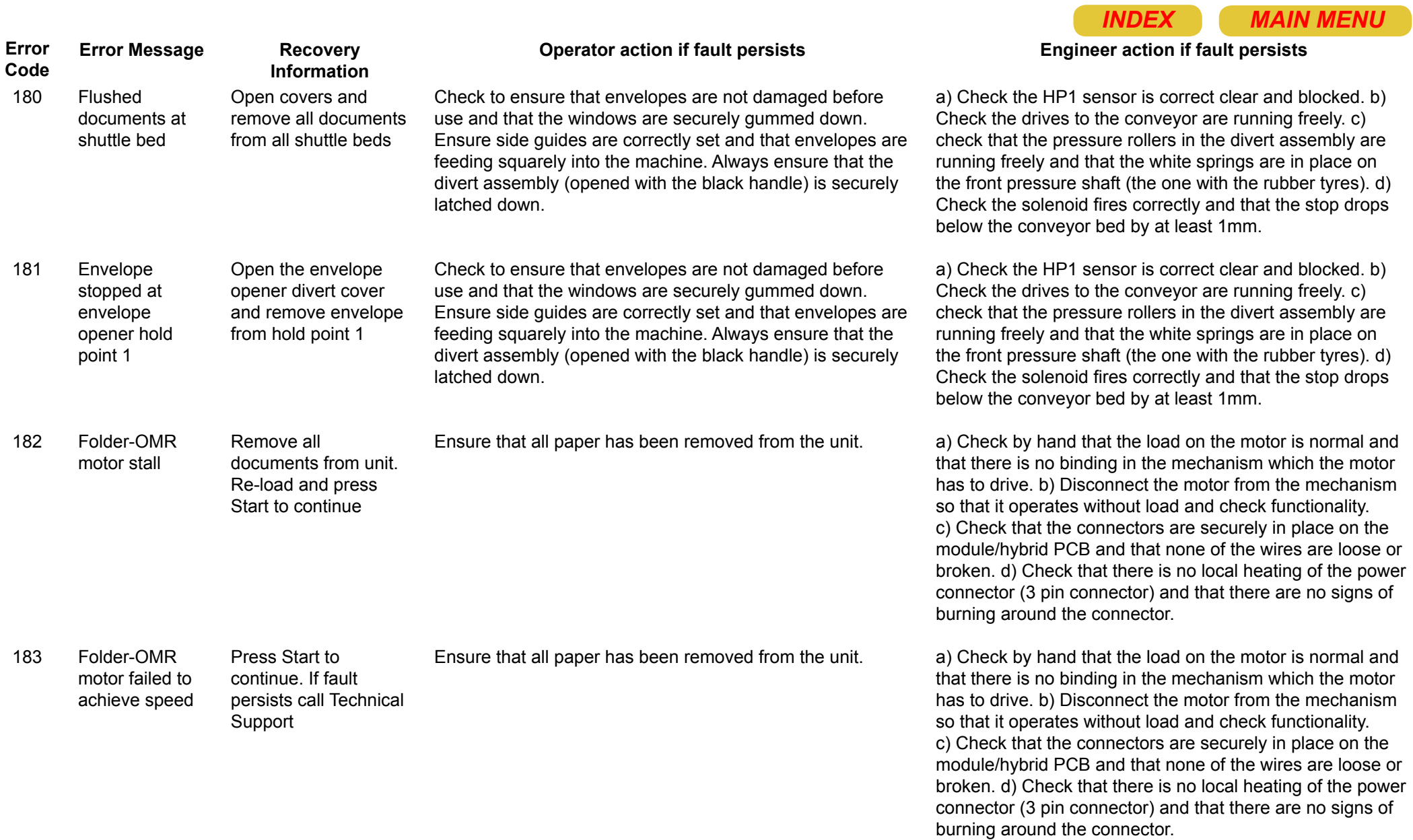

<span id="page-35-0"></span>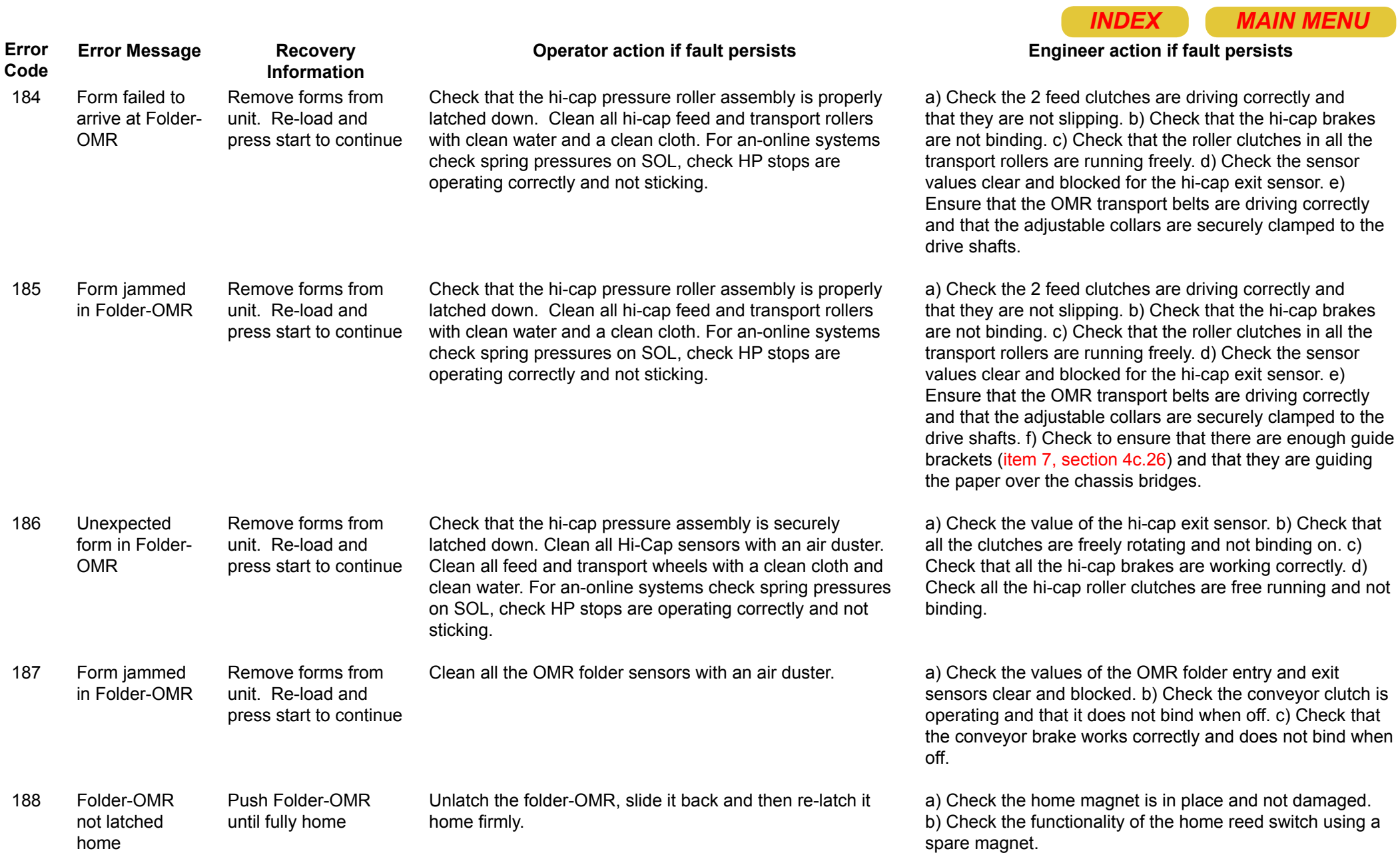
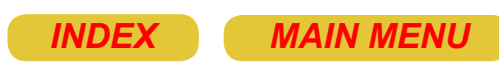

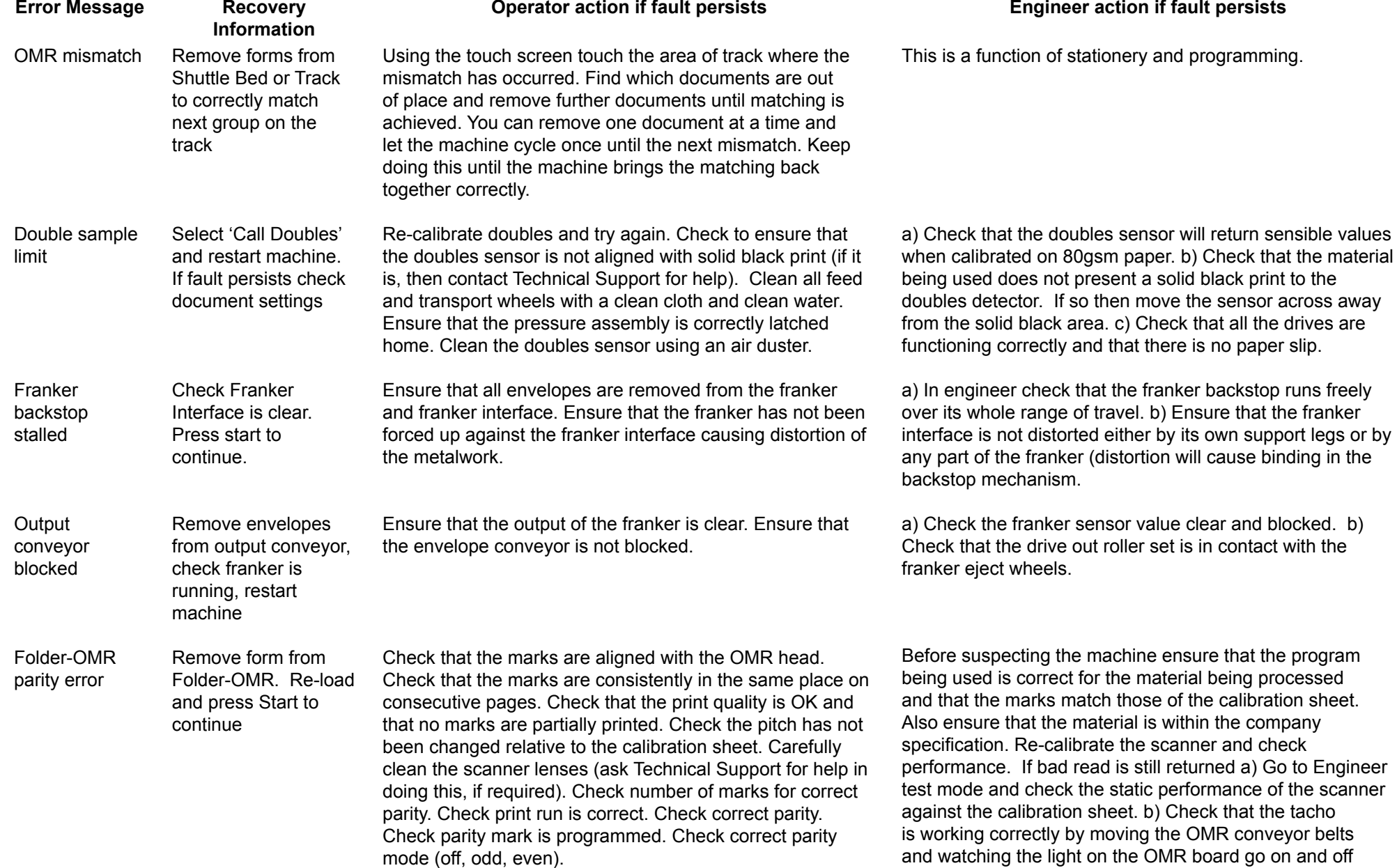

**Error Code**

189

190

191

192

193

Page 37

(approximately 1 flash every 2mm). c) Check that the OMR conveyor belts are driving correctly and that the drive

collars are locked securely to the shaft.

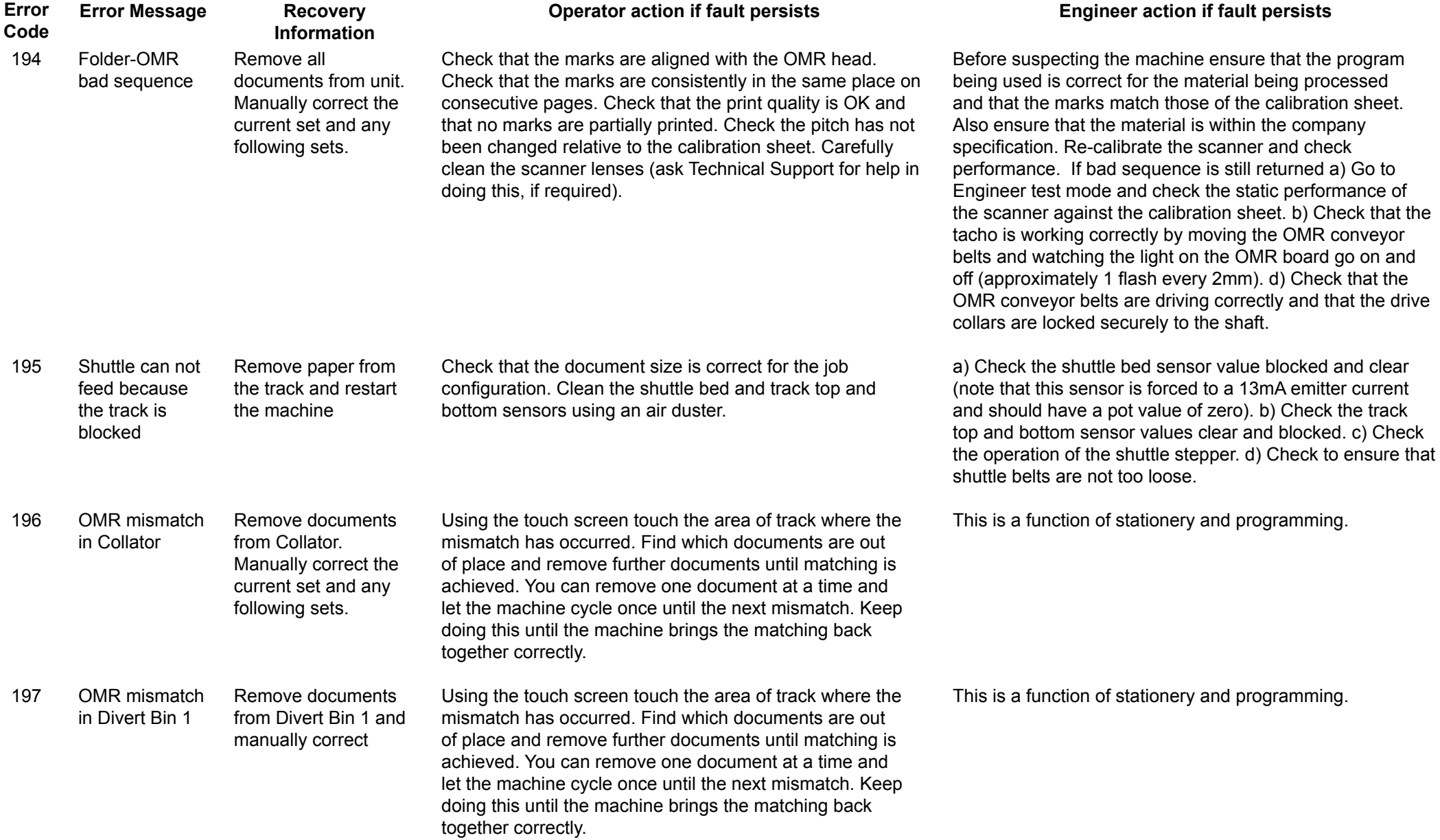

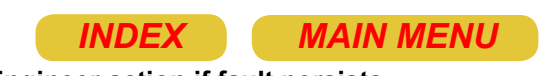

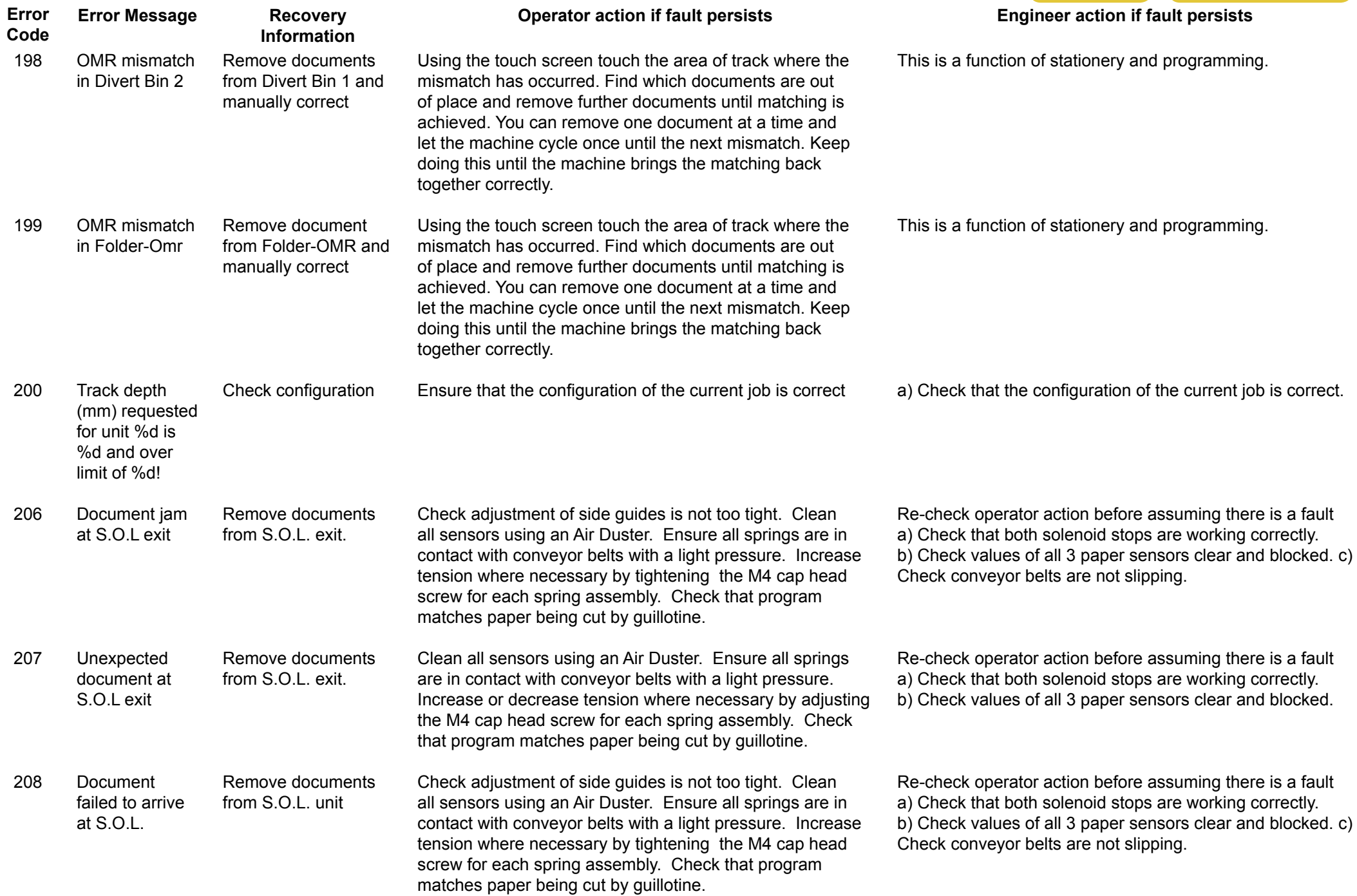

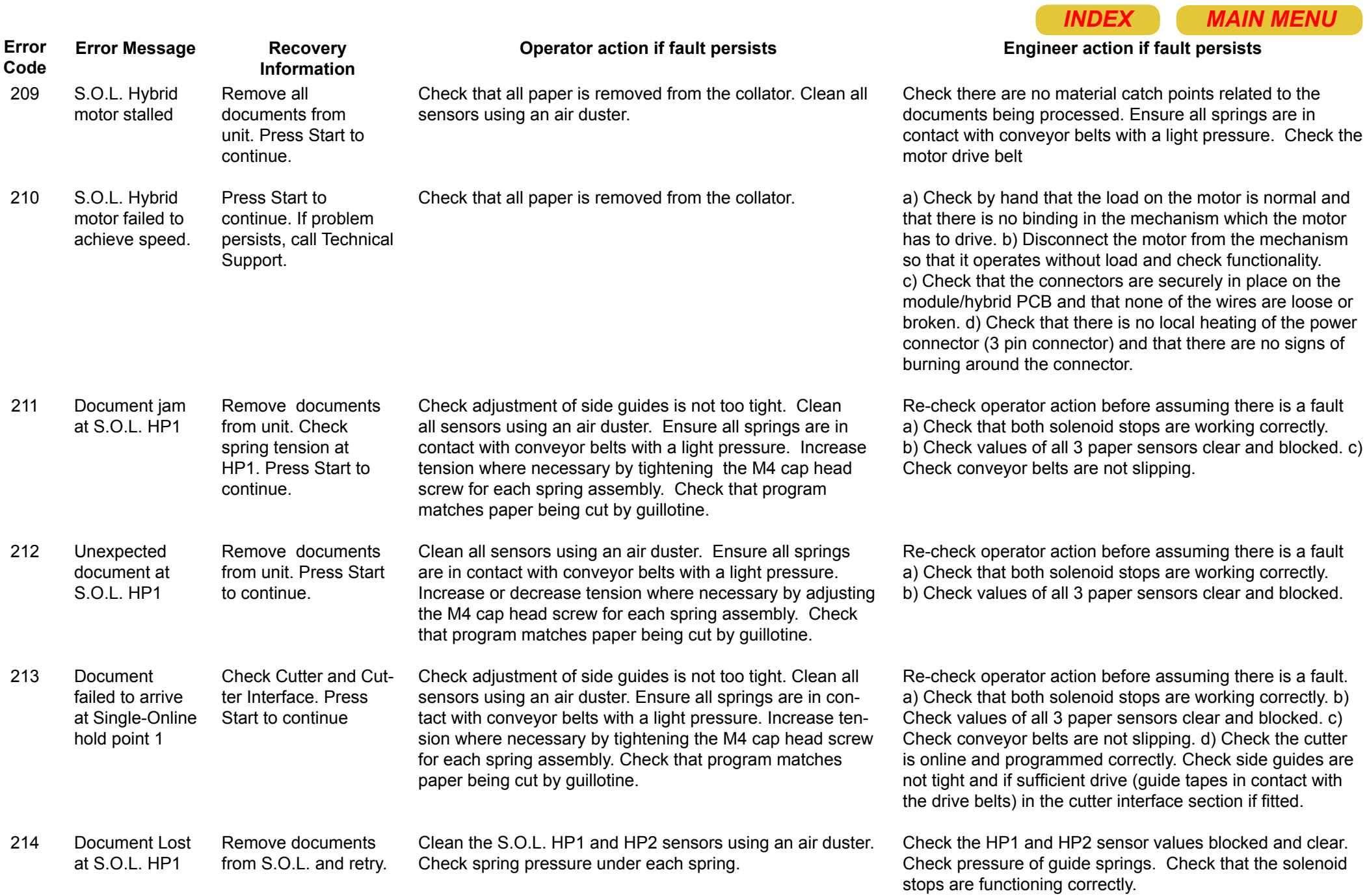

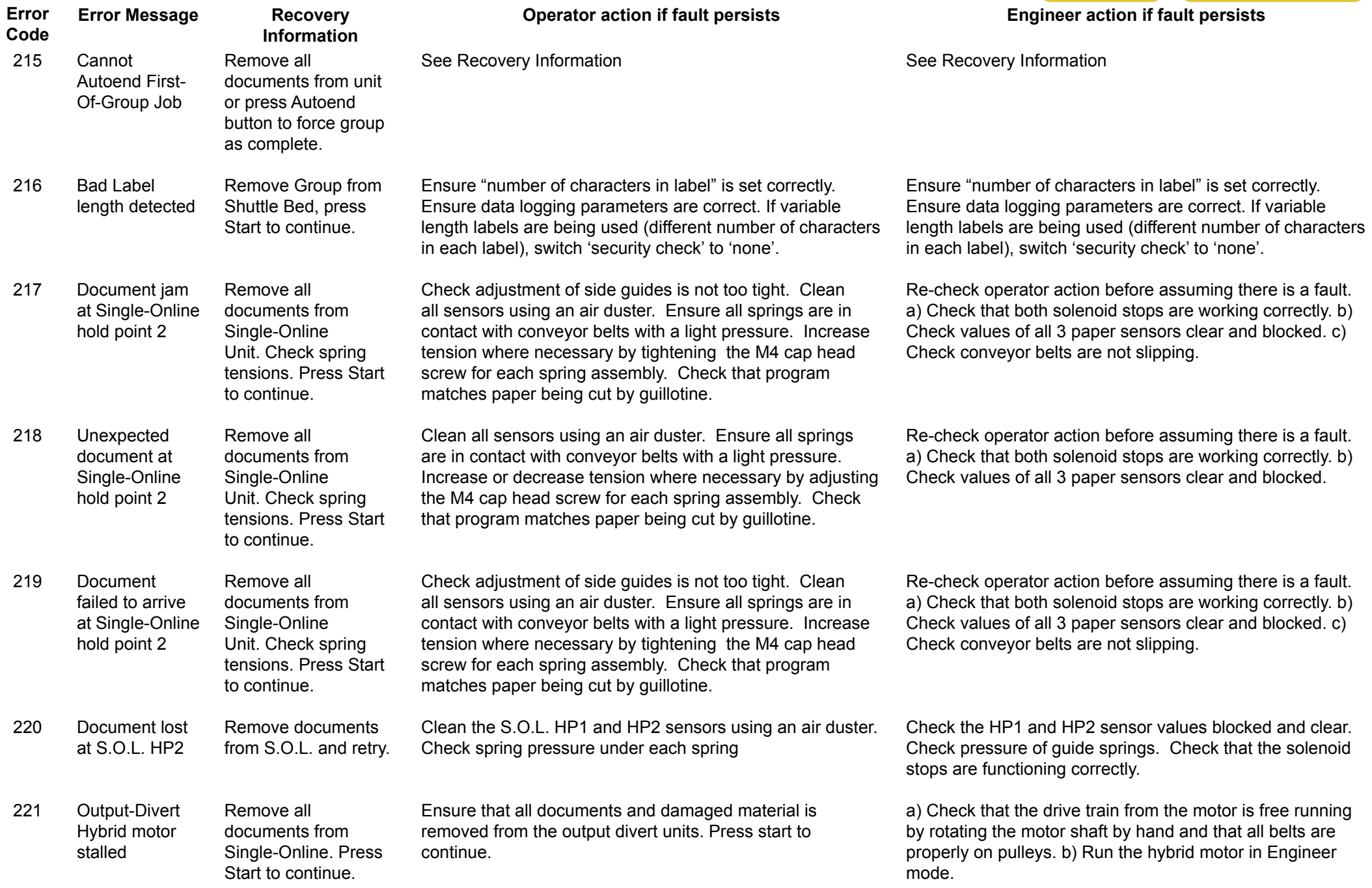

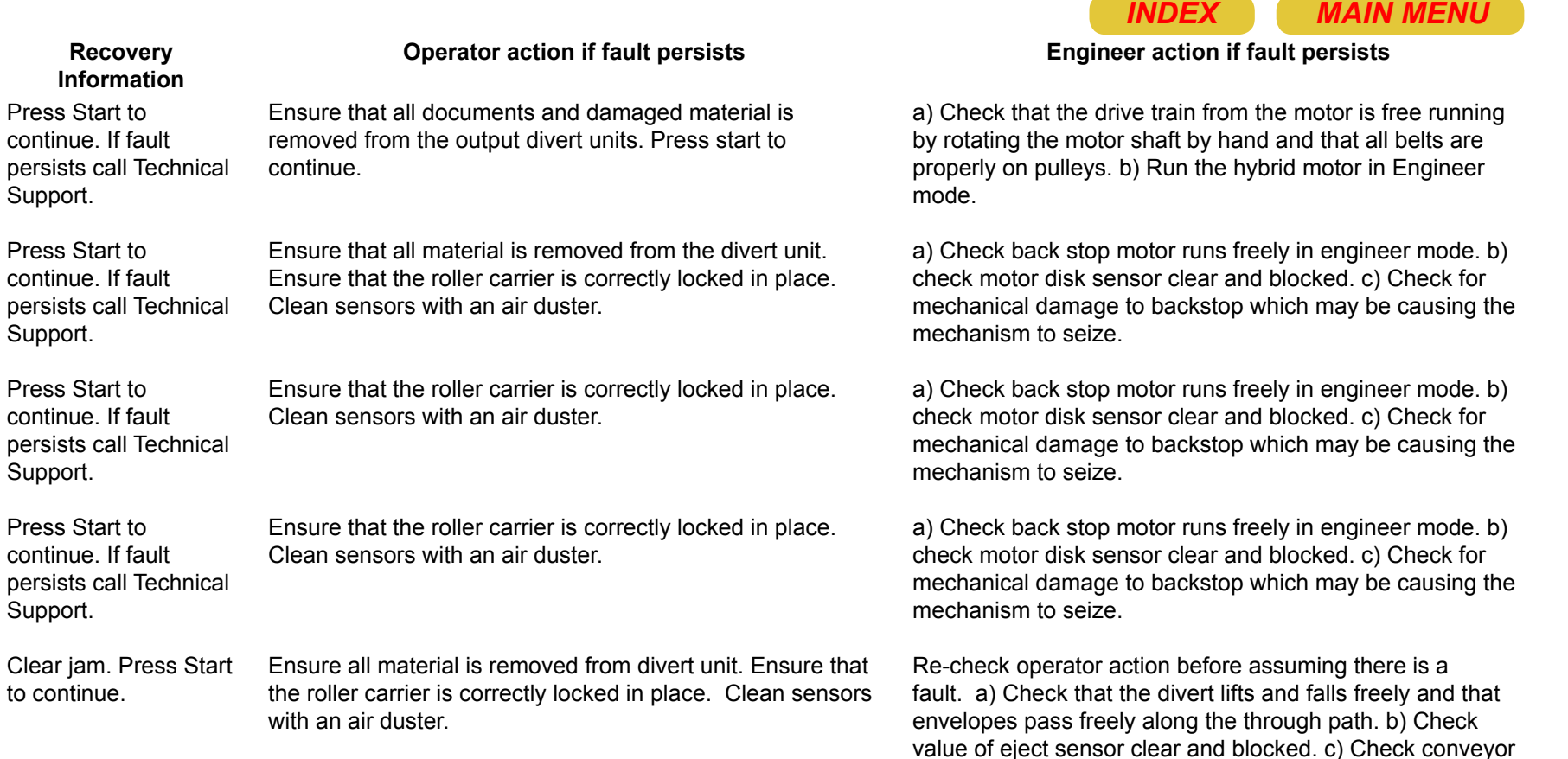

belts are running freely.

227 Envelope failed to arrive at Output-Divert 2 Eject Clear jam. Press Start to continue. Ensure all material is removed from divert unit. Ensure that the roller carrier is correctly locked in place. Clean sensors with an air duster.

**Error Code**

222

223

224

225

226

**Error Message**

Output-Divert Hybrid motor failed to achieve speed

Output-Divert 1 back stop stalled

Output-Divert 2 back stop stalled

Output-Divert 3 back stop stalled

Envelope failed to arrive at Output-Divert 1

Eject

**Recovery Information**

Press Start to continue. If fault persists call Technical

Press Start to continue. If fault persists call Technical

Press Start to continue. If fault persists call Technical

Press Start to continue. If fault persists call Technical

Support.

Support.

Support.

Support.

to continue.

228 Envelope failed to arrive at Output-Divert 3 Eject Clear jam. Press Start to continue. Ensure all material is removed from divert unit. Ensure that the roller carrier is correctly locked in place. Clean sensors with an air duster.

229 Envelope jam at Output-Divert 1 Eject Clear jam. Press Start to continue. Ensure program is correct for envelope size being used. Clean divert sensor (on angled slope) using an air duster. Ensure divert conveyor is clear of material directly below the diverter.

fault. a) Check that the divert lifts and falls freely and that envelopes pass freely along the through path. b) Check value of eject sensor clear and blocked. c) Check conveyor belts are running freely.

Re-check operator action before assuming there is a

Re-check operator action before assuming there is a fault. a) Check that the divert lifts and falls freely and that envelopes pass freely along the through path. b) Check value of eject sensor clear and blocked. c) Check conveyor belts are running freely.

Re-check operator action before assuming there is a fault. a) Check that the divert lifts and falls freely and that envelopes pass freely along the through path. b) Check value of eject sensor clear and blocked. c) Check conveyor belts are running freely.

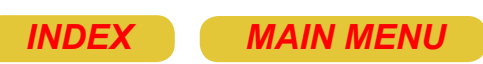

Check divert conveyor pulses correctly and that conveyor

belts do not slip.

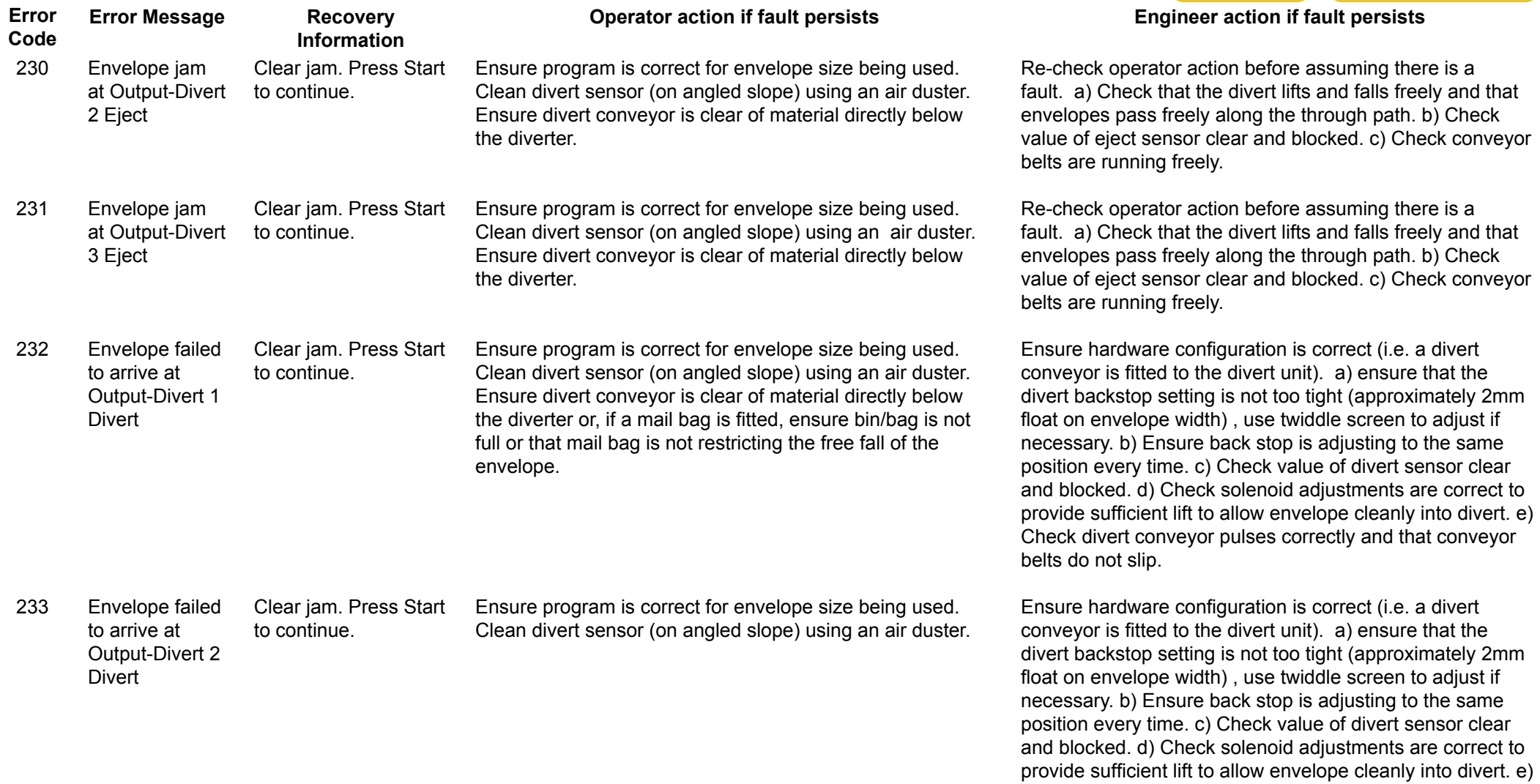

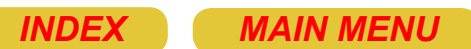

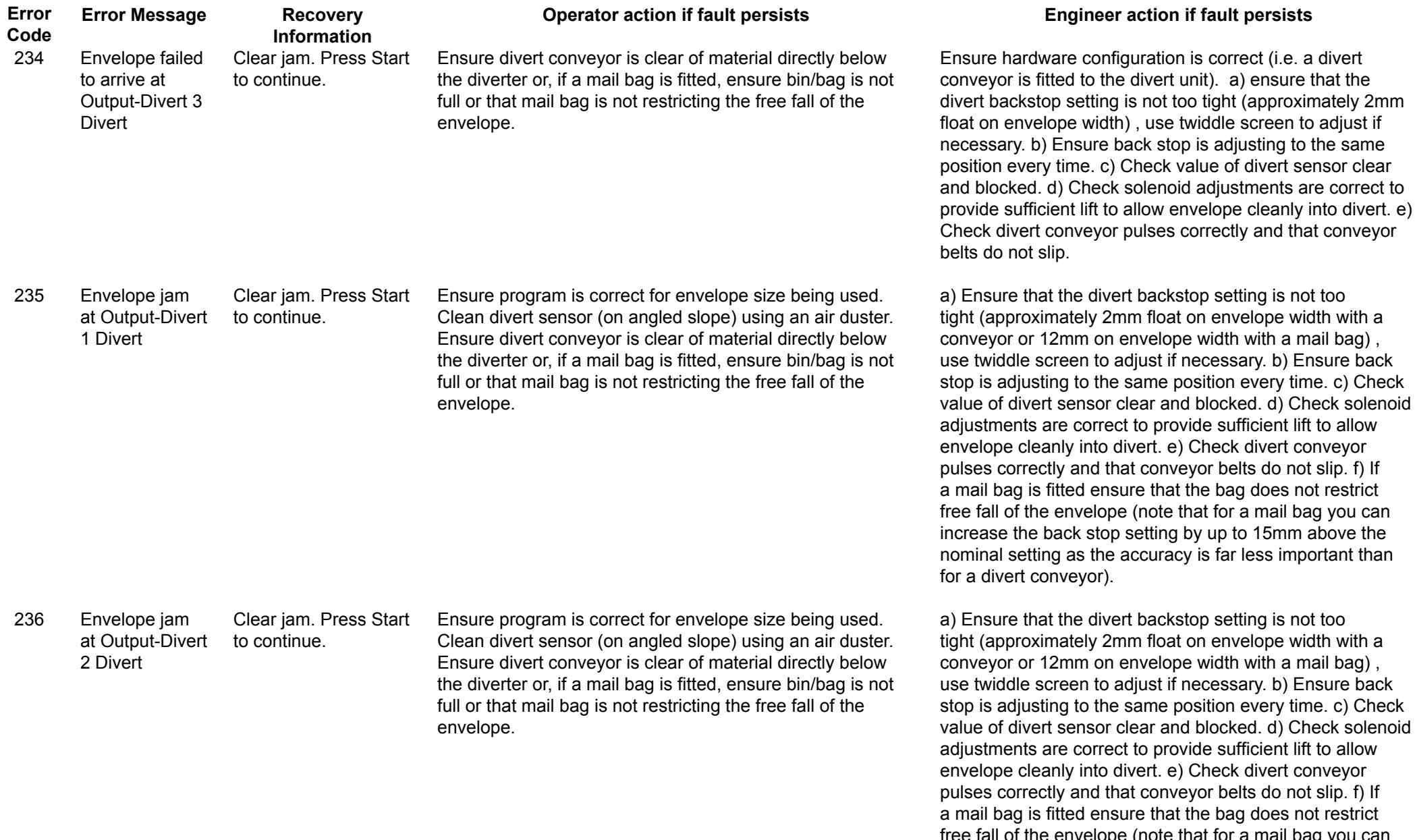

free fall of the envelope (note that for a mail bag you can increase the back stop setting by up to 15mm above the nominal setting as the accuracy is far less important than for a divert conveyor).

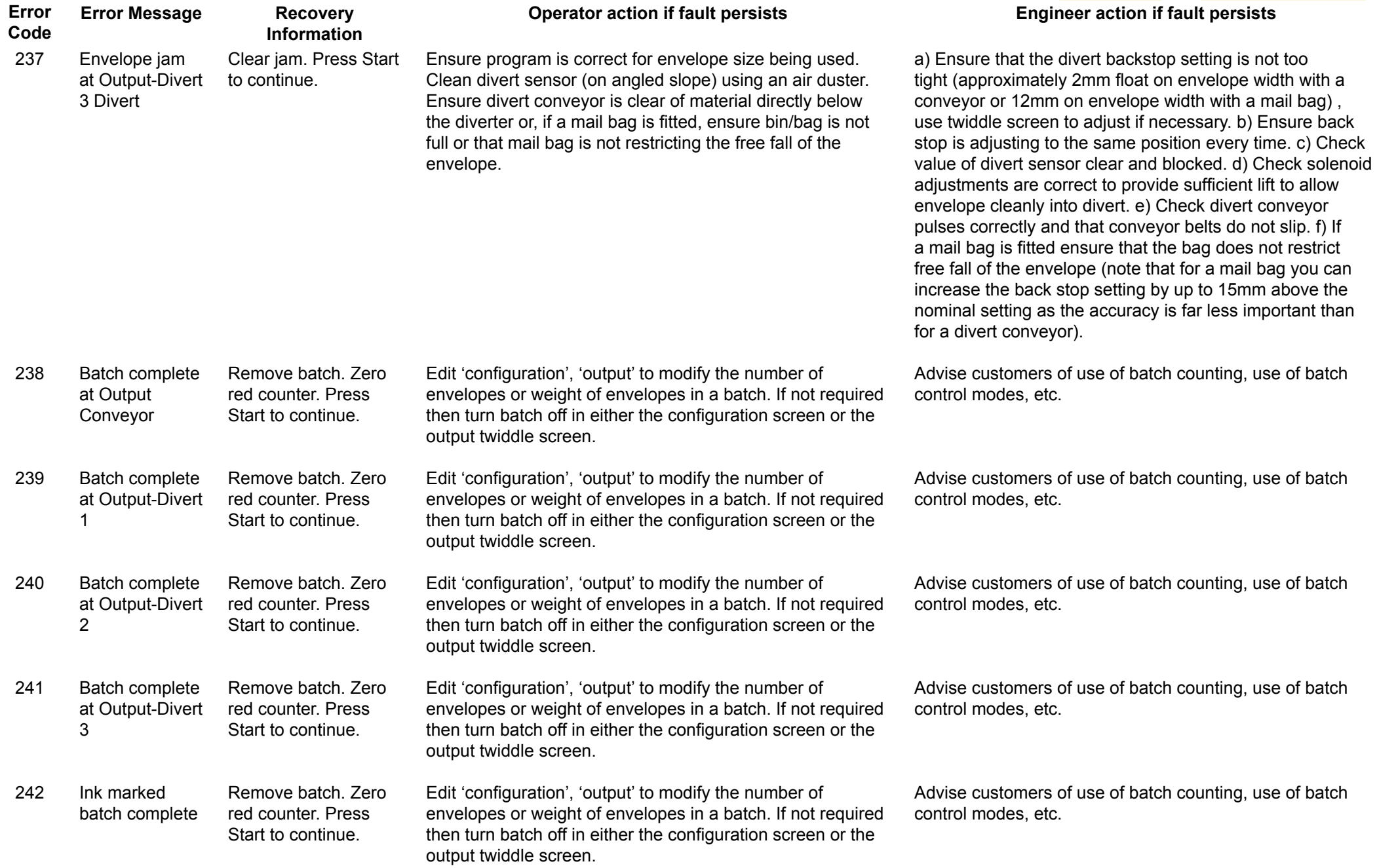

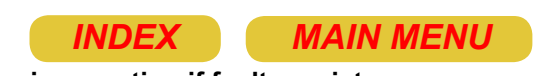

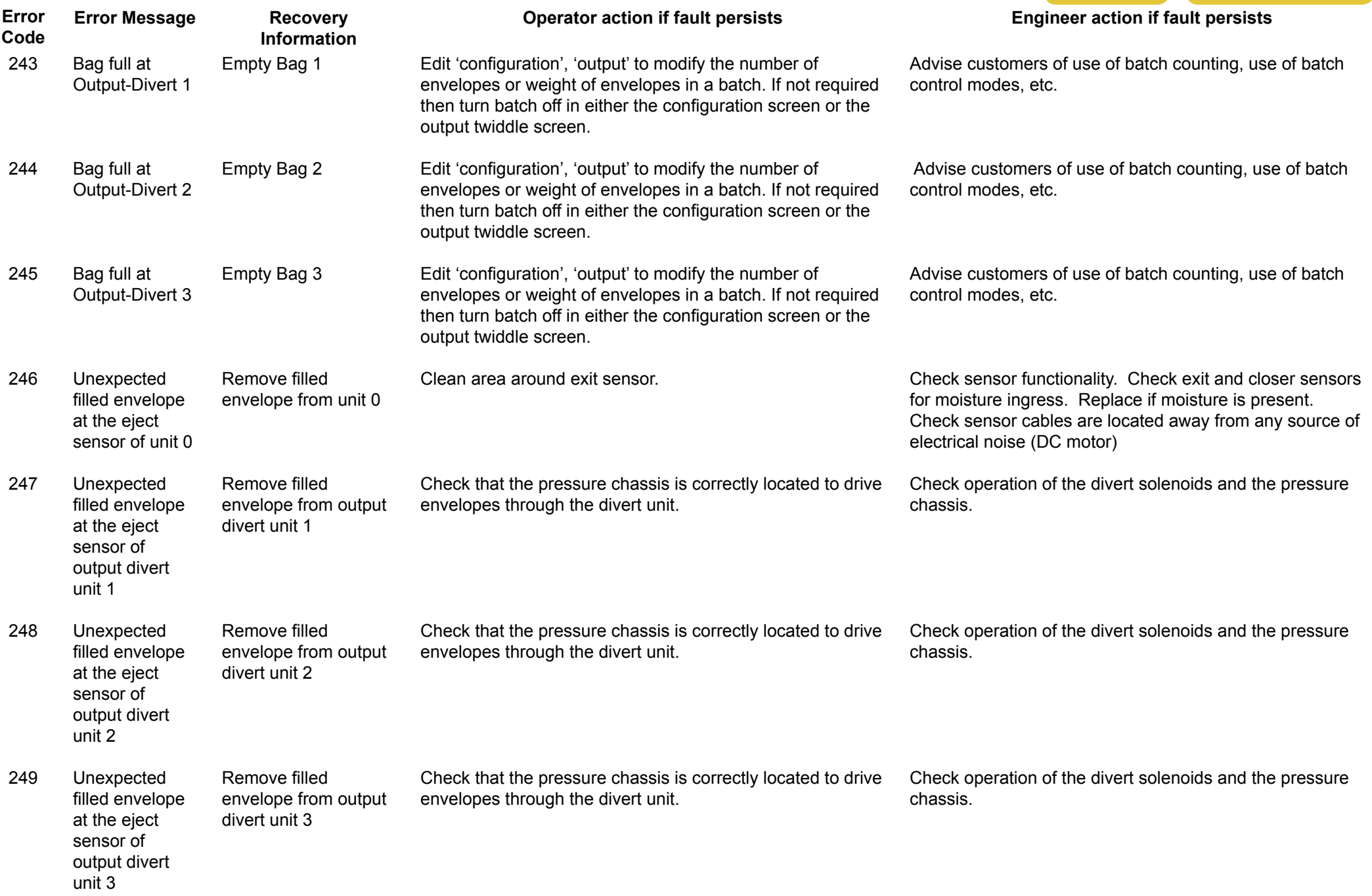

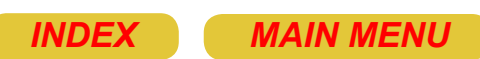

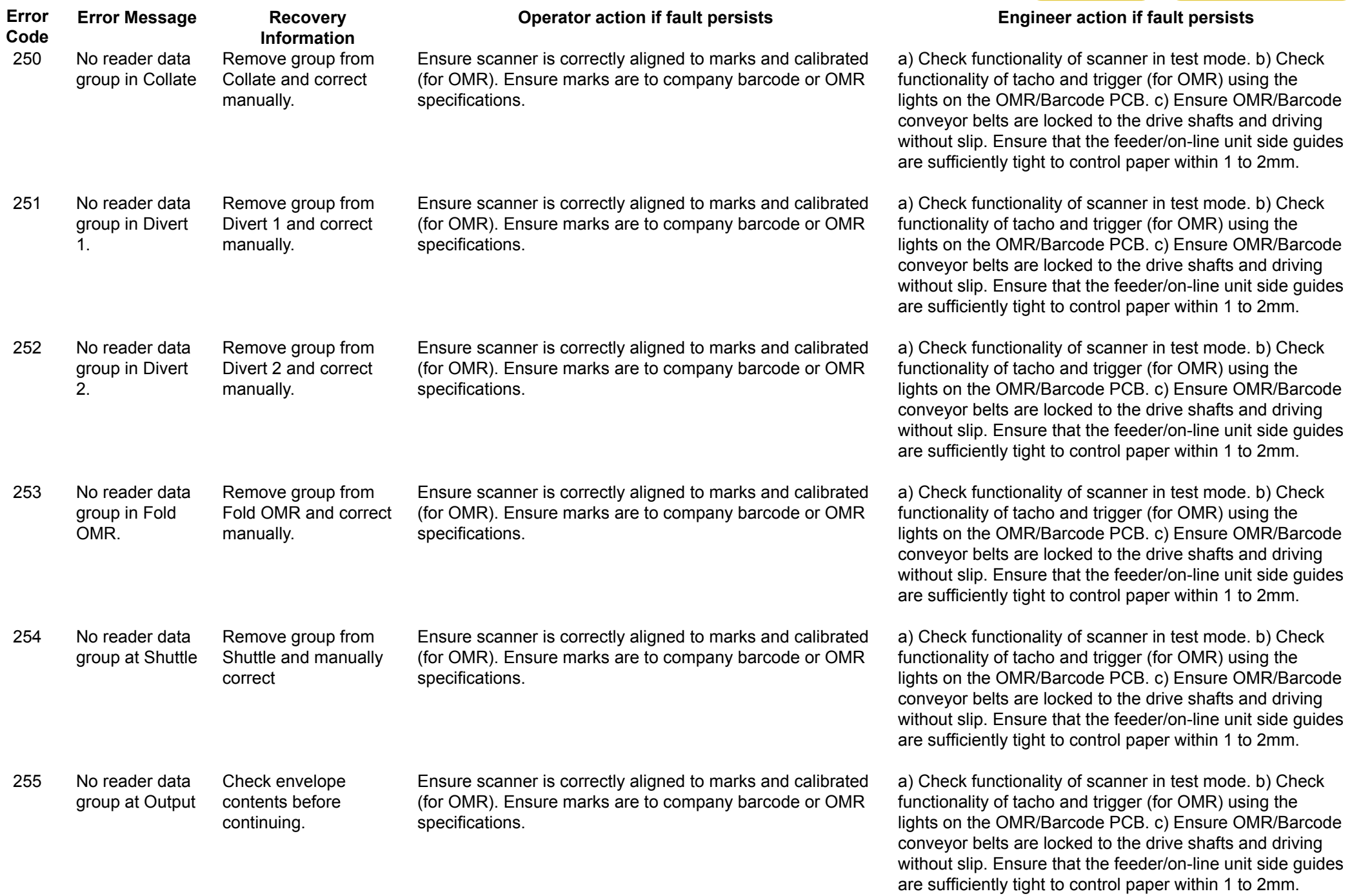

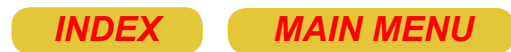

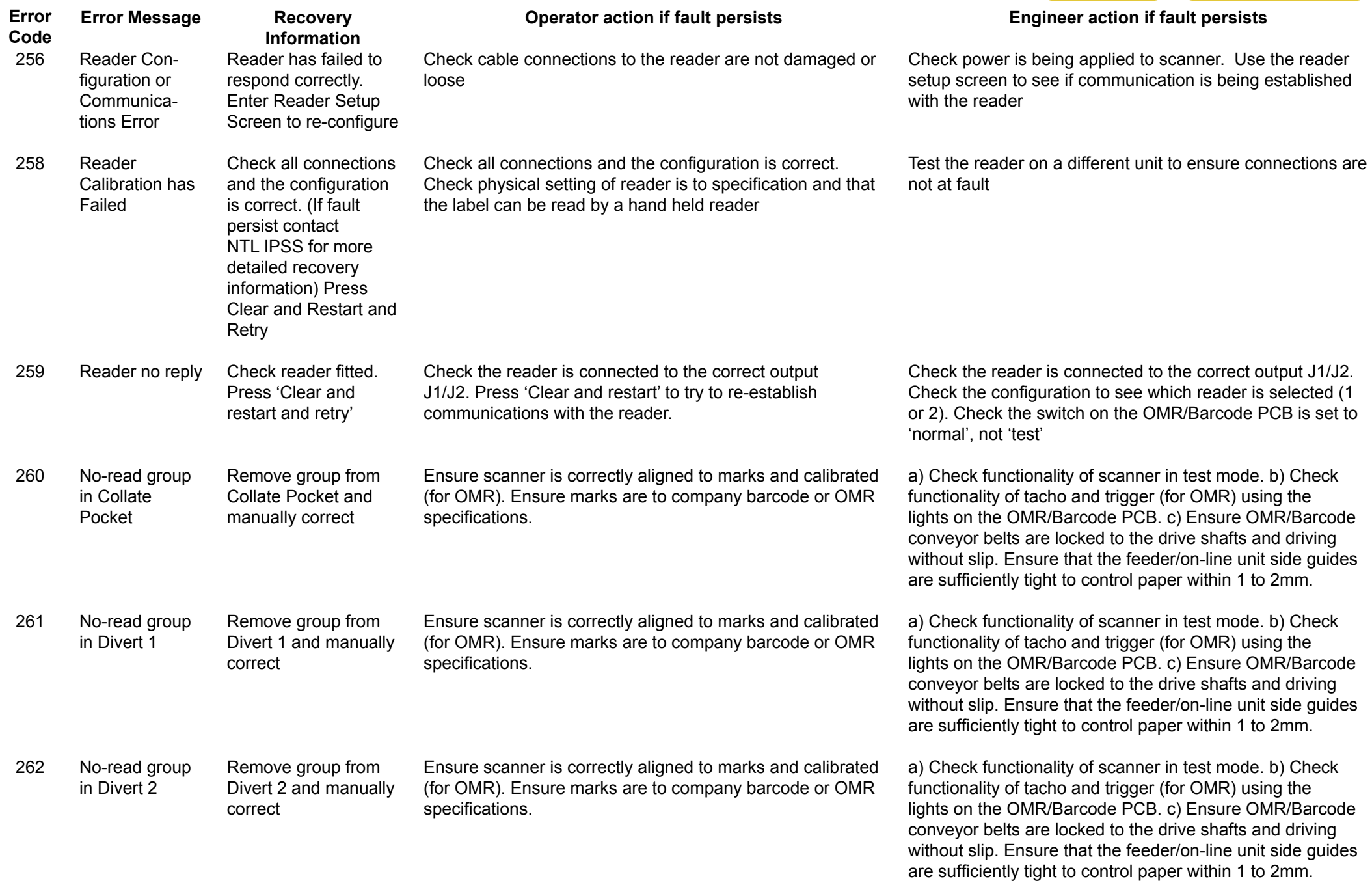

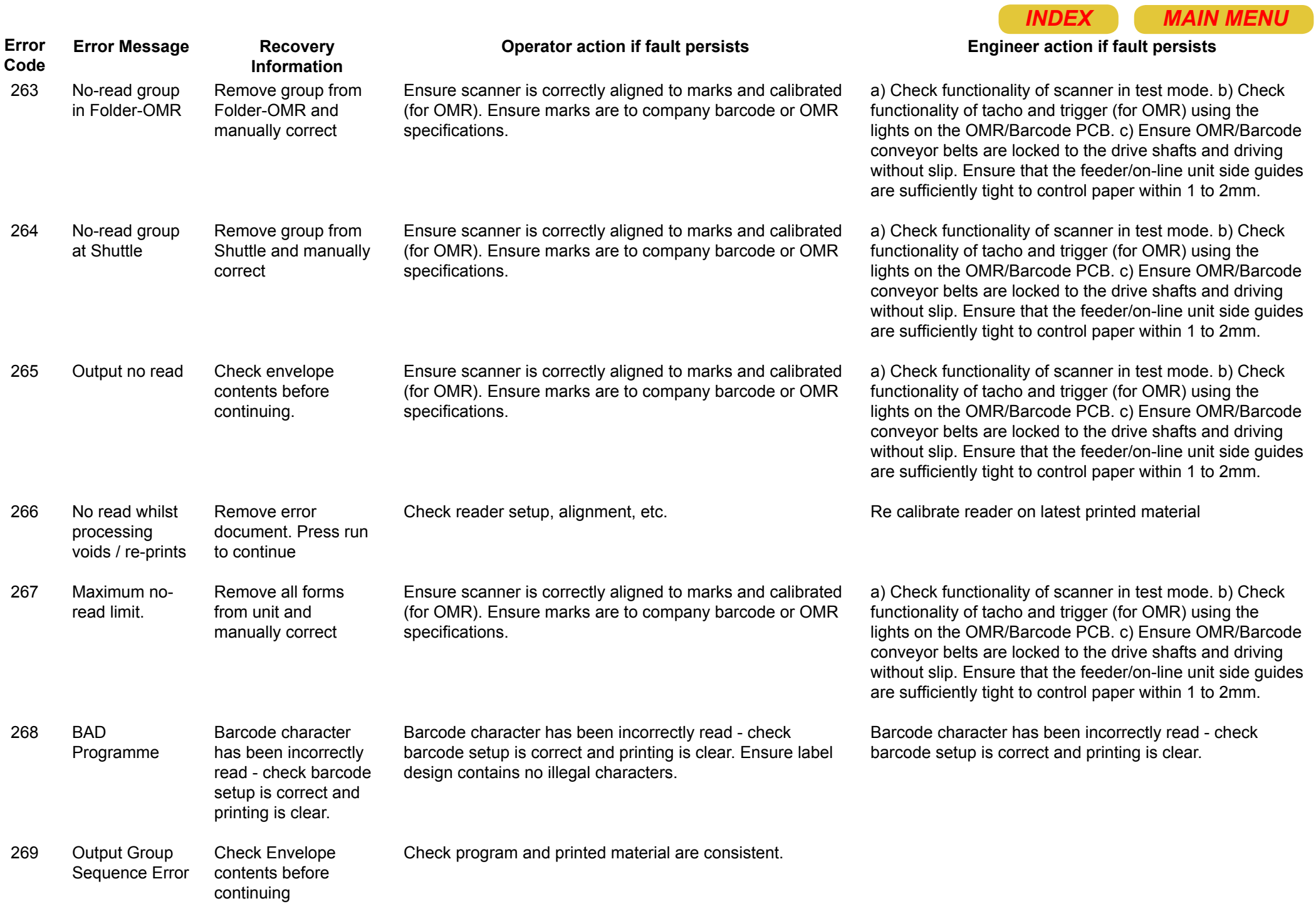

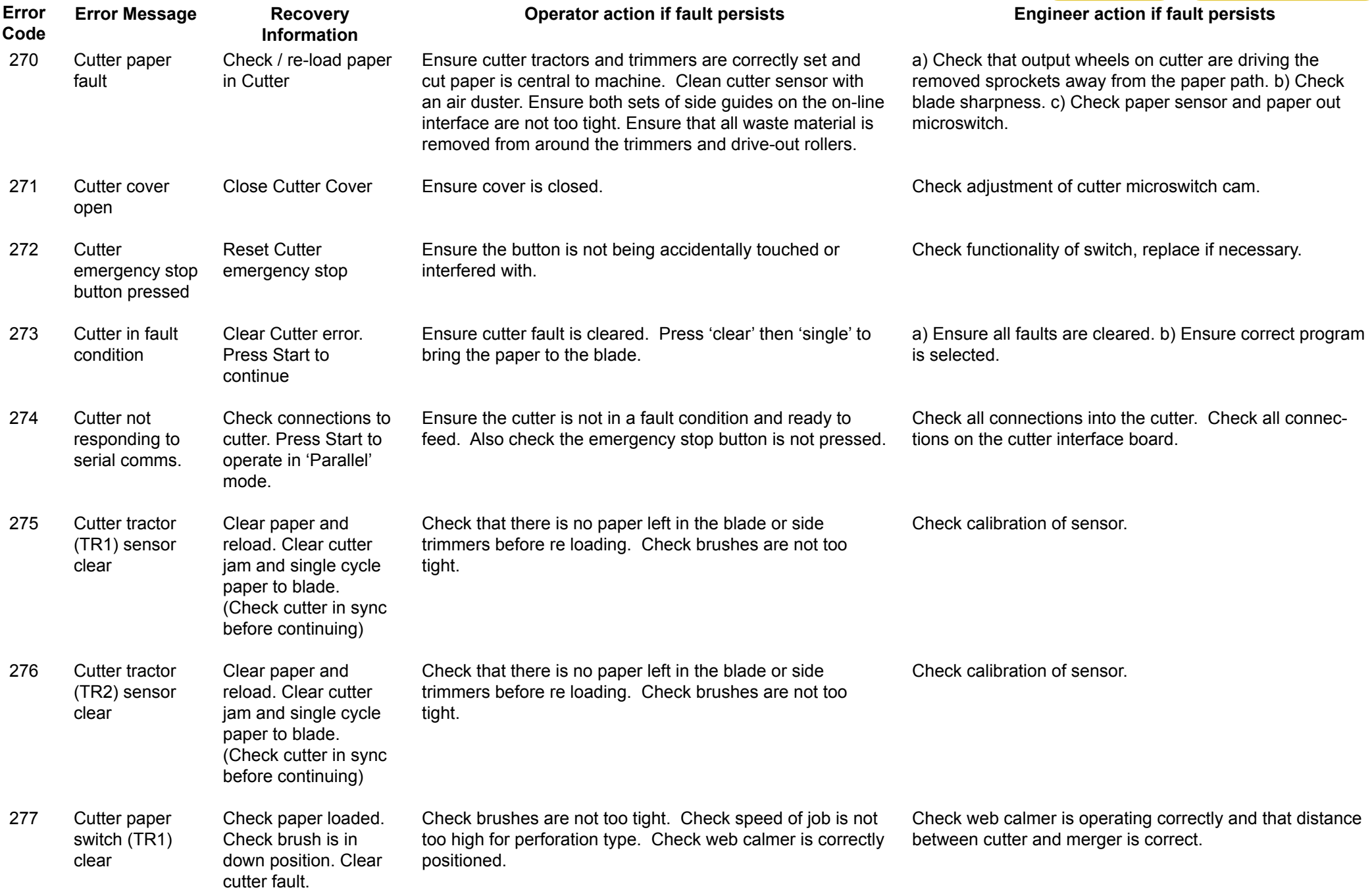

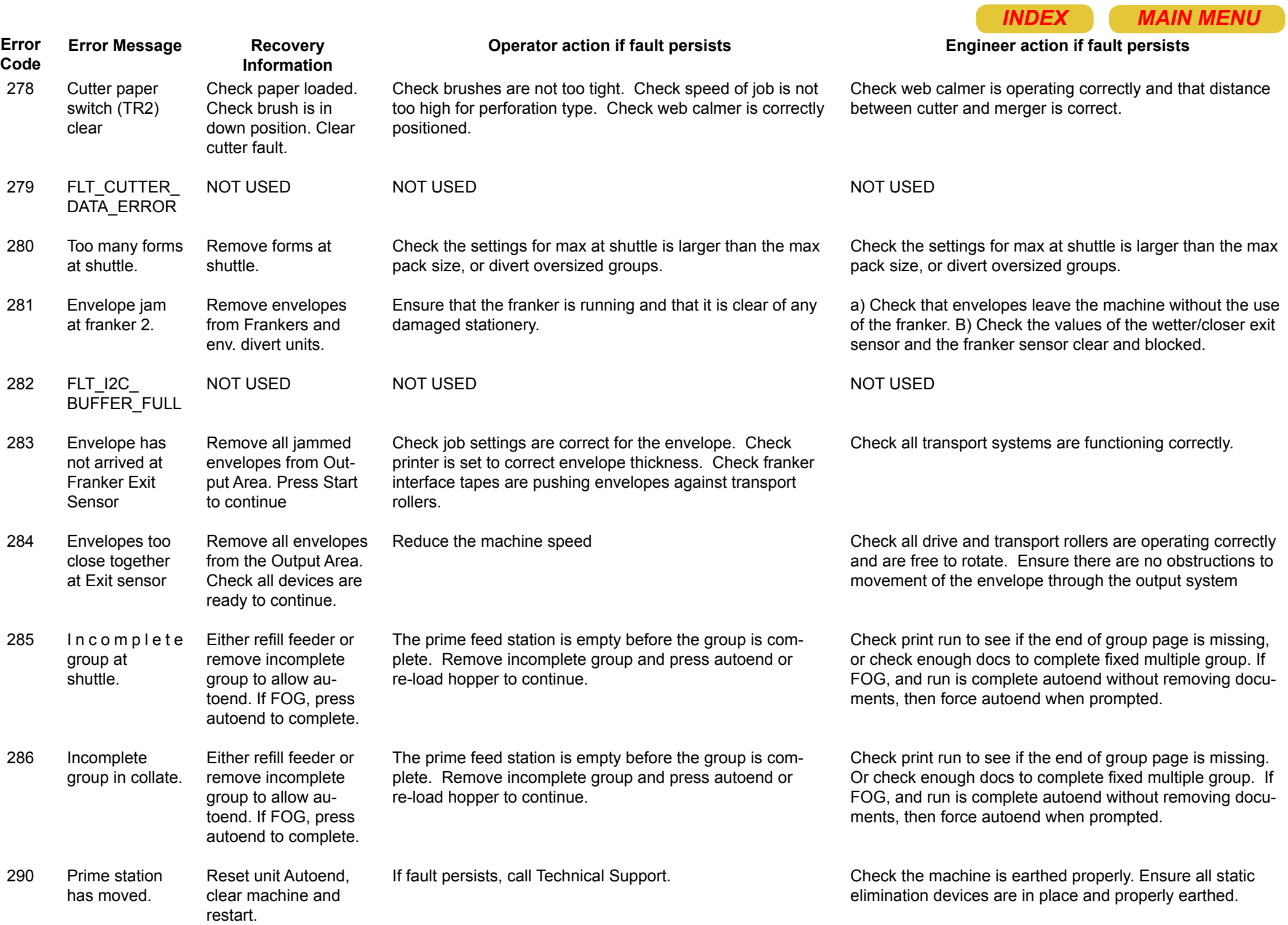

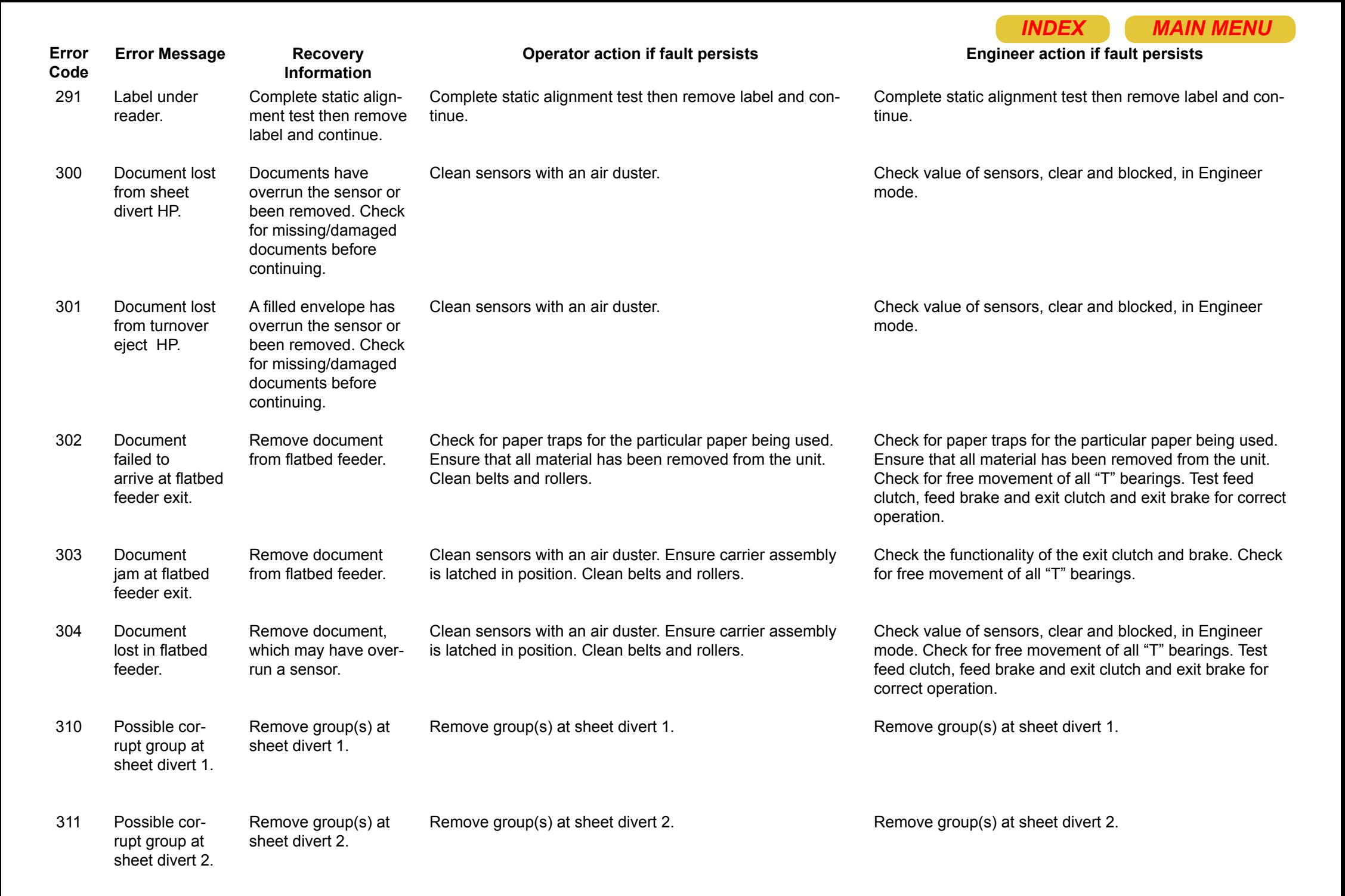

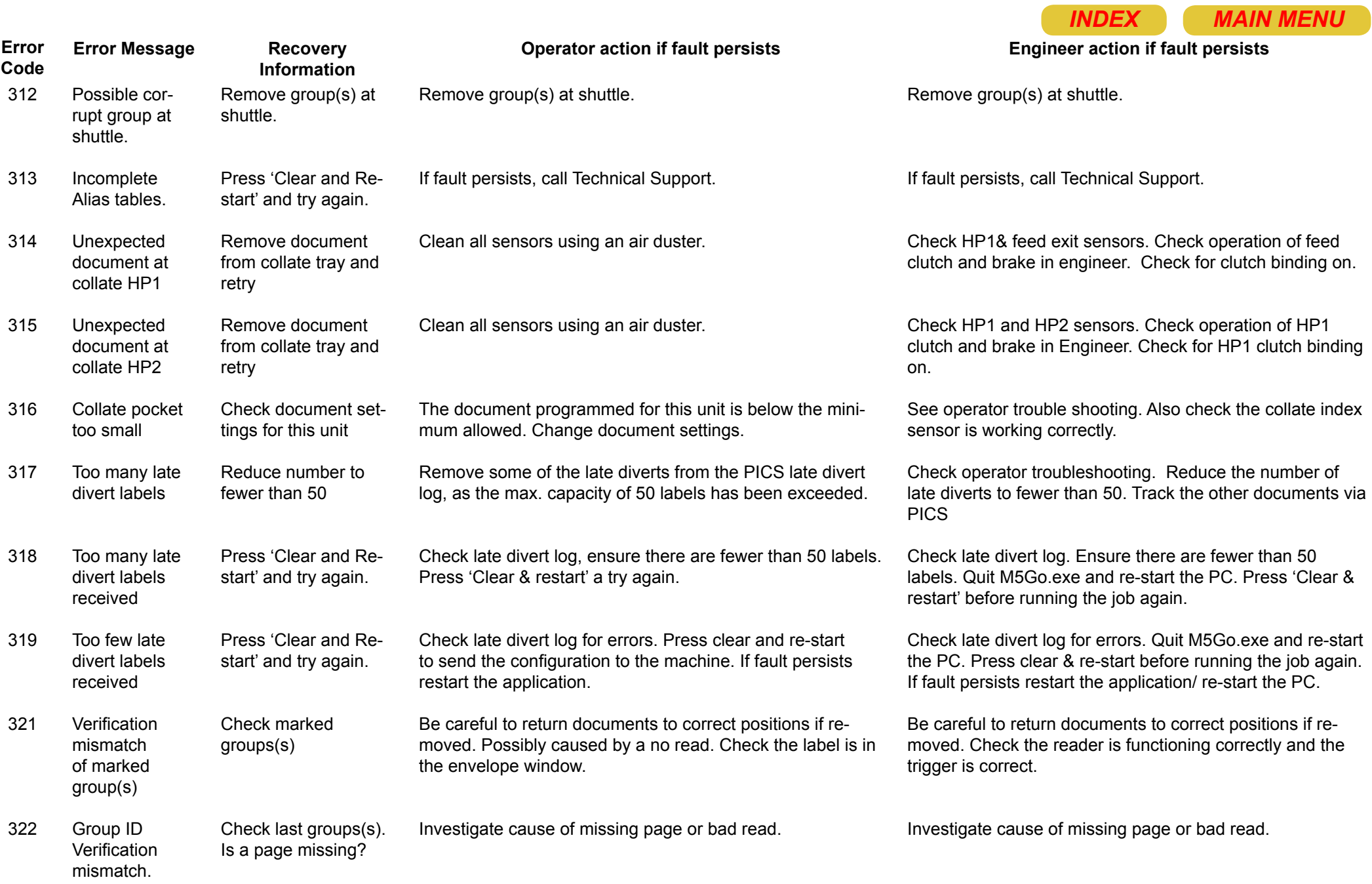

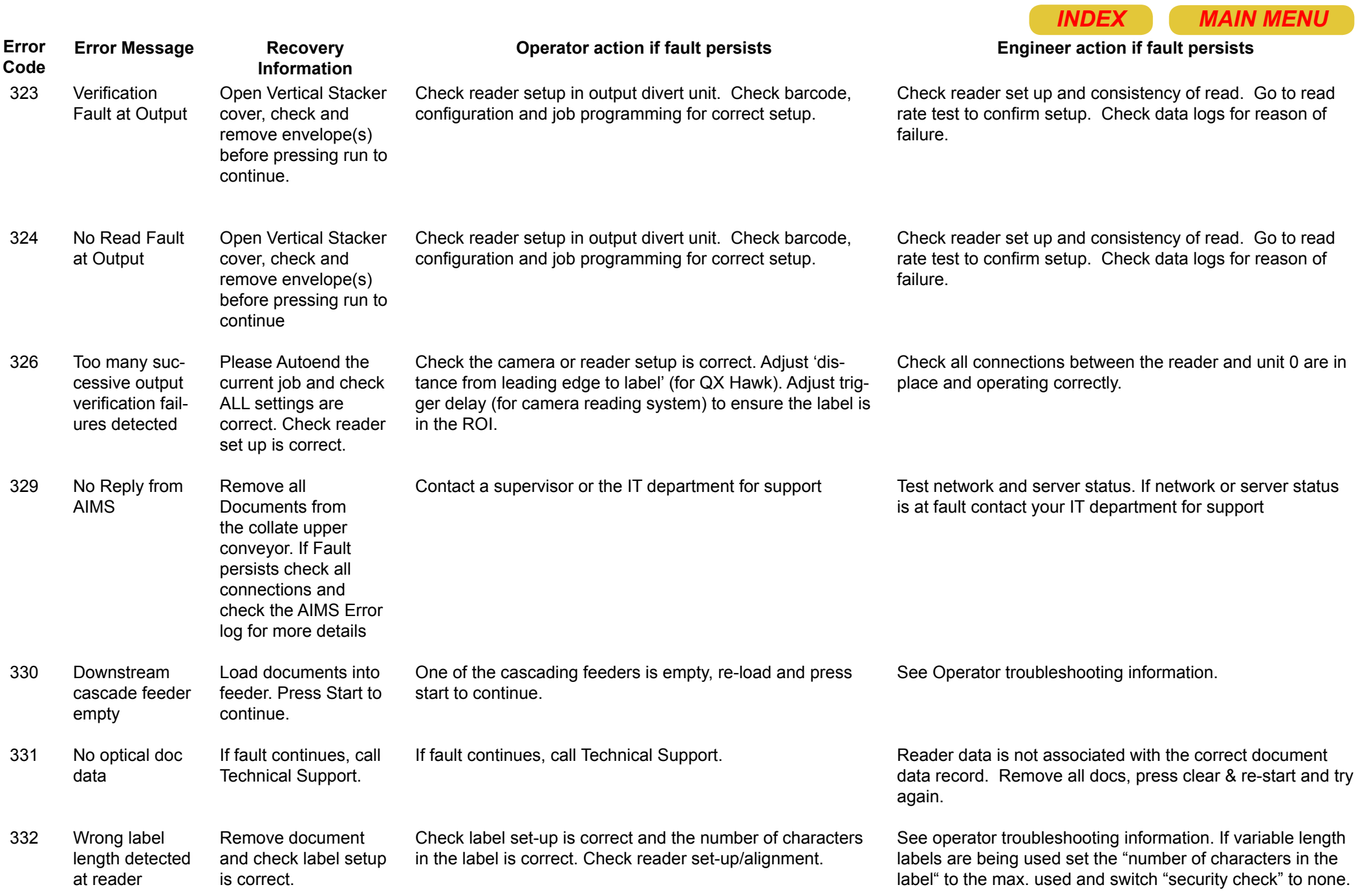

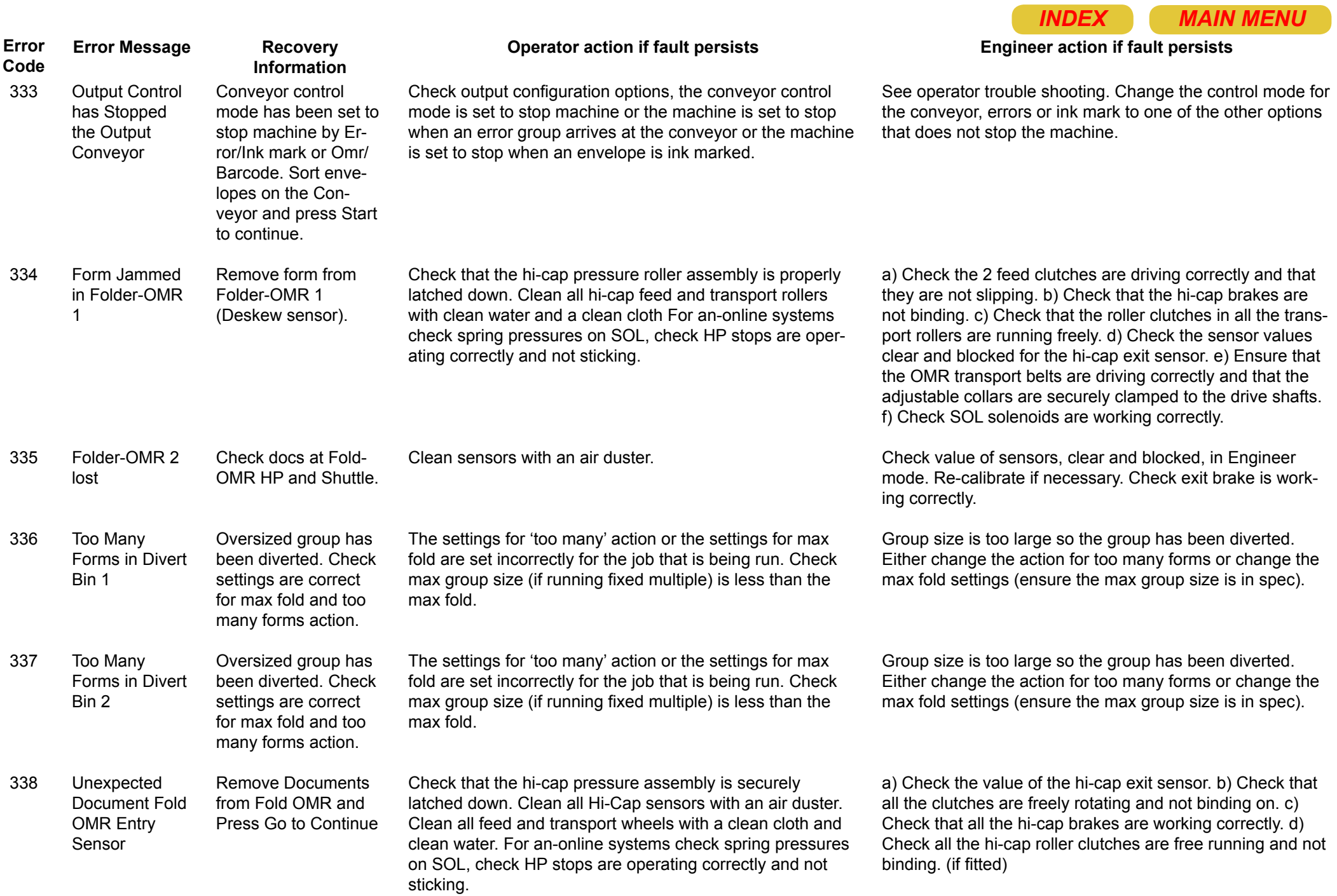

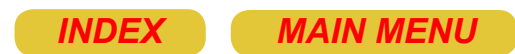

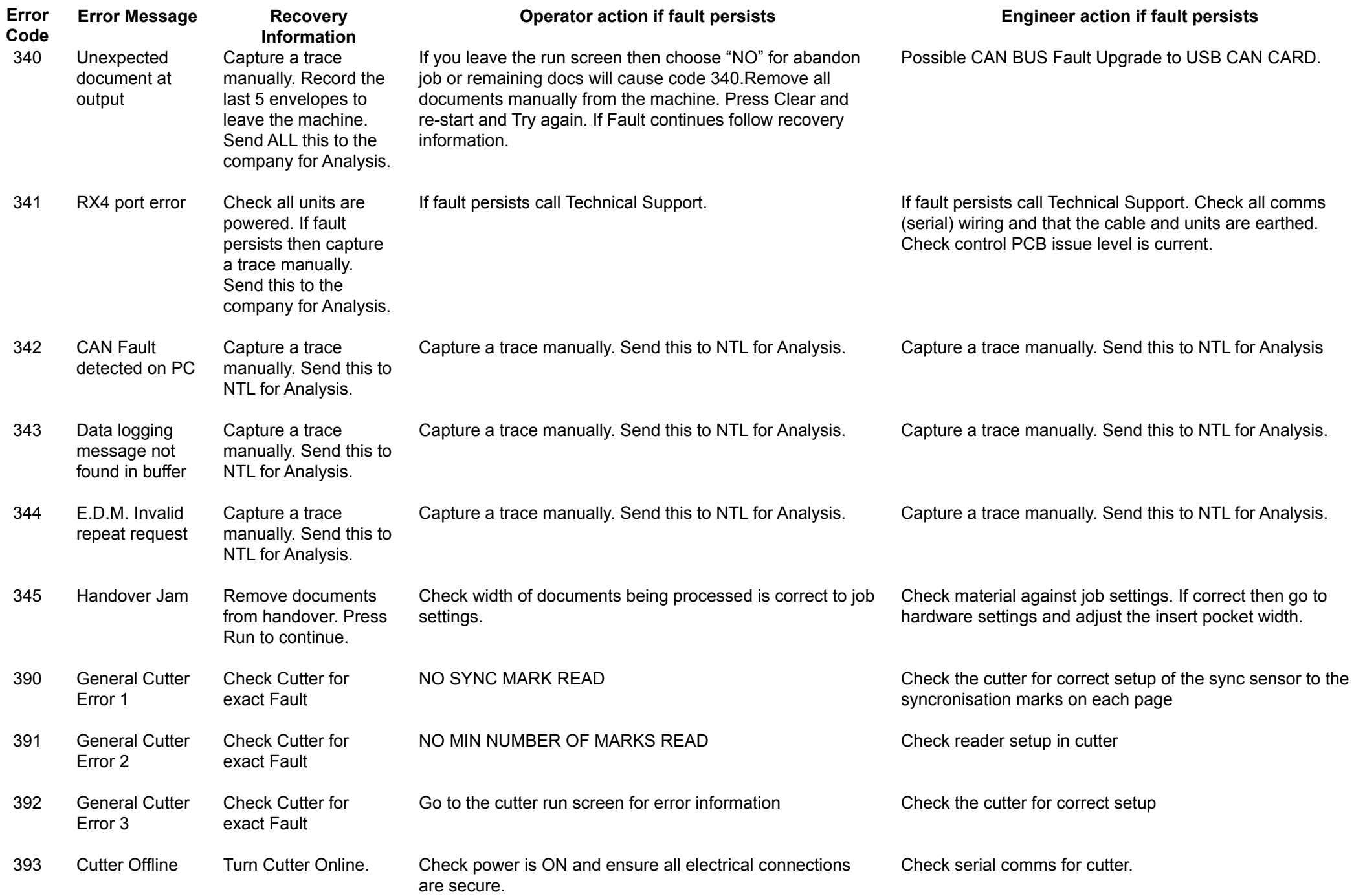

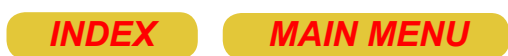

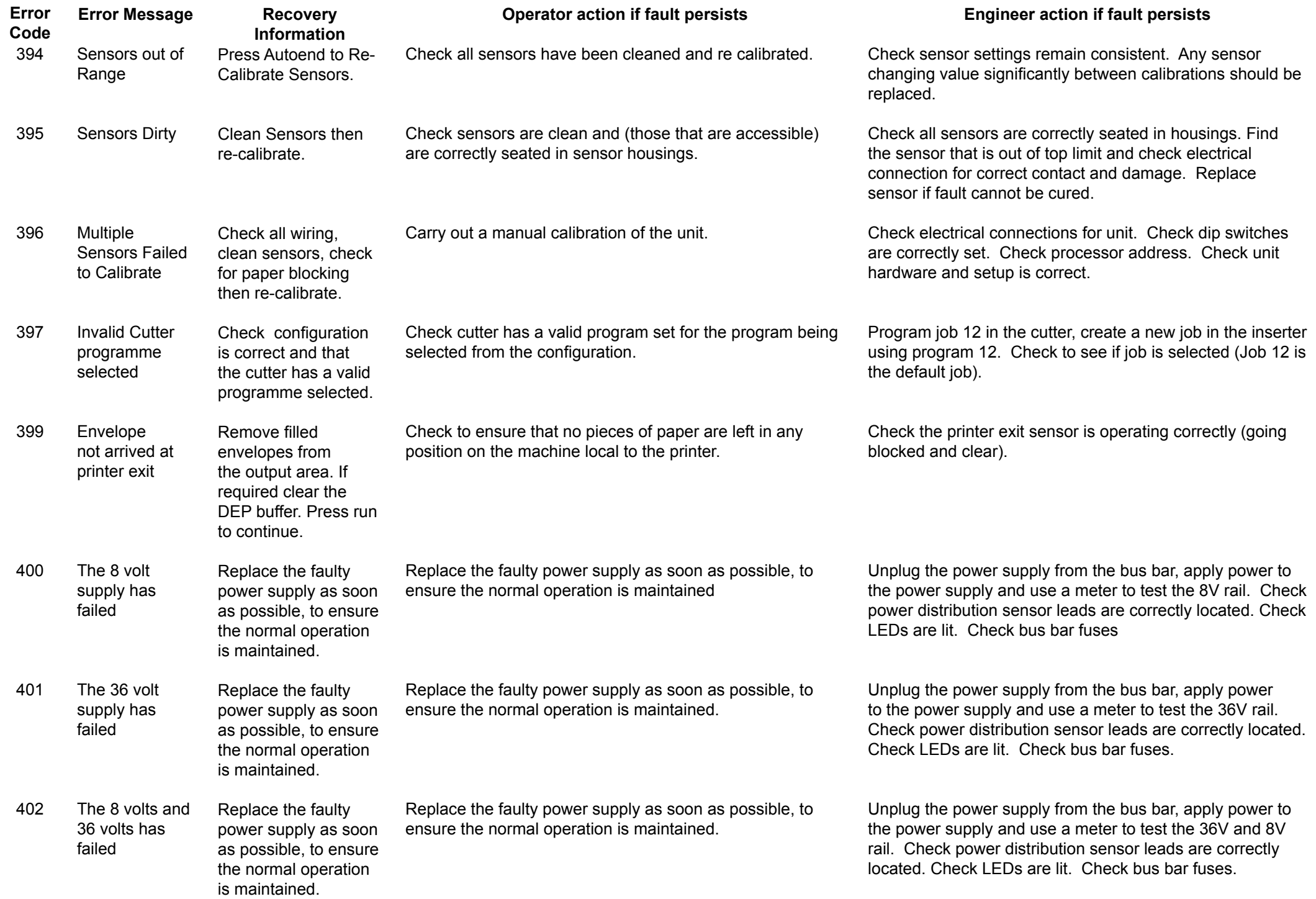

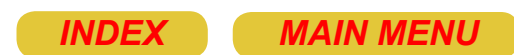

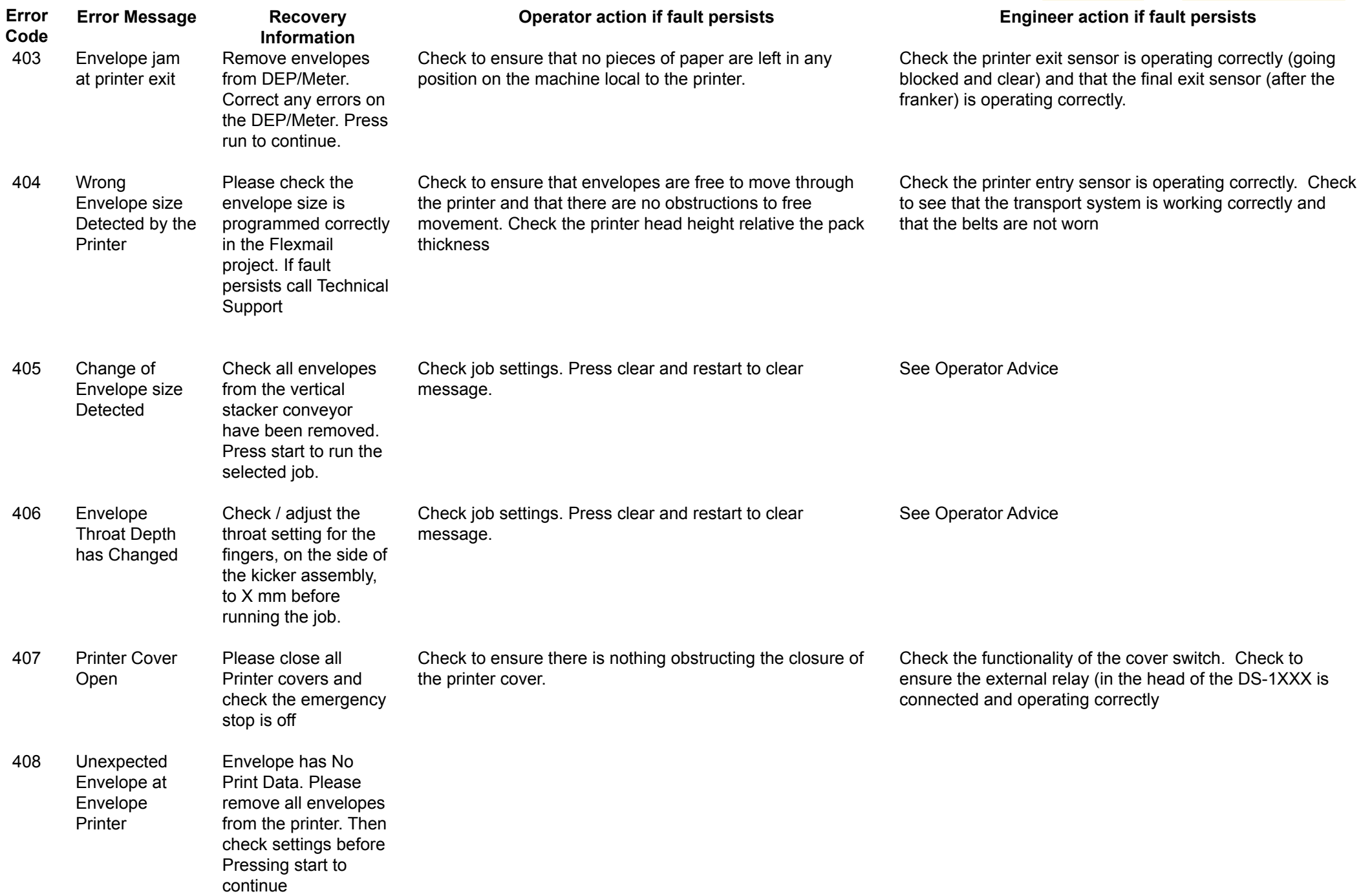

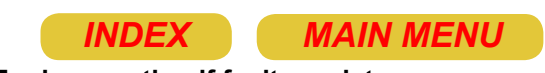

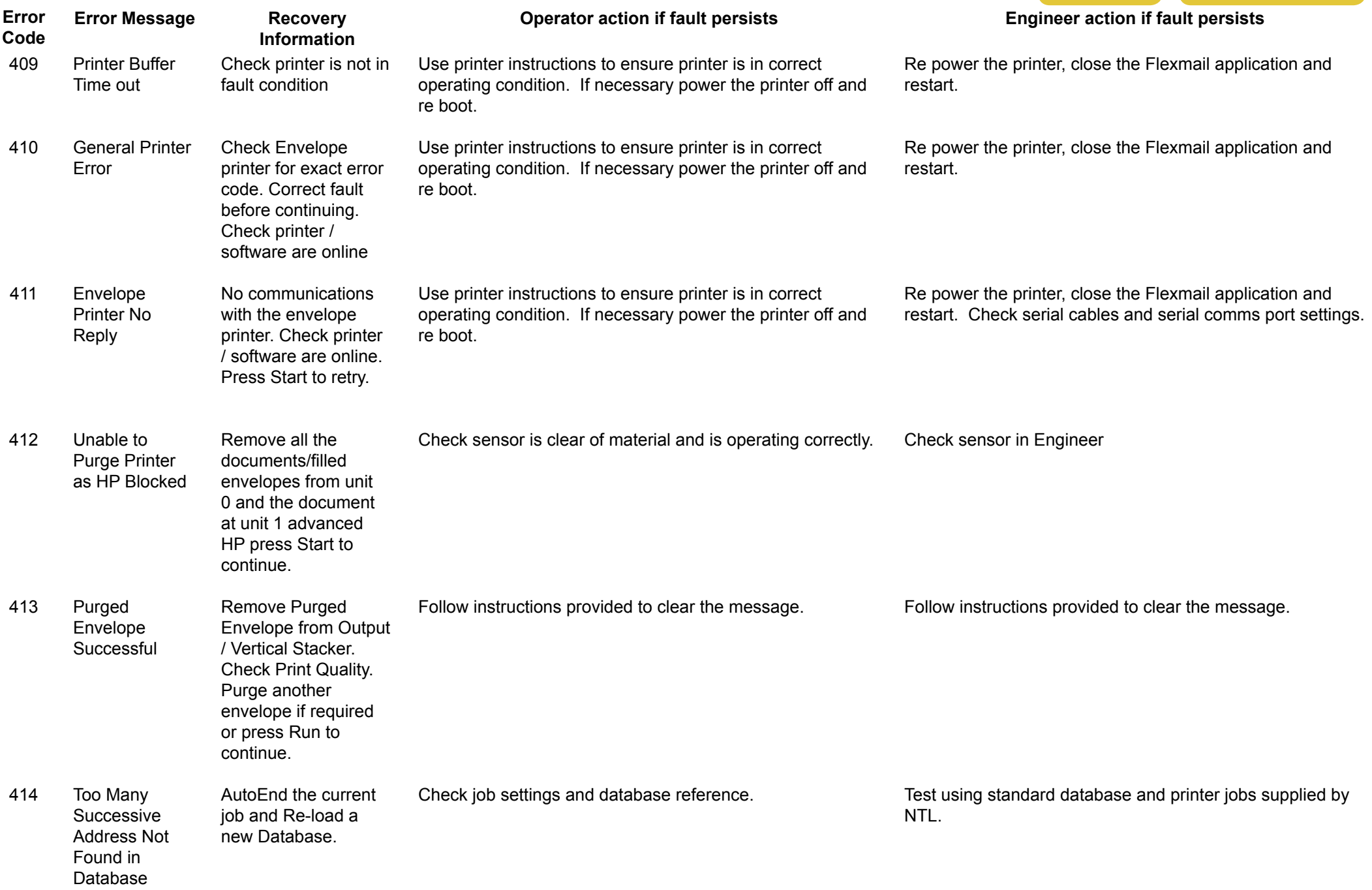

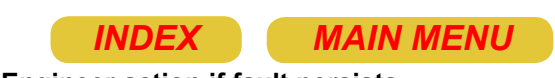

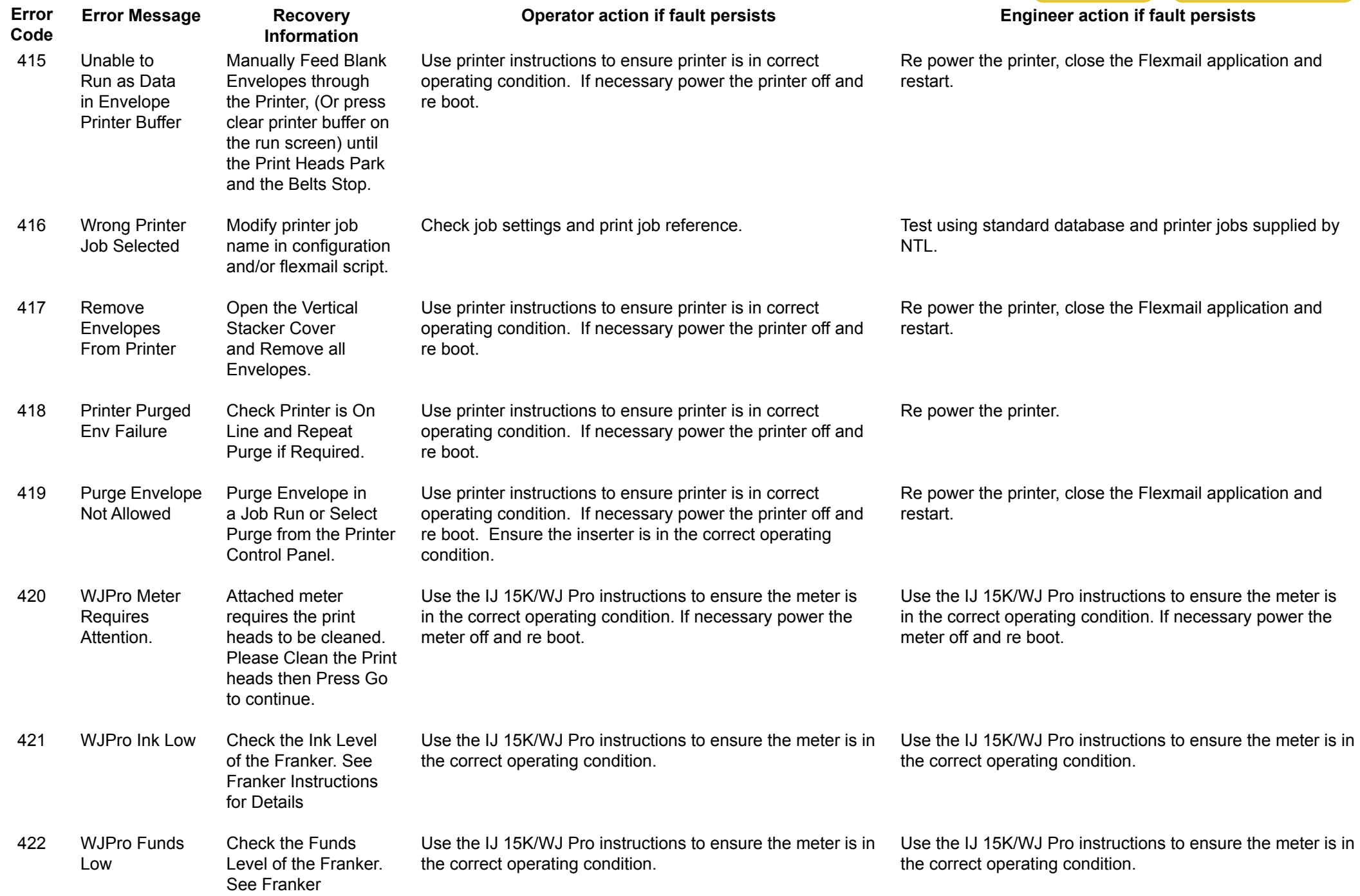

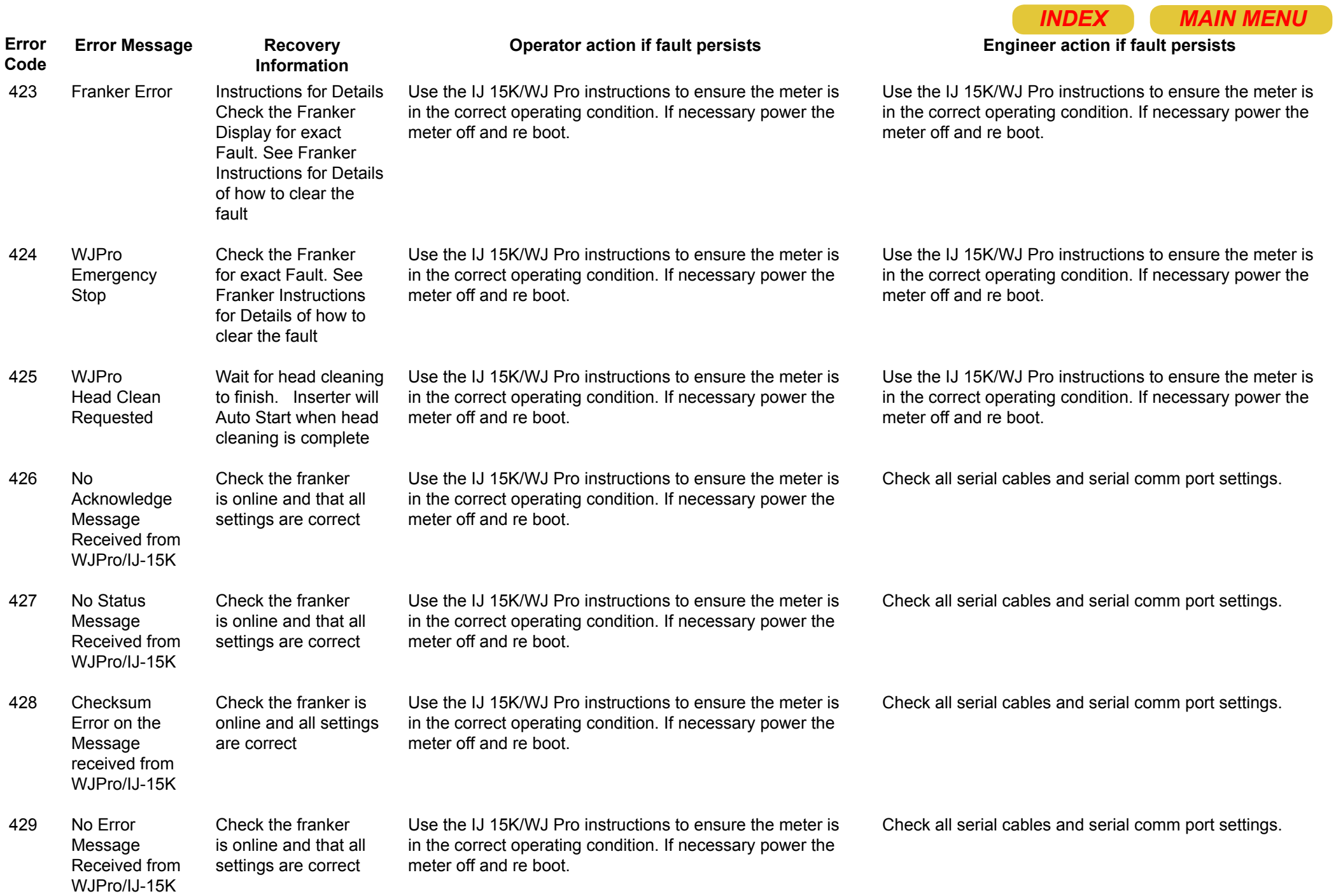

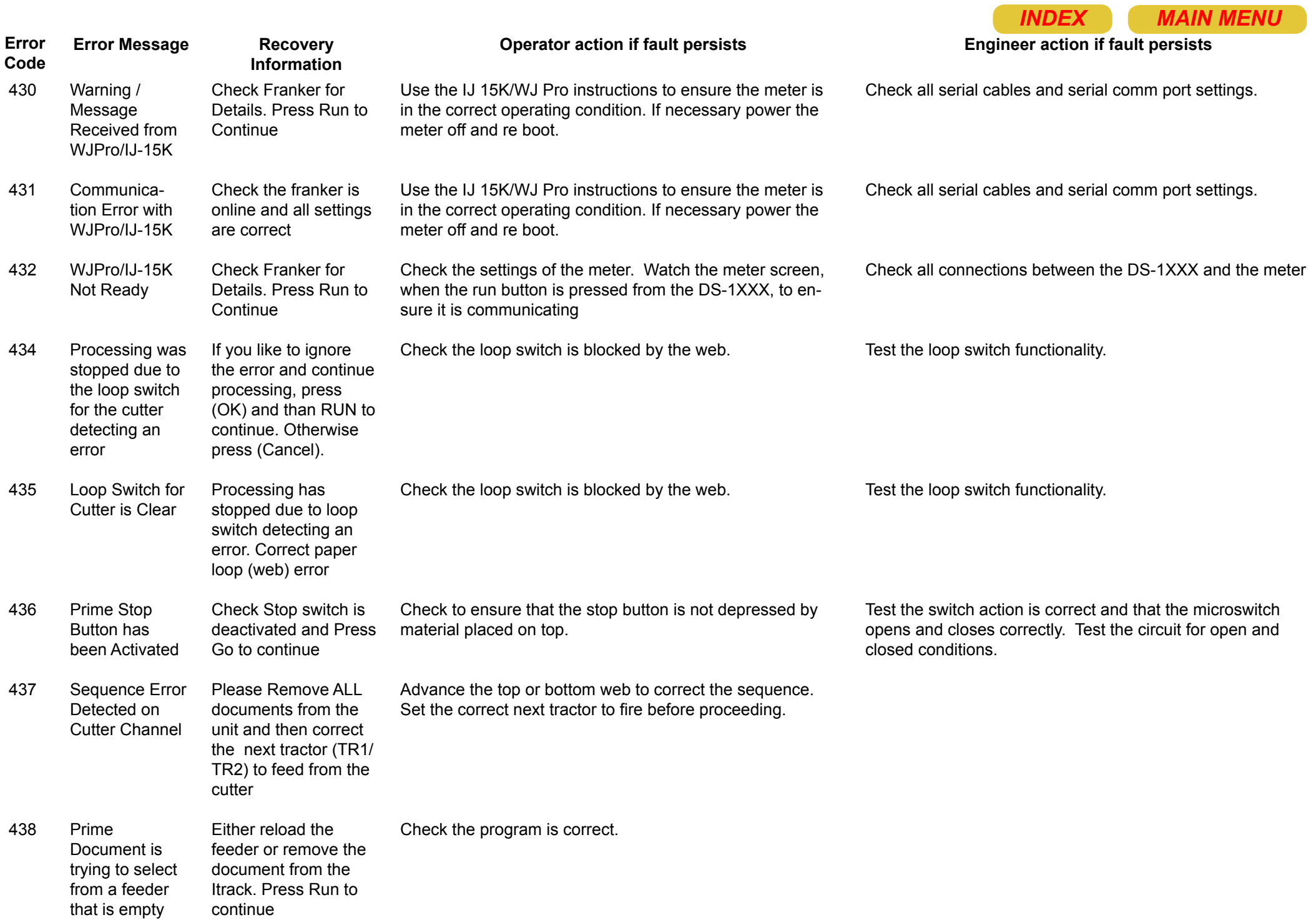

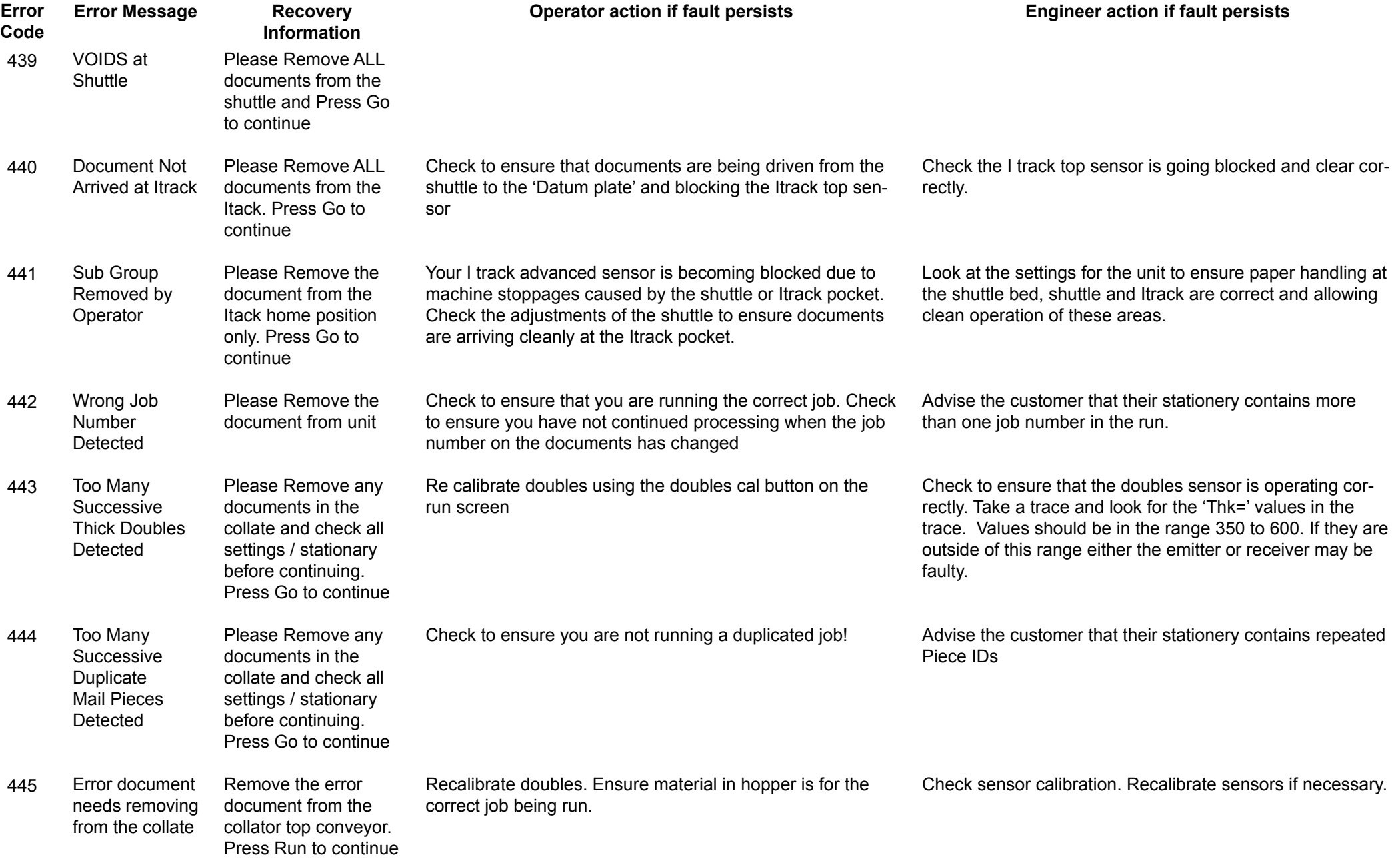

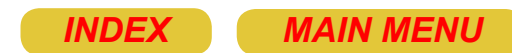

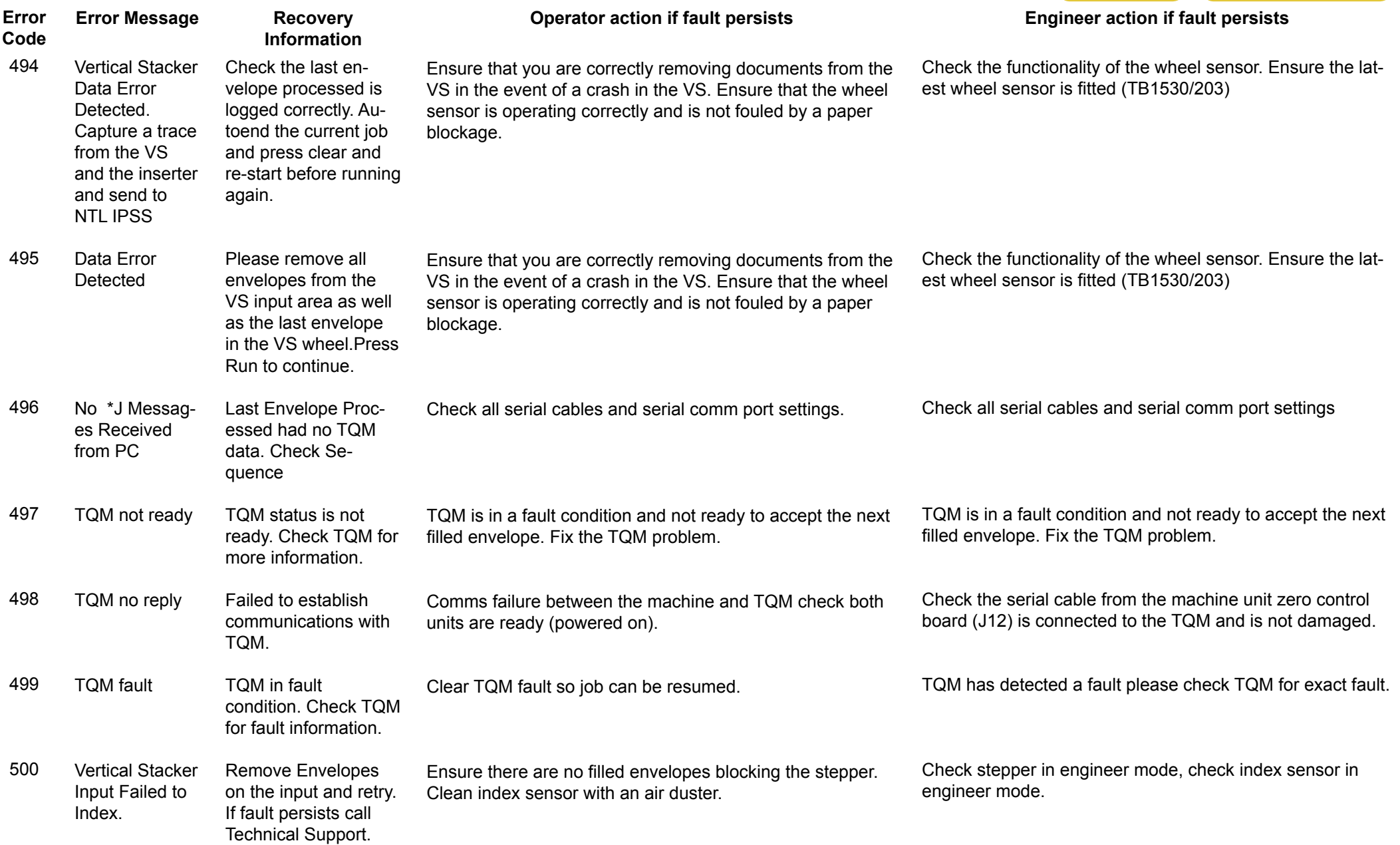

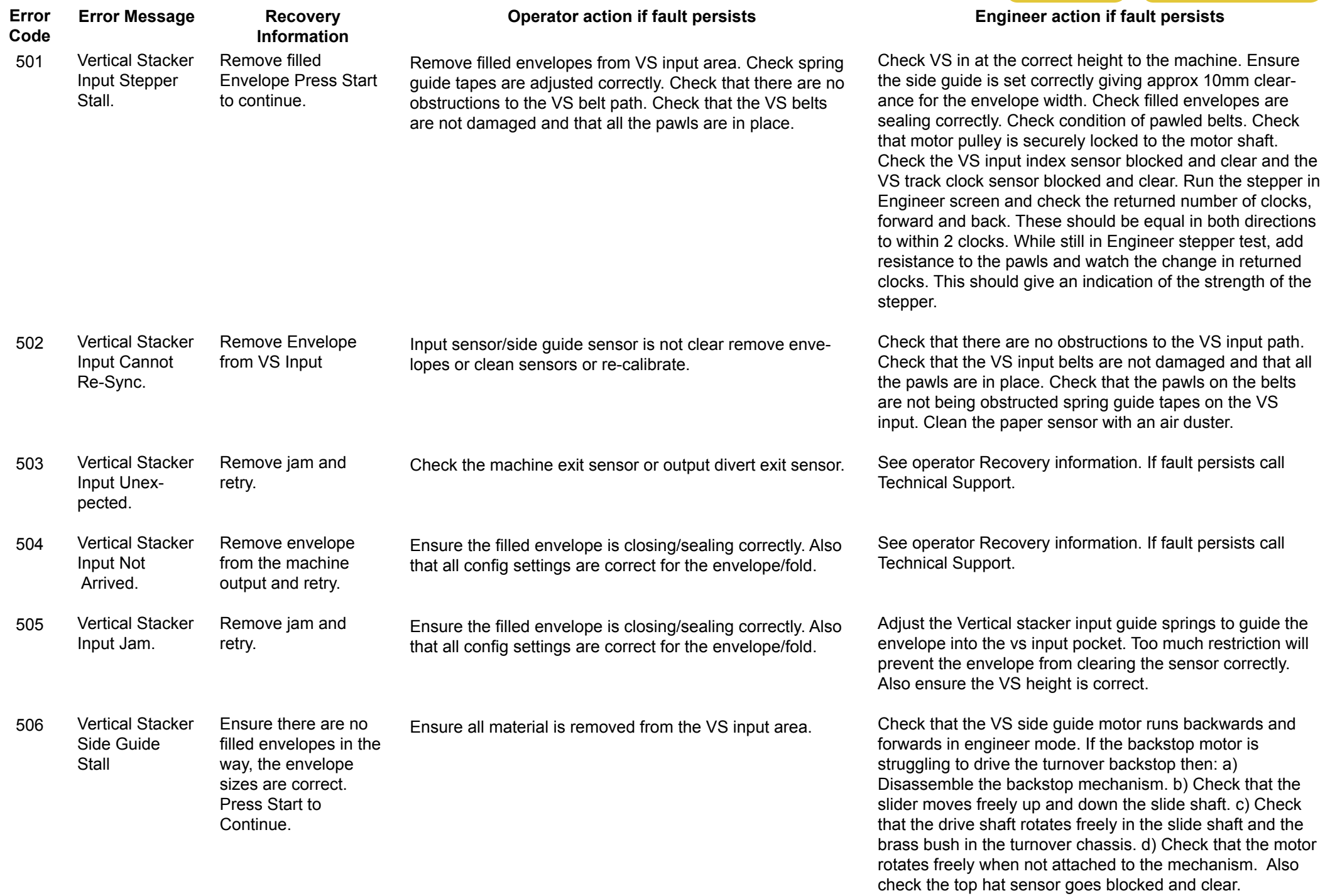

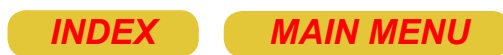

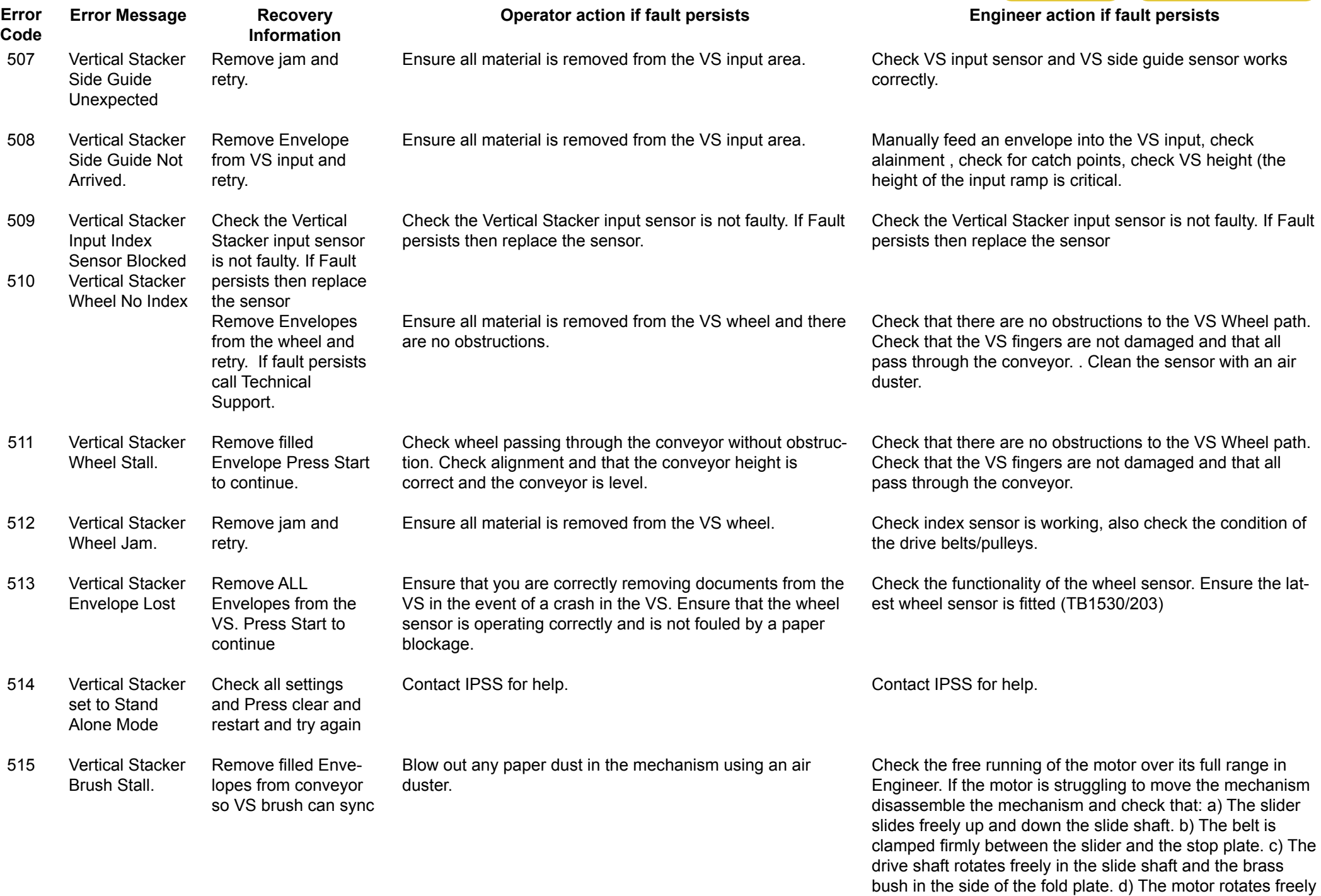

when the fold plate is removed from the machine.

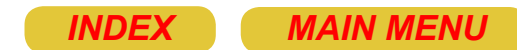

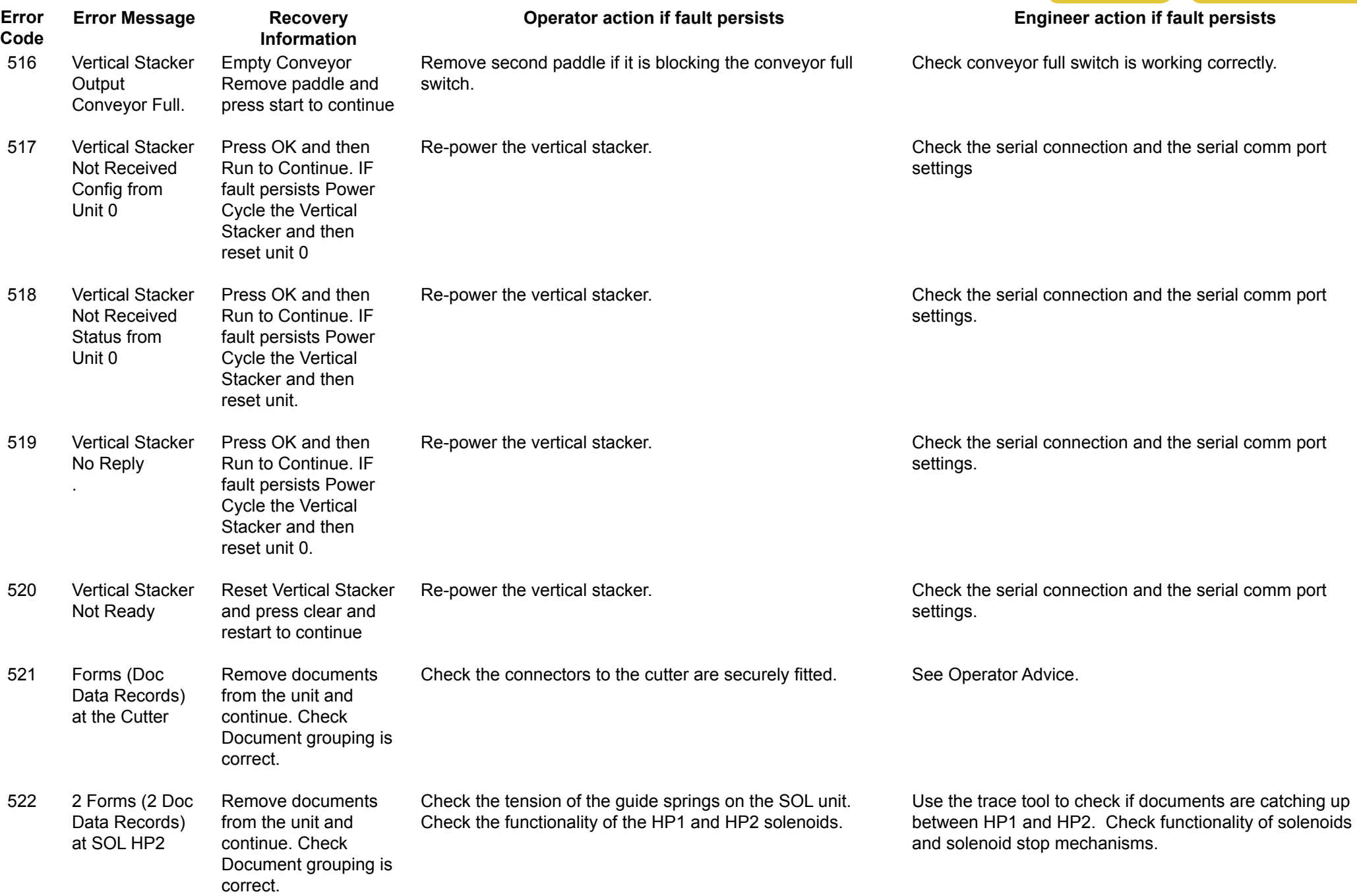

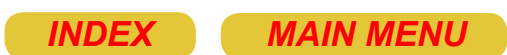

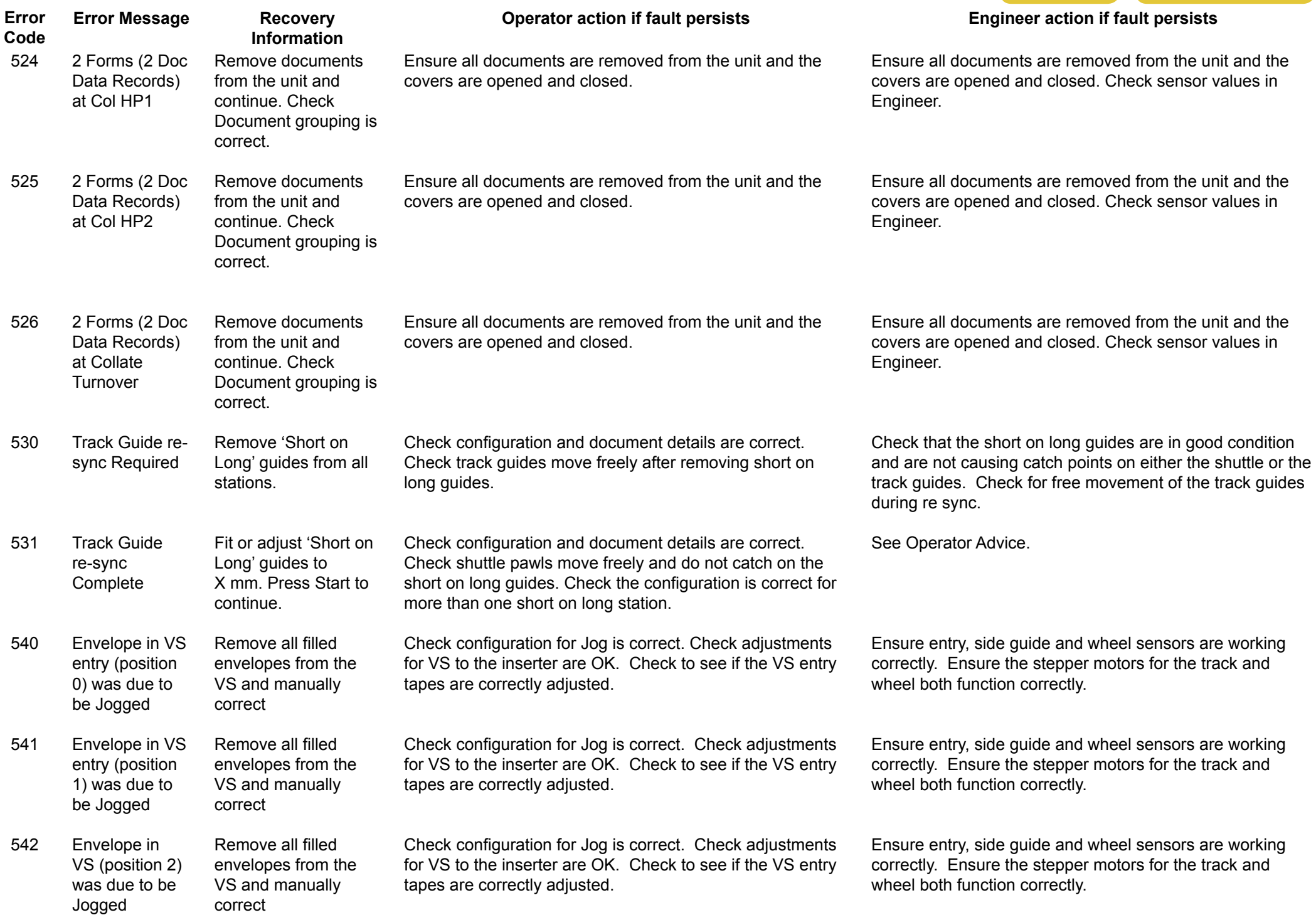

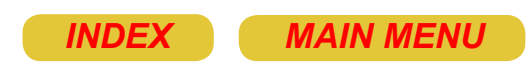

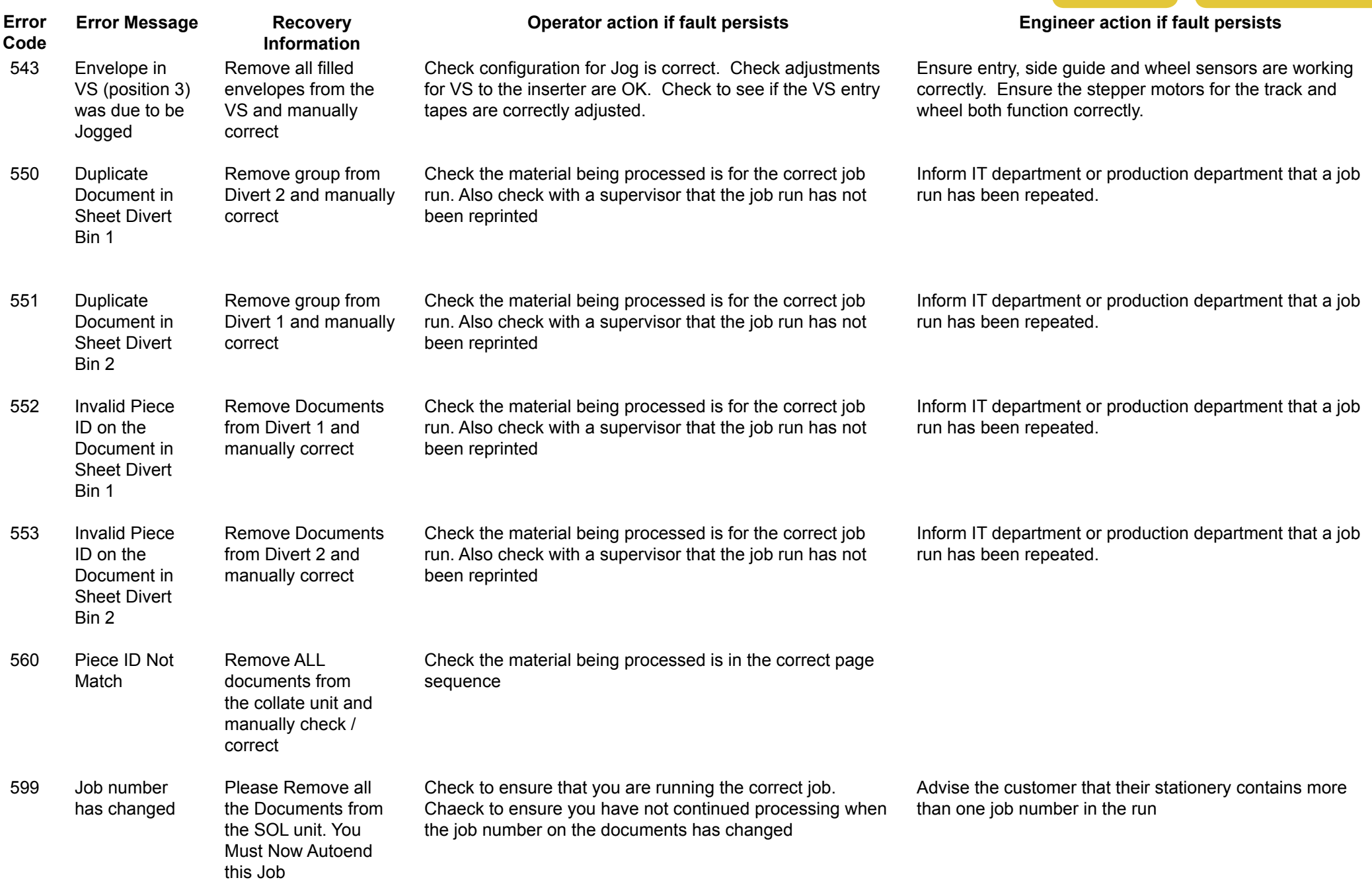

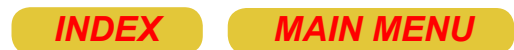

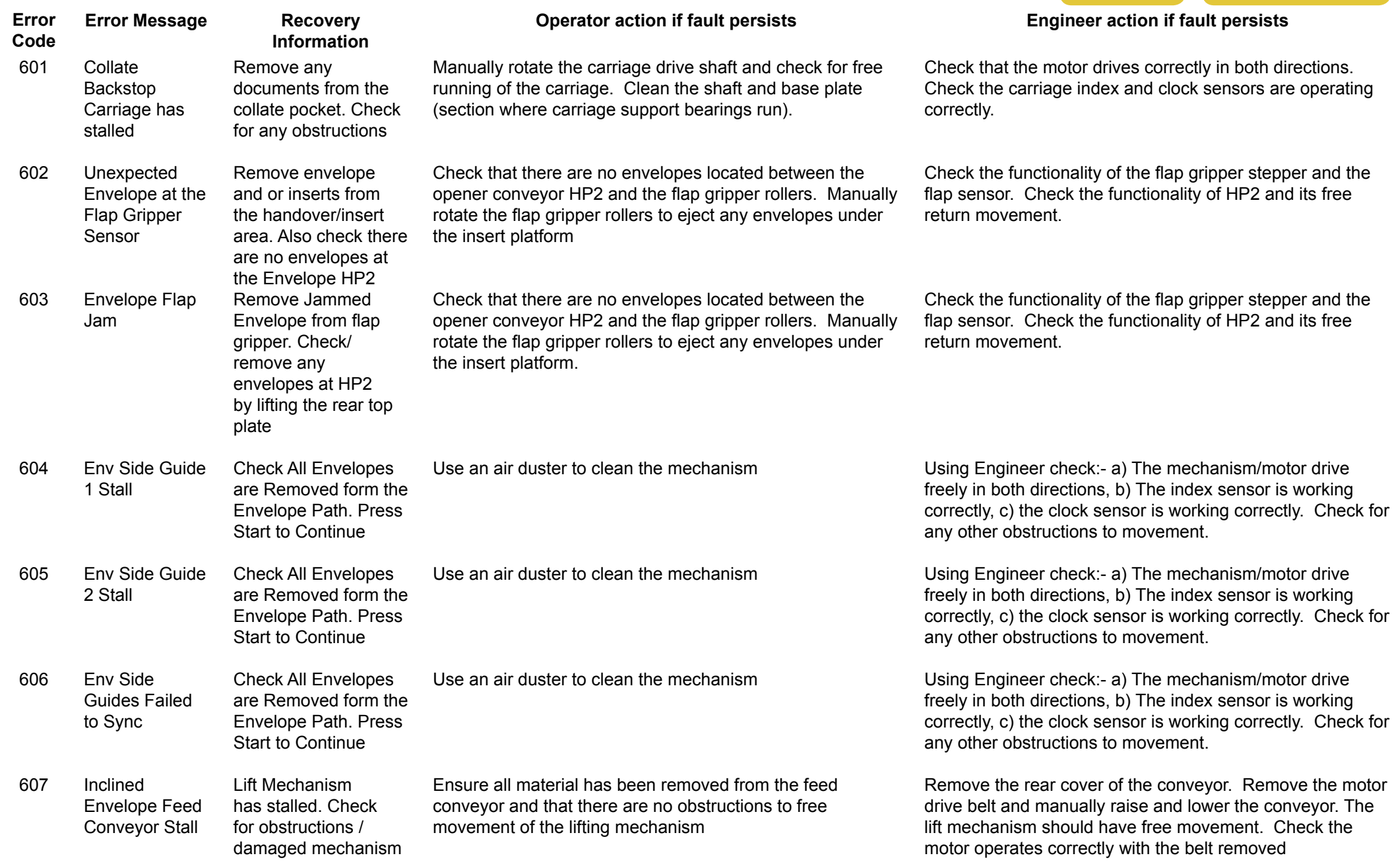

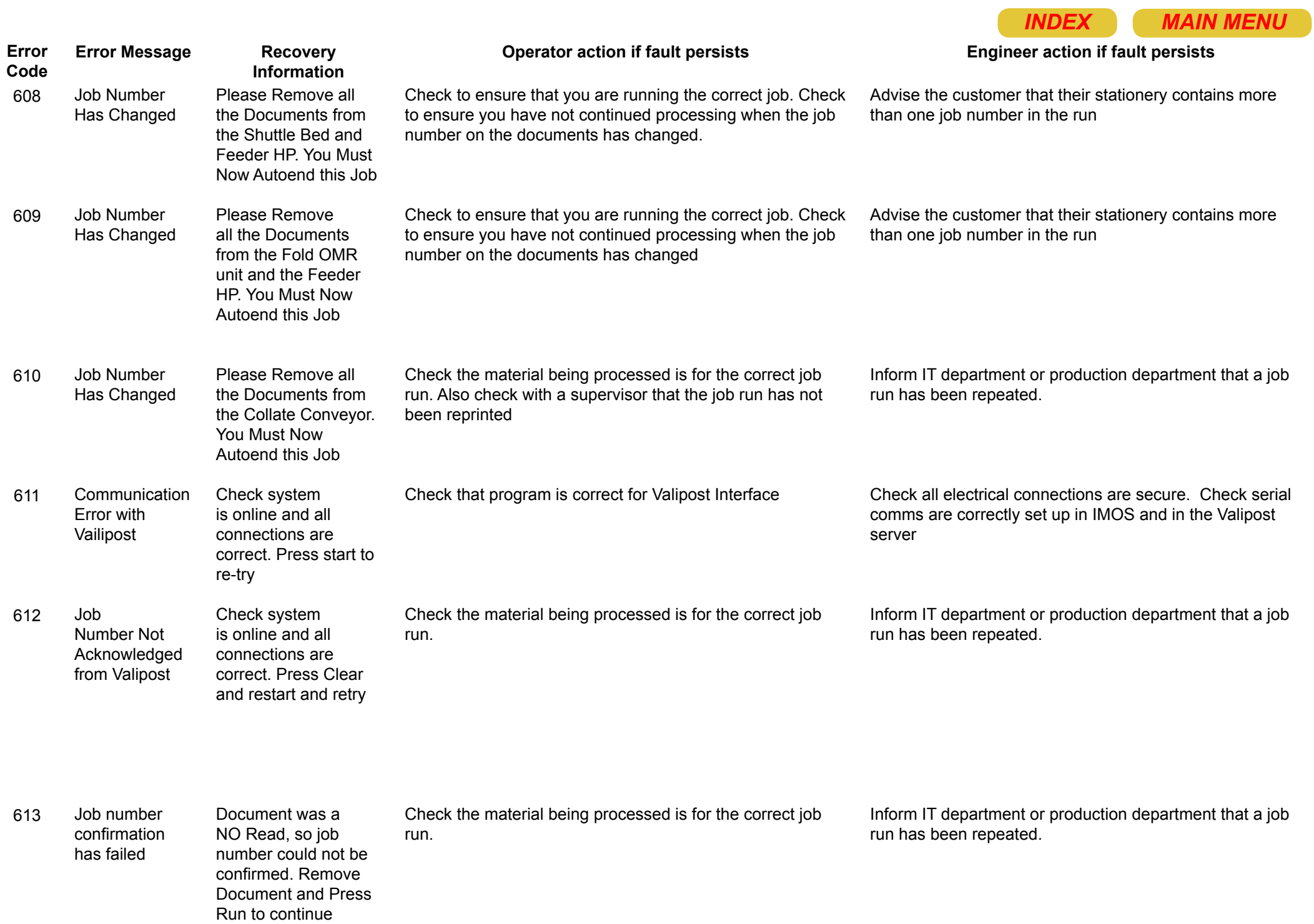

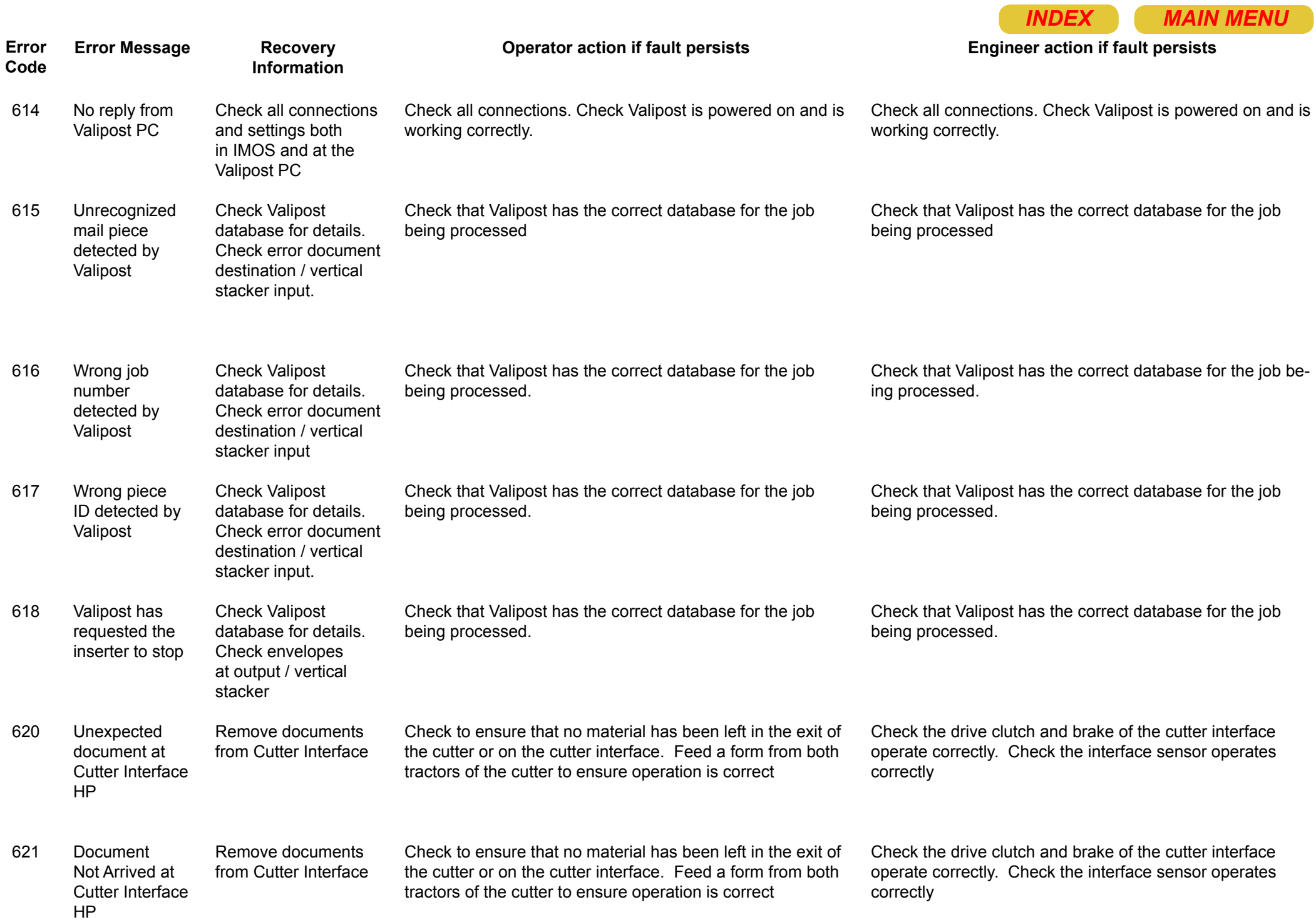
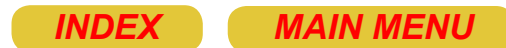

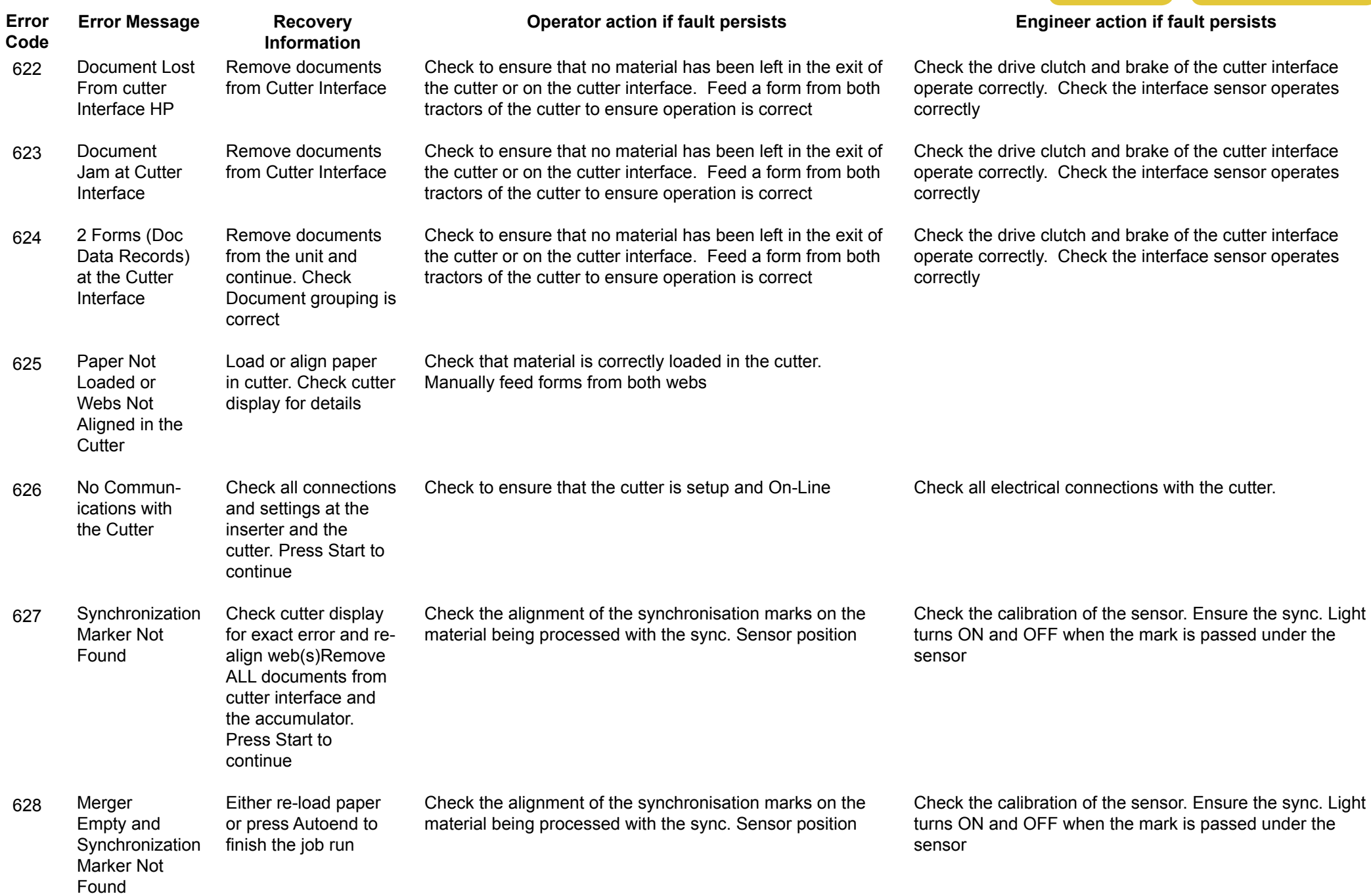

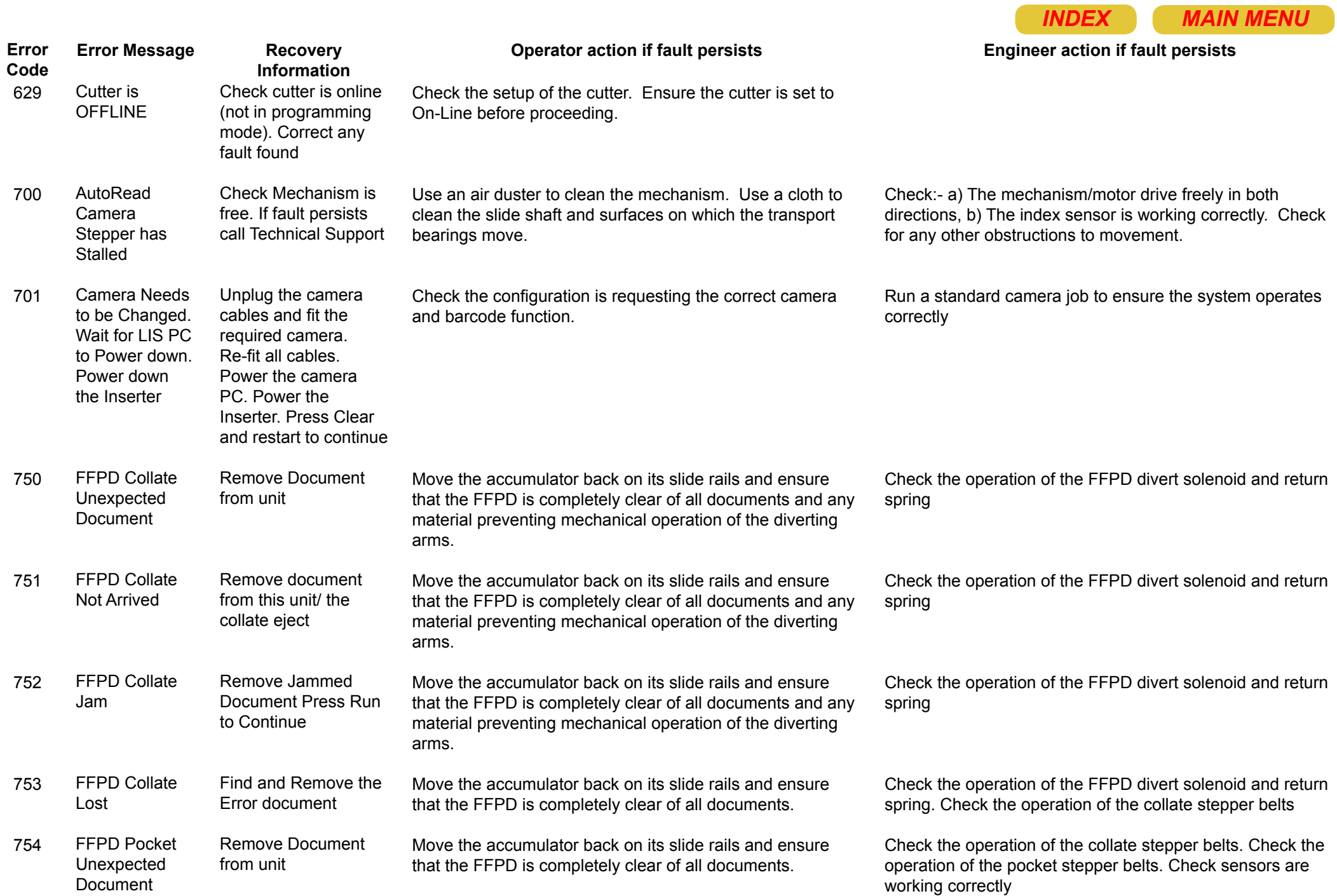

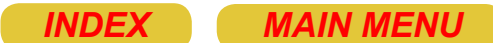

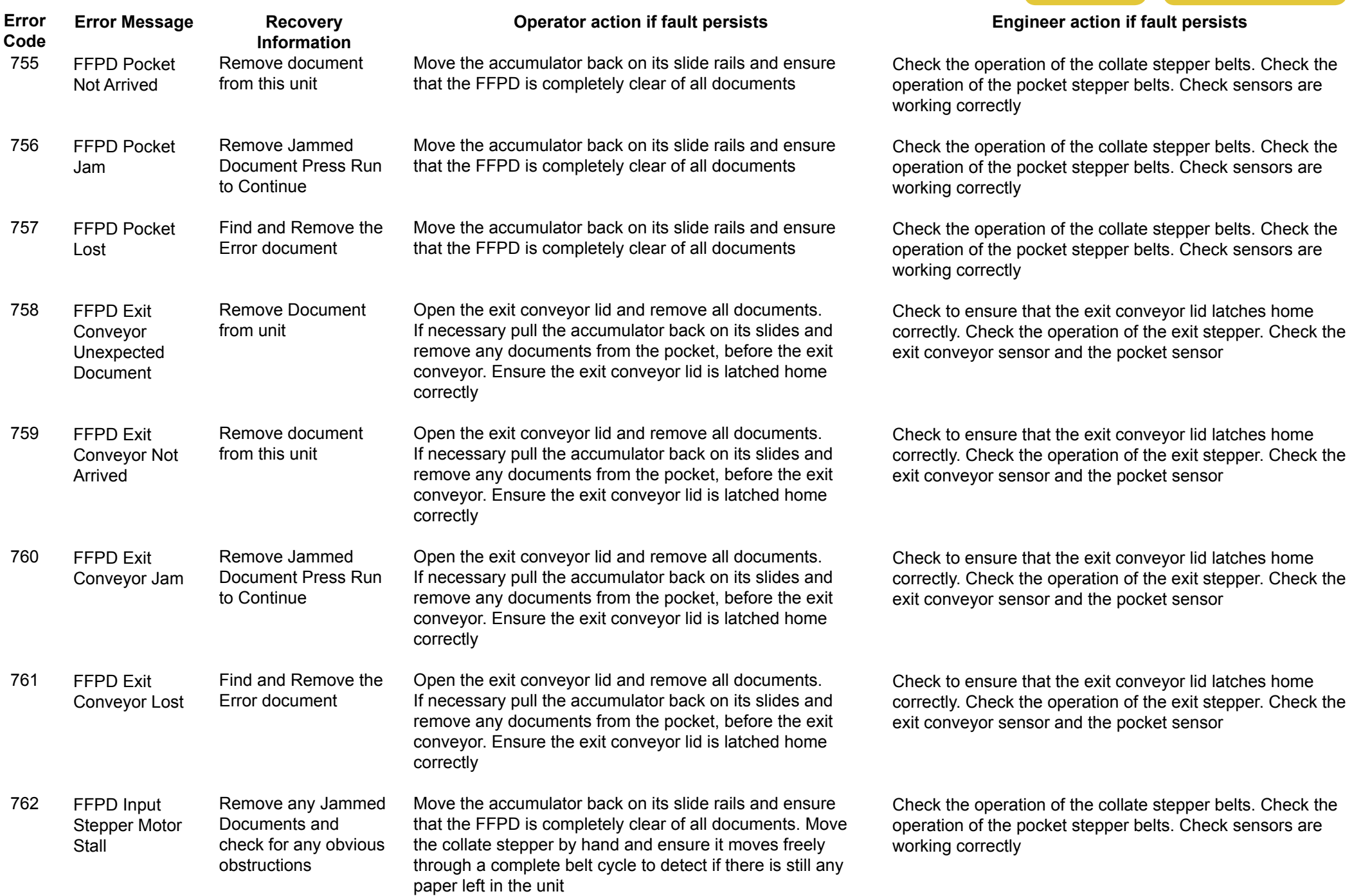

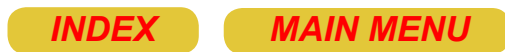

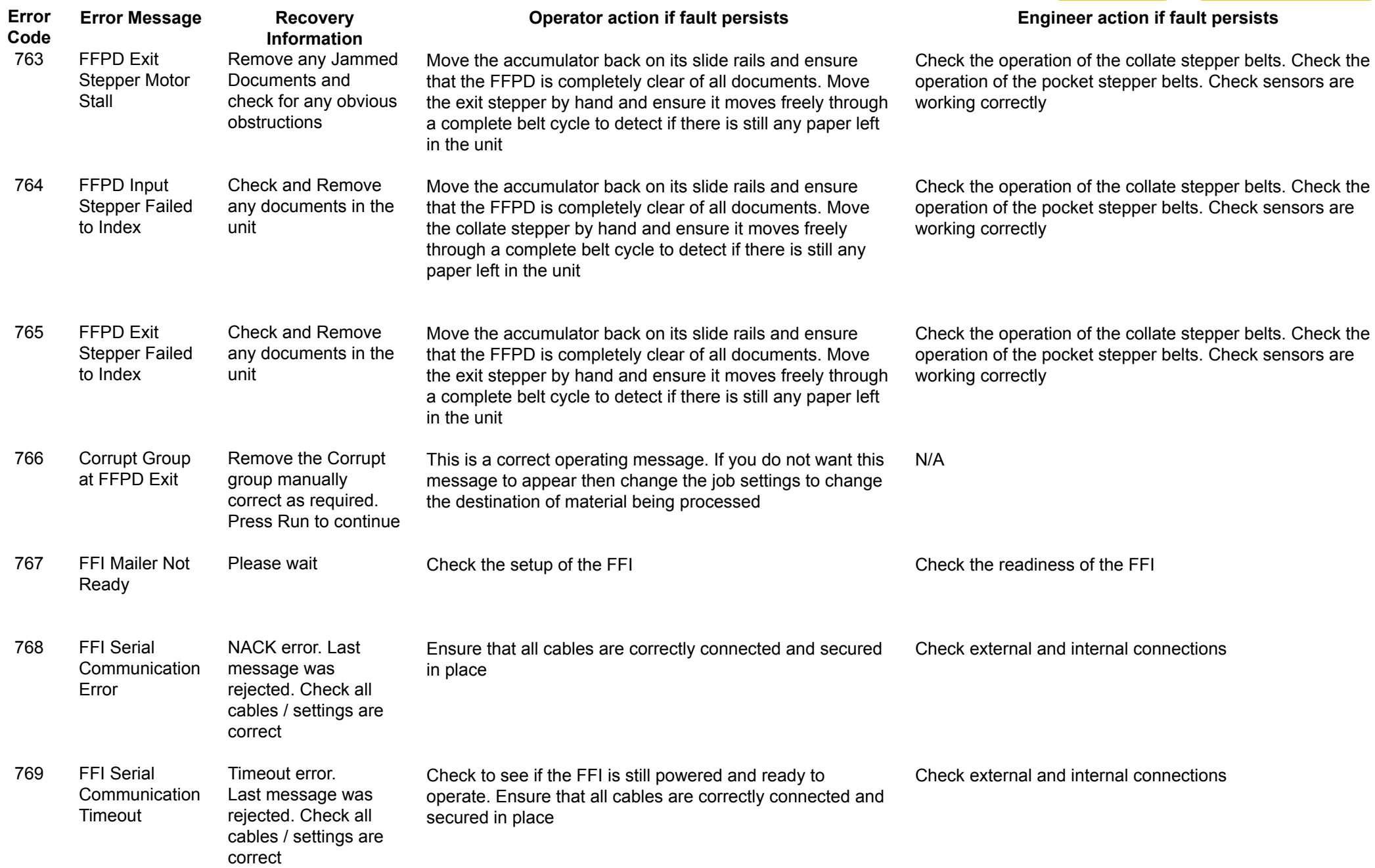

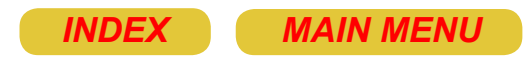

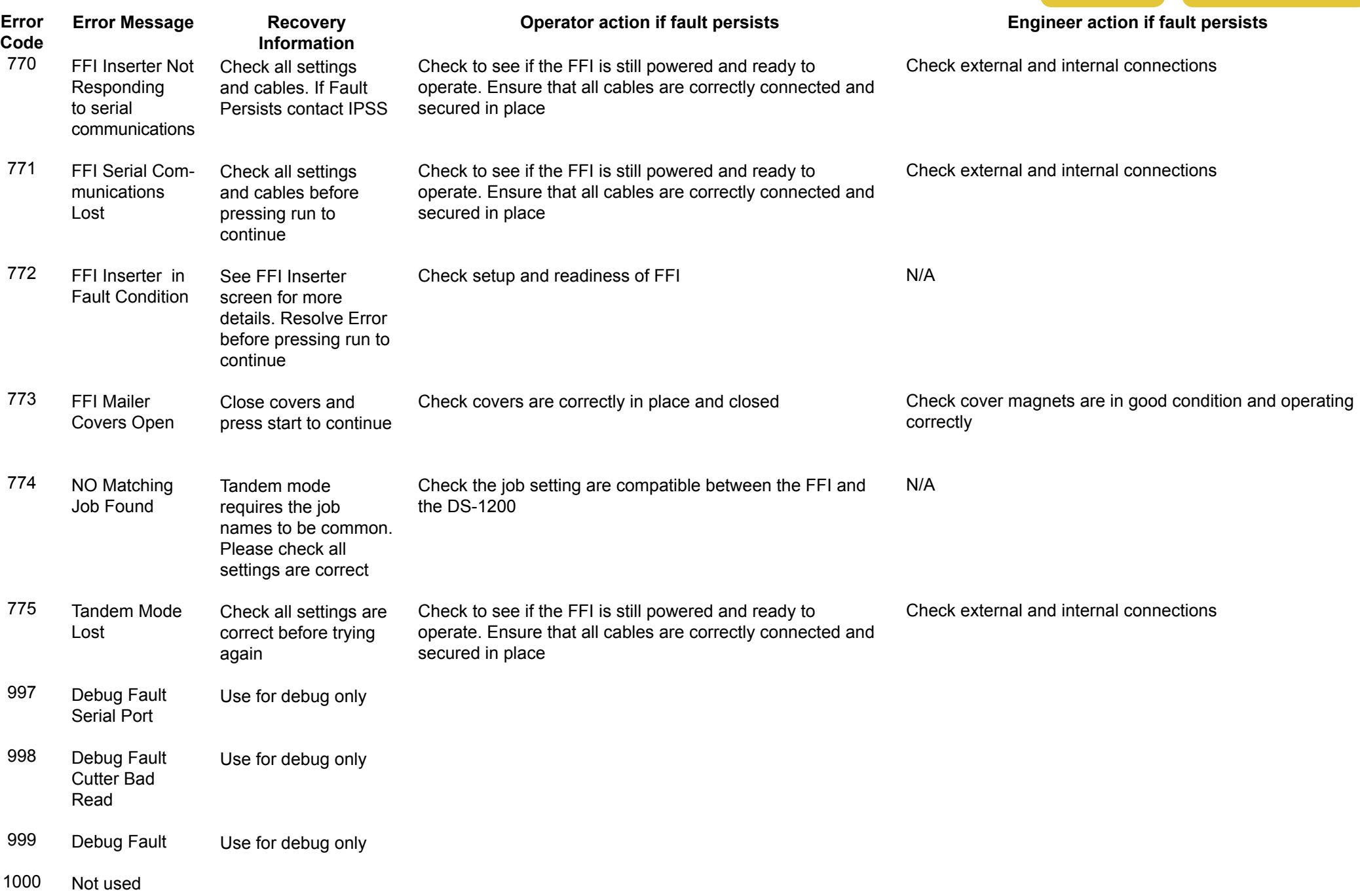

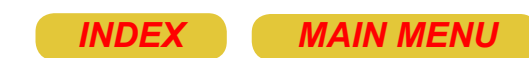

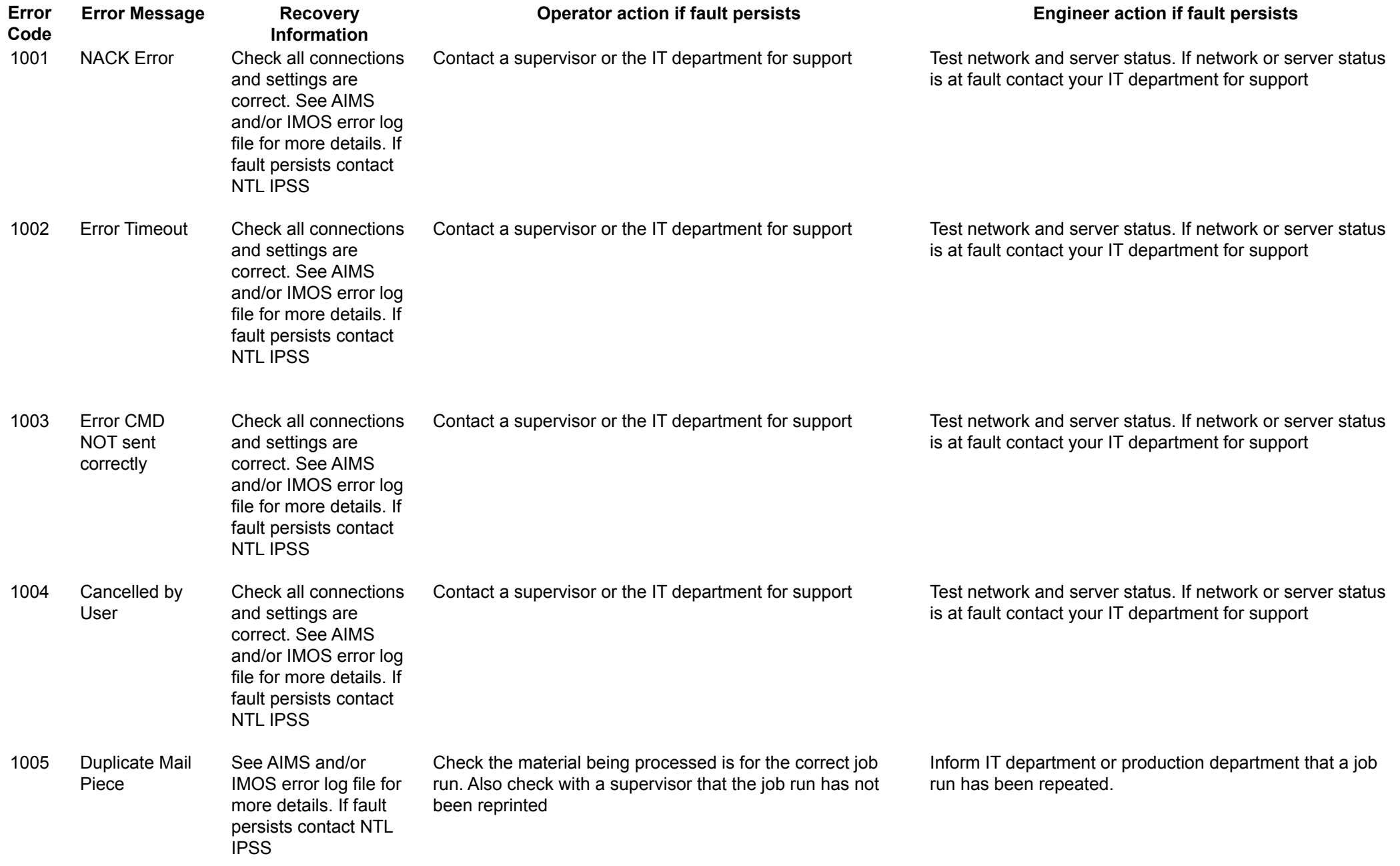

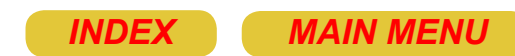

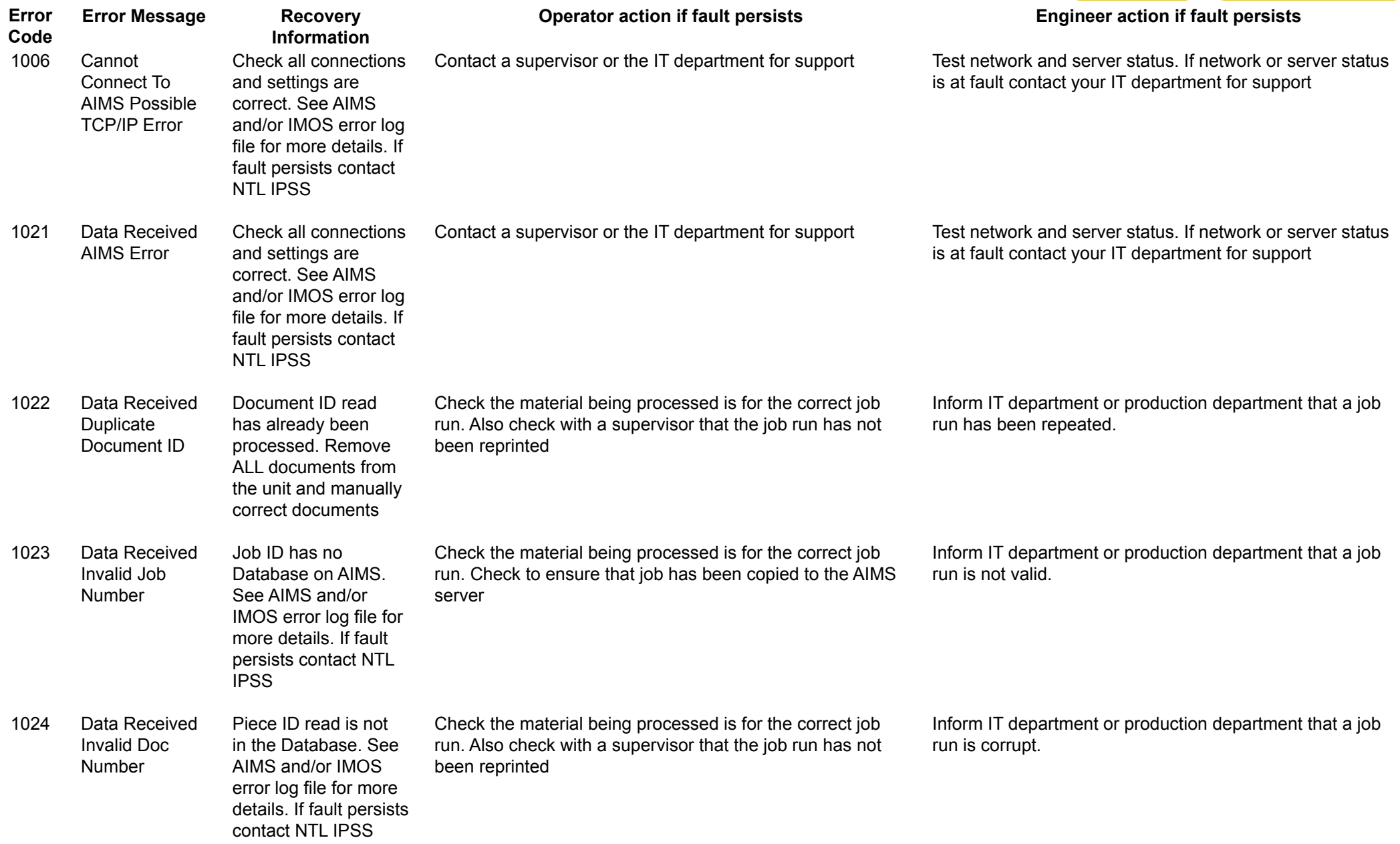

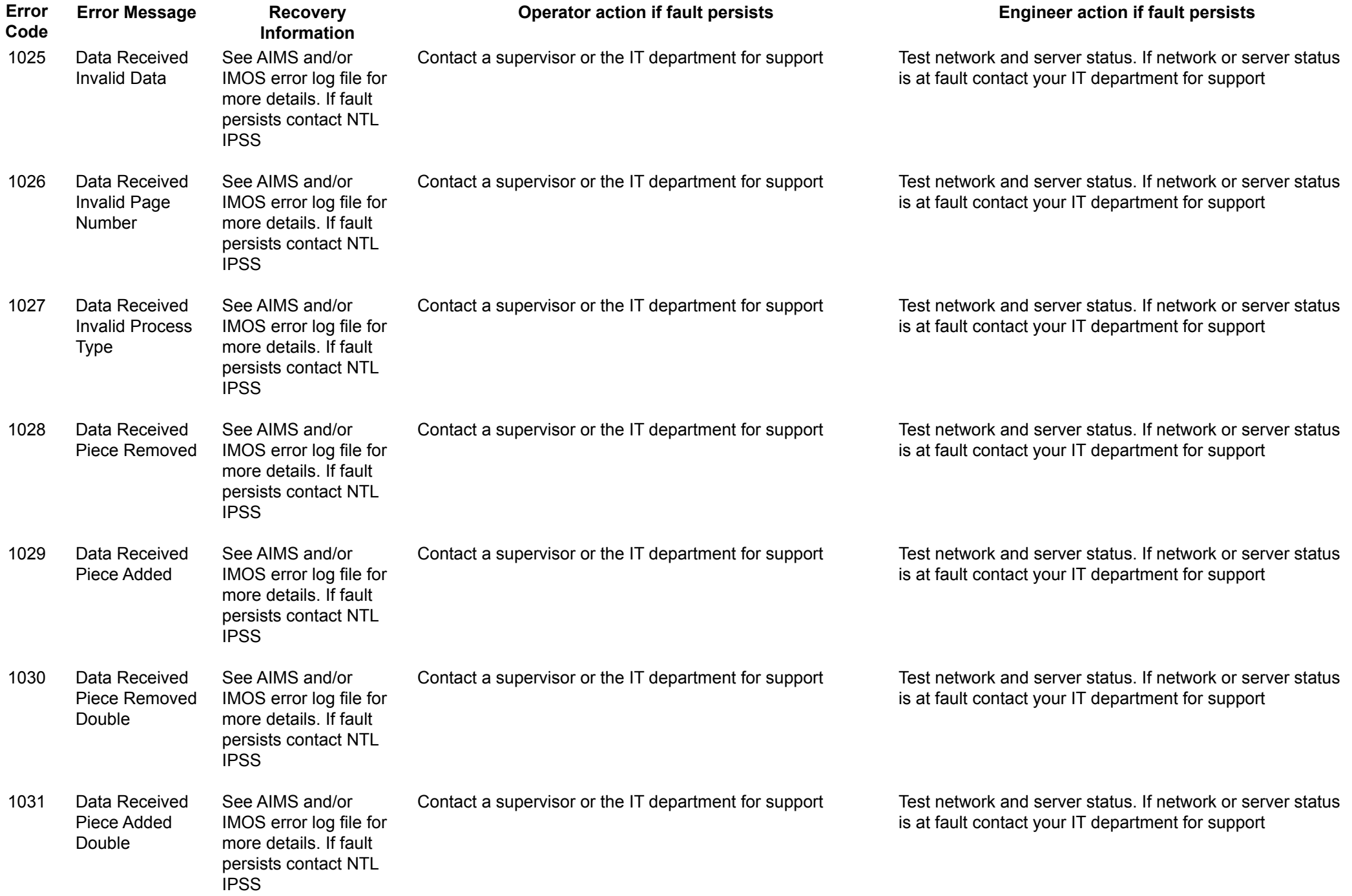

*[INDEX](#page-0-0) [MAIN MENU](#page-0-0)*

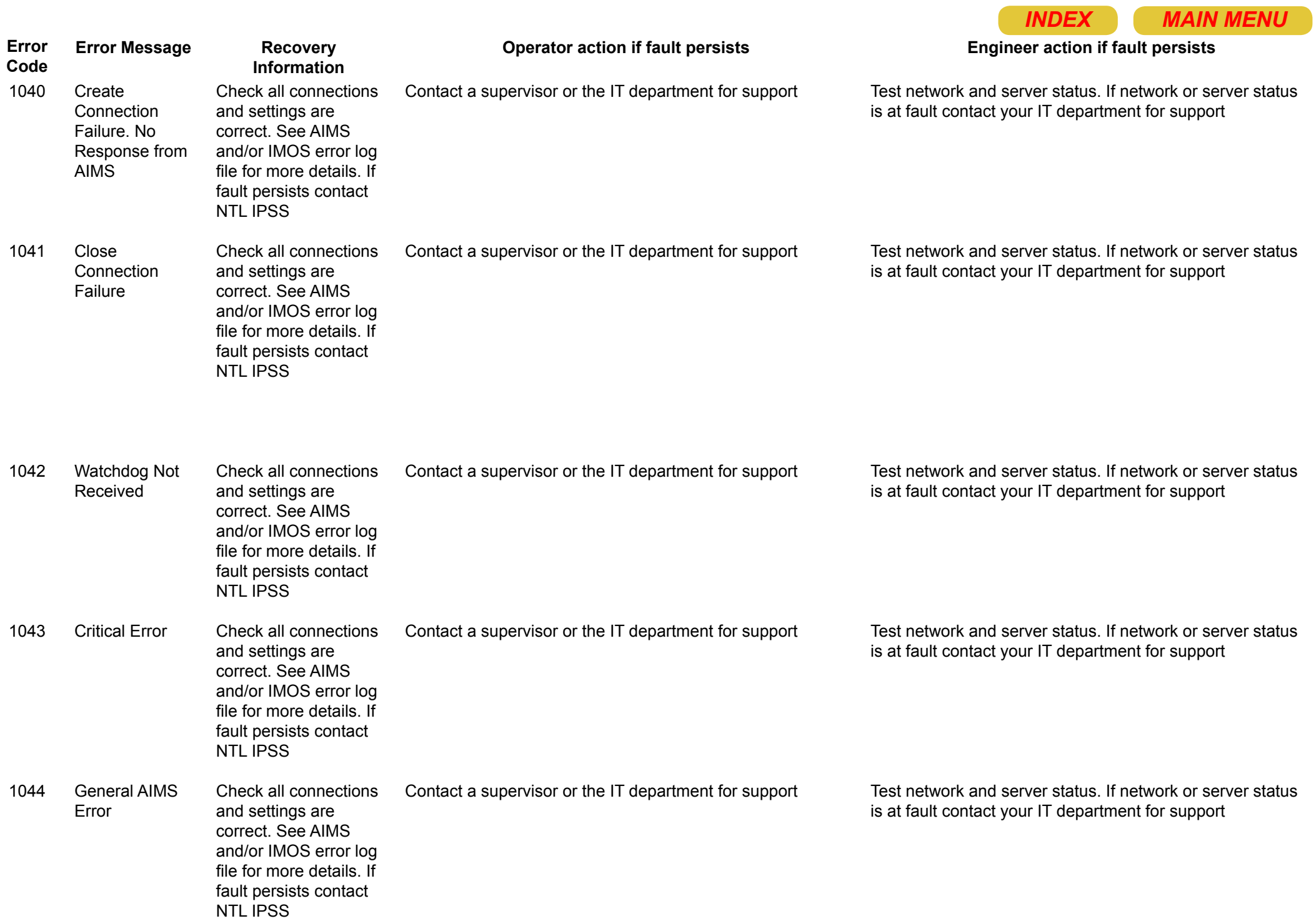

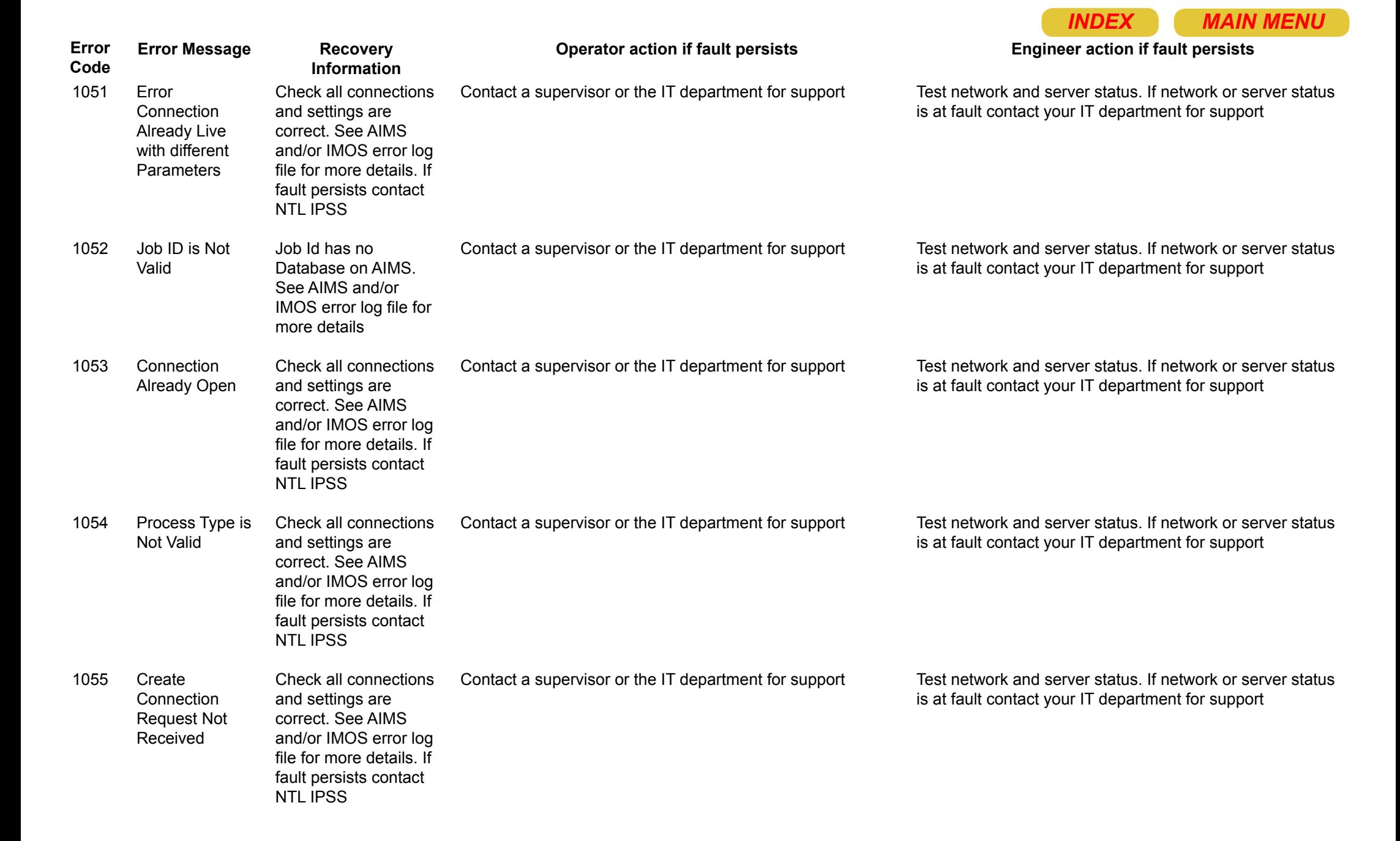

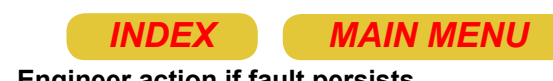

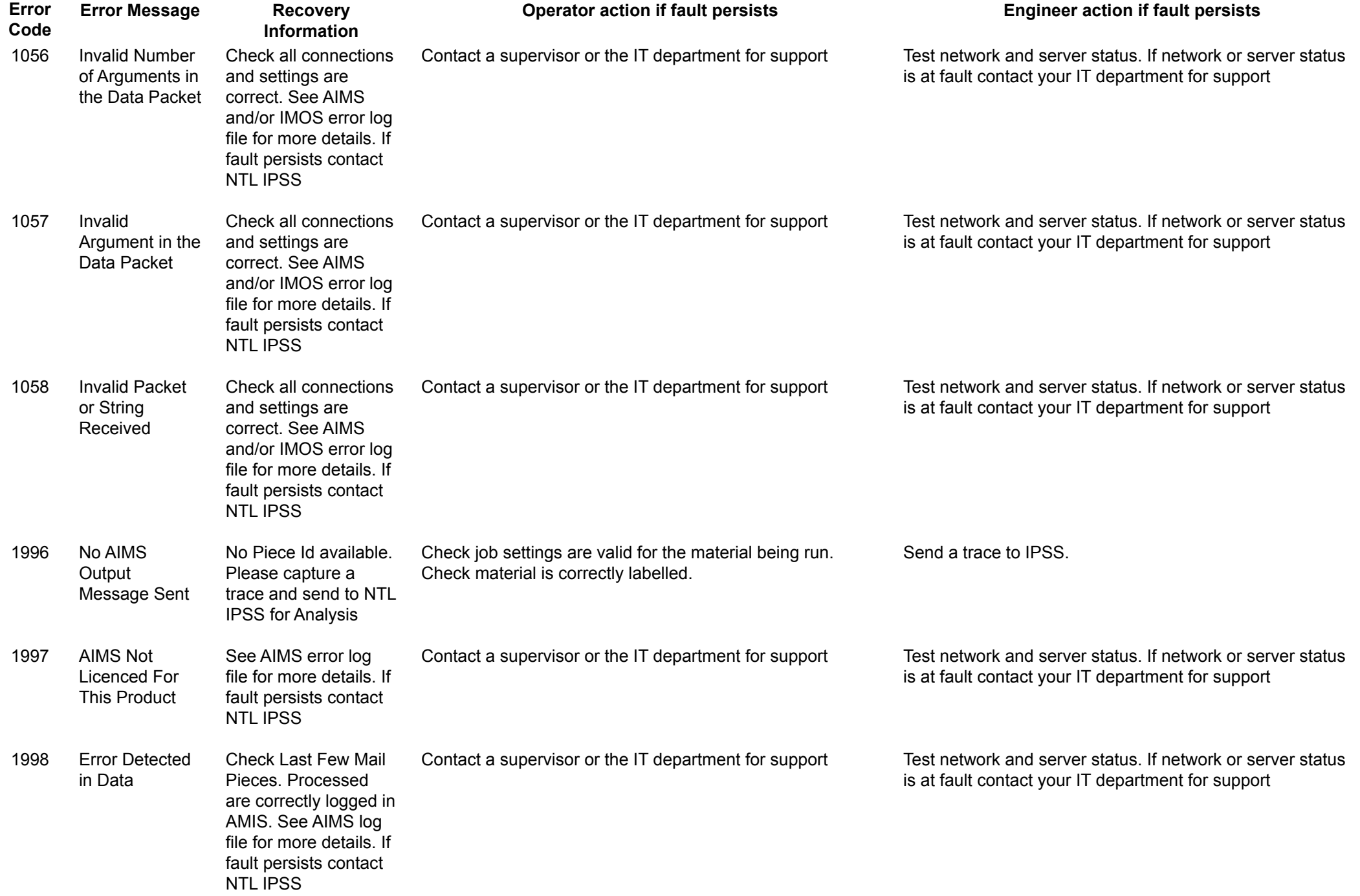

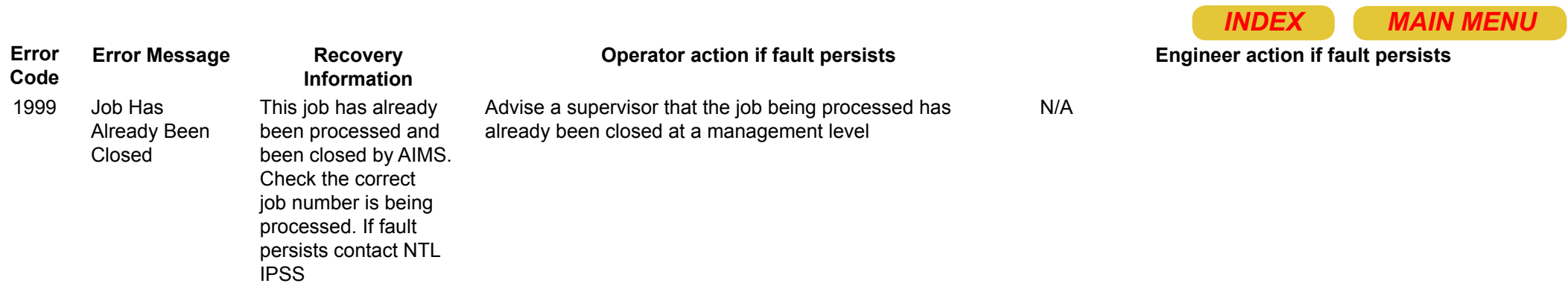